## TESLA

Výskumno-realizačný ústav spotrebnei elektroniky, k. ú. o. Bratislava

# MIKROPOČÍTAČ SB-8035 PRÍRUČKA UŽÍVATEĽA

BRATISLAVA 1985

•

#### Obsah:

Všeobecný popis mikropočítačového systému SB-8035 1 Monitor SB-8035 12 Popis podprogramov monitoru SB-8035 vhodných pre · 30 uživateia

Prílohy:

Schéma zapojenia mikropočítača S8-8035 Rozloženie súčiastok na doske plošného spoja **Bloková** schéma mikropočítača SB-8035 Rozpiska súčiastok Výpis programov monitora S8-8035

#### Všeobecný popis mikropočítačového systému SB - 8035

Popis obsahuje základné technické informácie potrebné pre prácu so systémom. Zahrňuje popis hlavných funkčných blokov, technického riešenia, možnosti komunikácie s vonkajším prostredím a adresáciu pamäťových blokov. Uvedený je aj popis konektorov a funkčných prepojok. Jadrom systému je mikropočítač MHB 8035 bez vnútornej pamäti programu. Spolu s dalšími obvodmi vytvára ucelený systém, ktorý užívateľovi umožňuje prakticky sa zoznámiť s činnosťou jednočipových mikropočítačov radu 8048, ich vlastnosťami, inštrukčným súborom, overiť nasadzovanie jednočipových mikropočítačov a systémov na ich báze *v* jednoduchých riadiacich aplikáciách.

Systém SB-8035 je vhodný aj pre potreby školení mikropočítačovej techniky a programovanie v strojovom kÓde mikropočítačov radu 8048. Hoci je systém uzavretý, možno ho prostredníctvom značného počtu V/V liniek určitým spôsobom rozširovať.

Zostavený je výhradne zo súčiastok vyrábaných v ČSSR a krajinách RVHP s výnimkou obvodu 8155, ktorý je však pripravený do výroby v k.p. TESLA Piešťany. Výhodou je aj jednoduché napájanie zo zdroja +5V/1A /napr. zdroj so stabilizátorom MA 7805/.

1. Bloková schéma a stručný popis systému SB - 8035

Mikropočítače radu 8048 sú typickými predstaviteľmi poítačov harwerdského typu, ktoré mejtí oddelenú pamäť programu od pamäti dát. Z tohto pohľadu vyplýva aj delenie mikropočítača na jednotlivé funkčné bloky /pozri tiež blokovú schému systému SB-8035, obr. 1/ :

- blok obvodov mikropočítača a dekodovacej logiky
- blok pamäti programu
- blok pamäti dát
- blok displeja a kláve snice
- blok obvodov vstupu/výstupu

Tieto funkčné bloky komunikujú s riadiacim mikropočítačom prostredníctvom multiplexovanej adresno-dátovej zbernice a adresnej zbernice.

1.1 Blok obvodov mikropočítača 8035 a dekódovacej logiky za-

bezpečuje vykonávanie inštrukcií programu a správny výber jednotlivých pamätí. Spracúva príkazy a dáta z klávesnice a *vy*siela správy, ktoré sa zobrazujú na displeji. Blok zabezpečuje správnu synchronizáciu činností celého systému, spracúva asynchrónne vstupy, pri nábehu napájacieho napätia inicializuje systém.

1.2 Blok pamäti programu pozostáva z vlastnej pamäti programu, EPROM typu K573 PD5 /ZSSR/ alebo MHB 2716 a užívateľskej pamäti programu RAM, pozostávajúcej z dvojice obvodov MHB 2114. Adresný priestor 1 KB /adresy ØØØ až 3FFH/ pevnej pamäti EPROM je obsadený základným riadiacim programom /monitorom/, horný KB, tejto pamäti je dekódovaný do priestoru C00 až FFFH, čiže do najvyššieho Kbyte celého adresného priestoru mikropočítača 8035, Táto oblasť slúži na potreby rozšíreného monitoru, ktorý môže zabezpečovať napr. komunikáciu s vyšším systémom, alebo na odkladanie viacúčelových užívateľských programov. Monitor systému neumožňuje čítanie pamäti EPROM, pretože táto pamäť nie je technickými prostriedkami pre takýto režim sprístupnená. Užívateľská pamäť programu RAM /adresy 400 až 7FFH/ vytvára oblasť, do ktorej užíva teľ systému môže vkladať v štádiu vytvárania a o laďovania svoj užívateľský program vo forme strojového kódu a programových konštánt. Táto pamäť z tohto pohľadu pracuje v a dvoch režimoch:

avoch rezimoch:<br>- užívateľský / práca pod monitorovským programom / - programový / režim vykonávania programu užívateľa /

V užívateľskom režime je logikou systému zabezpečené, že si blok pamäti RAM 2114 správa ako pamäť typu RWM, čo znamená, že možno do nej aj zapisovať aj z nej čítať obsah. **Na** modifikáciu l obsahu pamäti slúžia funkčné a hexadecimálne tlačidlá, umožňujú- **<sup>c</sup>** ce adresovanie tejto pamäti, krakovanie nahor a nadol a modifi- **<sup>J</sup>** káciu adresovanej pozície pamäti.

V programovom režime sa pamäť správa ako pevná pamäť ROM, údaje nemôžu byť do nej zapisované a užívateľovi nie je prístup· ná. Mikropočítač z nej len číta operačné kódy a konštanty.

ľ

Celá táto činnosť je riadená programovým čítačom /PC register/. • Počas vykonávania moni torovských príkazov je najvy3ších 64 byte programovej pamäti RAM rezervovaných na odkladanie registrov a vnútornej pamäti dát.

 $-1.3$ Blok pamäti dát je tvorený nezávislými pamäťovými oblasťami 64 byte vnútornej pamäti dát mikropočítača MHB 8035 a externej pamäti 256 byte kombinovaného obvodu 8155. 1 Vnútorná pamäť dát je rozčlenená na dve nezávislé banky univerzálnych registrov, 8-úrovňový zásobník /stack/ a 32 byte · voľnej pamäti RAM na všeobecné použitie. Podľa rôznych podmienok daných programom môže užívateľ v najlepšom prípade vy-3 užívať i plnú kapacitu vnútornej pamäti dát.

Externá dátová pamäť slúži na rozšírenie pamäťového prie-<sup>5.</sup> storu pre odkladanie dát v prípade, že nepostačuje kapacita vnútornej pamäti dát. Externá pamäť dát je prístupná pre užívateľa *v* oboch režimoch a to **<sup>v</sup>**užívateľskom pomocou **sústavy**  funkčných tlačidiel a v programovom jedine pomocou špeciálnych inštrukcií MOVX.

oé 1.4 Blok displeja a klávesnice pozostáva z niekoľkých obvodov, ktorých jadro tvorí expandér V/V liniek určený pre obvody radu 8048 - obvod MHB 824]. Tento zabezpečuje prenos  $1$  dát medzi mikropočítačom a klávesnicou s displejom pod programovým riadením monitoru. Klávesnice predstavuje pole dvoch , matíc 4 x 4. Jedna matica tvorí hexadecimálne číslice 0,1,... ..F, druhá matica je tvorená funkčnými tlačidlami, ktorých sa môže byť až 16. Monitor pracuje s 8-imi tlačidlami tejto matice. Okrem týchto tlačidiel je v systéme ešte jedno tlačidlo umiestnené mimo oboch matíc. Je to tlačidlo RESET pre aktiváú- ciu vstupu RESET mikropočítača pri inicializácii. Displej - pracuje v multiplexnom režime a pozostáva z 8-ich 7-segmentových displejov.

p. 1.5 Blok vstupov/výstupov predstavuje pre užívateľa prostriedok styku s okolím a umožňuje prenášať riadjace signály a dáta medzi mikropočítačom a riadeným procesom, resp.

 $-3 -$ 

zariadením. Súčasne ich možno využiť na generovanie externých zberníc pre rozširovanie pamäťového systému, napr. zálohované pamäti CMOS na odkladanie vyvíjaných programov, programátory pamätí EPROM, sériové komunikačné linky ap. Špeciálnym prípadom je časovač obvodu 8155.

Blok možno rozdeliť na tieto časti :

- priamo ovládané V/V
- nepriamo ovládané  $V/V$
- externý časovač

f .

- programovo riadené špeciálne *V/V* 

Priamo ovládané V/V kanály sú tie, ktoré užívateľ môže využívať priamo použitím príslušných inštrukcií mikropočítača c 8035. Týchto je v systéme SB-8035 využiteľných 8 s vlastnosťami tzv. kvaziobojsmerného kanálu, t.j. jeden vývod môže sú-c čarne slúžiť pre vstup aj výstup dát.

Nepriamo ovládané kanály V/V sú kanály obvodu 8155. Tie-  $\epsilon$ to sí užívateľovi prístupné tzv. pametovou adresáciou, t.j. operácie s nimi užívateľ vykonáva obdobne ako čítanie alebo f zápis do pamäti. Týchto liniek je 22 a sú tvorené dvomi obojsmernými portami 8- bitovými a jedným 6- bitovým riadiacim.

Obvod 8155 má vstavaný aj 14-bitový časovač so  $1 - m$ i g režimami činnosti, čo je možné využívať aj v systéme SB-8035 na realizáciu externého čítača/časovača. Jeho časoví základnu možno odvodiť dvomi spôsobmi a to buď od systémových hodín obvodu 8035 z vývodu TØ alebo externými hodinovými impulzami h v širokom frekvenčnom rozsahu. Takto má užívateľ možnosť generovať čiroké spektrum časových oneskorení.

Programovo ovládané V/V majú mnohostranné použitie a ich podrobnejší popis je zahrnutý *v* popise obvodu 8035 . Mikropočí tač SB-8035 dovoľuje využívať vstupy/výstupy INT, TØ a Tl.

p

o:

dt

2. Programové vybavenie systému

Programové vybavenie je vytvorené na základe samostatnýc<sup>ni</sup> modulov vo forme podprogramov, ktoré sú pospájané do výsled-<sup>S'</sup> ných monitorovských programov. Základnú časť monitoru tvoria  $k_1$ 

 $- 4 -$ 

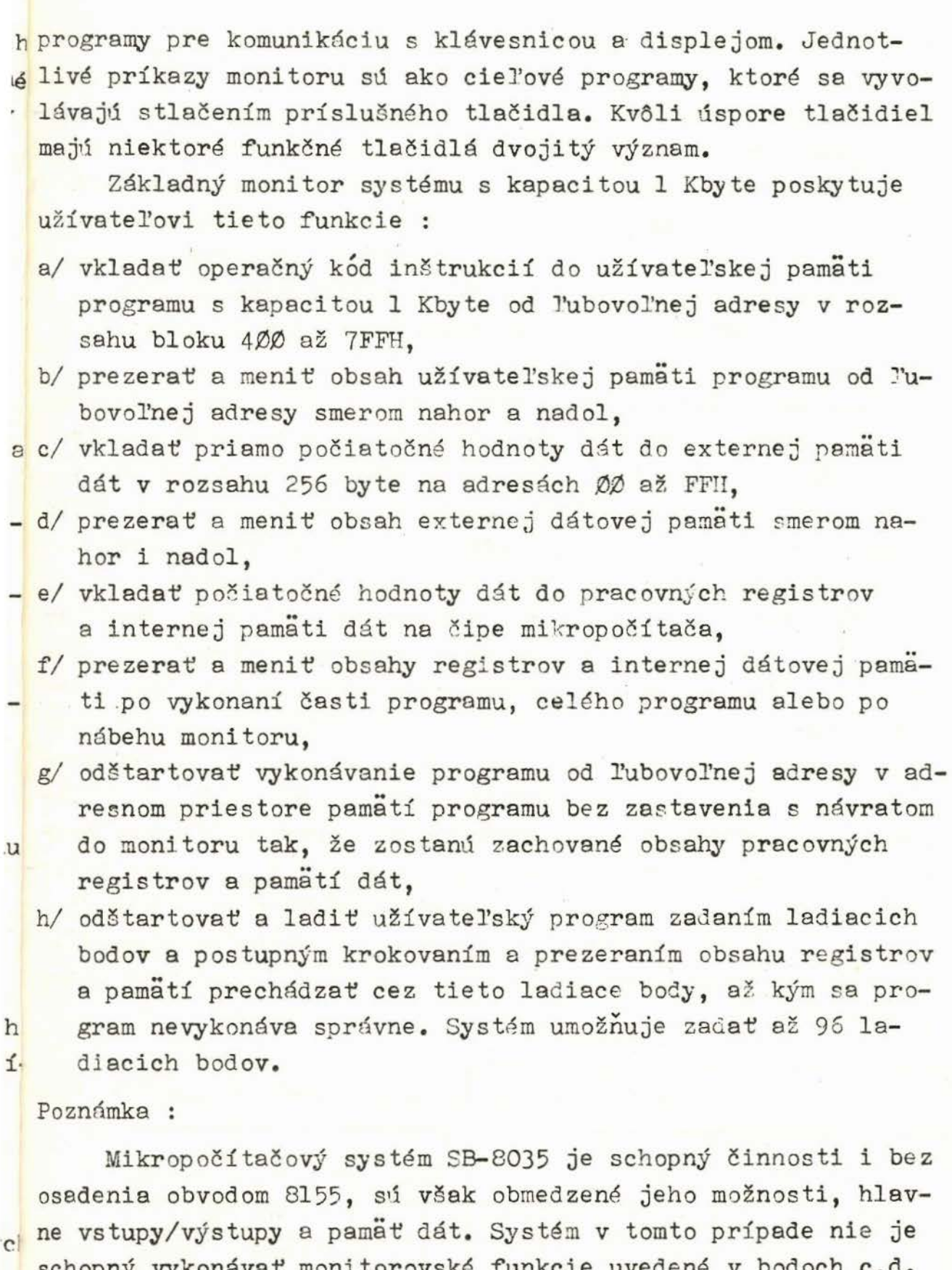

schopný vykonávať monitorovské funkcie uvedené v bodoch c,d. Po technickej stránke možno systém jednoducho rozšíriť *v* bloku V/V pomocou expandérov MHB 8243, ktorých CS vstup je riadený programovo.

5

3. Technický popis systému u

Všetky obvody mikropočítača SB- 8035 sú umiestnené na jed- d nej doske s obojstrannými plošnými spojmi rozmerov 255 x 173 n mm. Doska zahrňuje aj voľné pole, umožňujúce zapojenie ďalších i obvodov podľa potrieb užívsteľa. Technické riešenia vyplýva <sup>v</sup> z vlastností, určenia a základných funkcií typu TEMS 80-03. PMI-80 pre mikroprocesor 8080, ale s odlišnosťami danými špecifickými črtami počítačov harwardského typu, ku ktorým t rad 8048 patrí.

/

ž  $\mathfrak{g}$ 

Jadrom systému je jednočipový mikropočítač bez vnútornej pamäti programu typu MHB 8035. Užívateľia vlastniaci obvody MHB 8048, resp. MHB 8748 môžu tieto obvody použiť bez zmeny v zapojení, teda zasumíť ich priamo do pätice pre obvod 8035. funkcia systému sa nezmení. Vnútorná pamäť programu týchto obvodov je *v* systóme SB-8035 automaticky blokovanú .

Časovanie systému je určené použitým kryštálom. Niektoré verzie mikropočítačov SB-8035 sú osadené kryštálom s rezonančnou f'rekvenciou 6 MHz , niektoré s frekvenciou 4 , 43 MHz a iné s frekvenciou 4,194 MHz. Rezonančnou frekvenciou kryštálu je daná aj perióda systémových hodín Tsyst, interval inkrementovania vnútorného čítača/časovača obvodu 8035 -  $T_{minint}$ , maximálna hodnota oneskorenia nastaviteľná interným čítačom/časovačom - T<sub>maxint</sub> a obdobne hodnoty T<sub>minext</sub> a T<sub>maxext</sub> pre externý časovač obvodu 8155 za predpokladu, že synchronizócia je odvodená od výkonnej fázy FV systémových hodín z vývodu TØ. Pre tieto hodnoty a pre inštrukčný cyklus T<sub>cy</sub> platí nasled mjúca tabuľka :

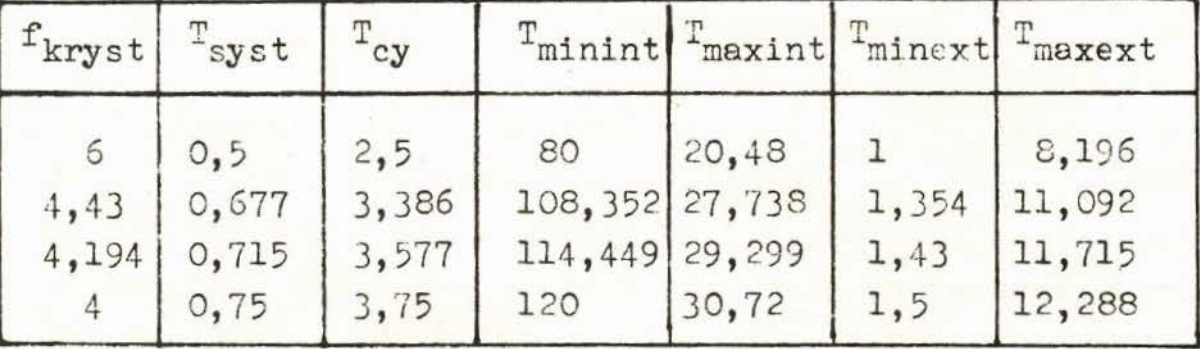

Údaje pre f<sub>kryst</sub> sú v MHz, pre T<sub>syst</sub>, T<sub>cy</sub>, T<sub>minint</sub> a T<sub>minext</sub> sú *v* µs, ostatné údaje *v* ms.

l

 $- 6 -$ 

Užívateľ má k dispozícii aj prostriedok asynchronneho vstupu / vývod INT /. Tento vývod je pripojený na konektor Kl. Riadenie programu po prijatí žiadosti o preručenia je smerované na adresu 003 pamäti programu. Na tejto adrese je vložená 1 inštrukcia skoku na adresu 403H, čo je pamäťové miesto v užívateľskej pamäti programu. Od adresy 403 možno vkladať obslužný program prerušenia. Obdobne je realizovaná obsluha žiadosti o prerušenie od vnútorného čítača/časovača. Užívateľ musí vkl adať tento obslužný program od adresy 407H.

Na konektor Kl je vyvedený aj vývod TØ a vstup TIM IN obvodu 8155. Ak chceme použiť tento vývod vo funkcii zdroja hodinových impulzov pre časovač 8155, treba *v* programe použiť inštrukciu ENTØ CLK. Pamäťové obvody MHB 2716. 2114 a 8155 sú pripojené k multiplexovanej AD zbernici, ktorá je generovaná prostredníctvom kanála BUS . Obvod 8155 je pripojený priamo, obvody 2716 a 2114 vy žadujú demultiplexovanie tejto zbernice. Preto sa adresy oddeľujú pomocou záchytného registra MH 3212 na aktívnu hranu signálu ALE. Obvod MH 3212 adresuje len 8 bitov, t.j. jednu stránku. Na adresáciu jednotlivých stránok slúžia bity P<sub>20</sub> až P<sub>23</sub>, ktoré spolu adresujú 16 stránok, t.j. 4 Kbyte. Výber jednotlivých pamätí je riadený adresným dekodérom MH 3205, ktorý pre adresy ØØØ až 3FFH aktivuje pamäť EPROM MHB 2716 dolný Kbyte / súčasne je vybra ná aj pamäť 8155 /, pre adresy 400 až 7FFH adresuje užívateľskú pamäť programu realizovanú obvodmi MHB 2114, adresy 800 až BFFH sú nevyužité a priestor C00 až FFFH aktivuje znovu pamäť EPROM MHB 2716 - horný Kbyte. V súčinnosti s výberovými signálmi sa vhodne hradlujú riadiace signály PSEN,  $\overline{CD}$  a WR. Tieto spolu s invertovaným signálom RESET sú zosilnené budičom MH 3216. Signál PSEN je privádzaný priamo na uvoľňovací vstup CE a zabezpečuje len čítanie pamäti EPROM. Výberový signál pre dvojicu pamätí MHB 2114 je vytvorený logickým súčtom signálov RD, WR a PSEN. Signály RD, WR zabezpečujú aktiváciu pamäti v užívateľskom režime, signál PSEN v programovom režime. Súčtový signál je navyše hradlovaný signálom výberu užívateľskej pamäti programu / obvod MH 7410/. V užívateľskom

 $- 7 -$ 

režime pamäť pracuje ako RWM, t.j. užívateľ ju môže i čítať i modifikovať, v programovom režime je táto pamäť len čítaná a mikropoćítač s ňou narába obdobne ako s pamäťou 2PROM. U obvodu 6155 možno využiť aj 22 liniek V/V a 14- bitov; časovač. Ak chceme pracovať v jednom z týchto režimov, treba v užívateľskom programe vyslať na linku P<sub>26</sub> log. 1 čím sa užívateľovi sprístupní register CSR a porty A, B, C a časovač obvodu 8155. Tak možno potom navoliť riadiace slovo a vysielať, resp. prijímať dáta cez V/V linky 8155.

Na doske SB-8035 sú umiestnené dva expandéry MIIB 8243. S mikropočítačom komunikujú pomocou 4-bitovej zbernice, ktorá slúži na prenos príkazov i dát. Druh prenosu je určený aktívnymi hranami signálu PROG. Expandér IO 2 je využitý ako otvod interfejsu medzi mikropočítačom a klávesnicou s displejom. Expandér predstavuje vlastne prevodník 4 na 16. V/V linky expandéra sú organizované v štyroch 4-bitových portoch P4 až P7 . Porty P5 a P6 sú určené na vysielanie sedemsegmentového kódu pre jednotlivé displeje, ktoré pracujú v multiplexnom režime . Signály pre časový multiplex sú generované z portu P7 vo forme 3-bitcvého kódu. Konverziu 3 na 8 zabezpečuje dekodér 74 145. Použitím tohto dekodéra bolo možné využiť port P7 expandéra na testovanie kiávesnice. Signál časového multiplexu displejov / v jednom časovom okamihu je log. Ø len na jednom vývode dekodéra / je využitý zároveň ako testovacia vzorka pre klávesnicu. Vzorka log. Ø vyslaná na niektorý z riadkov matice sa vyhodnotí na porte P4 vtedy, ak bolo stlačené niektoré tlačidlo. V prípade nestlačeného tlačidla sa na porte P4 načíta hodnota FH, v prípade jedného stlačeného tlačidla niektorý z kódov 7H, BH, DH alebo EH. Kód tlačidla sa zistí z tohto kódu a testovacej vzorky programovými prostriedkami. Snímanie stlačenia tlačidiel je súčasne ošetrené proti zákmitom a proti súčasnému stlačeniu viacerých tlačidiel v tomto prípade sa vyhodnotí kod posledne uvoľneného tlačidla. Tranzistory KSY 63 slúžia ako budiče jednotlivých segmentov, typ KFY 18 sú budiče segmentoviek LQ 410.

Ďalší expandér IO 3 je užívateľský a je plne k dispozícii užívateľovi. V jednom časovom okamihu možno pracovať len

s jedným expandérom, pretože ich výberové signály sú navzájom invertované. V užívateľskom režime je automaticky vybraný expandér pre klávesnicu a displej, po odštartovaní programu môže užívateľ vybrať ľubovoľný z expandérov nastavením logickej úrovne bitu P<sub>27</sub> / P<sub>27</sub> =  $\emptyset$  - vybraný je IO 2,  $P_{27}$  = 1 - vybraný je IO 3 /. Na komunikáciu s vyčším systémom slúži sériová linka, realizovaná optočlenom WK 16412. Táto komunikácia je jednosmerná a to z vyššieho systému na systém SB-8035. Sériová informácia sa spracúva testovateľným vstupom Tl.

#### Poznámka:

Port P2 obvodu 8035 sa využíva v systéme na niekoľko funkcií :

a/ **v režime vykonávania** programu je cez P<sub>2Ø</sub> až P<sub>23</sub> vysie-

laná adresa A<sub>8</sub> až A<sub>11</sub> z programového čítača inštrukcií / u obvodu 8048 je táto adresa prítomná na porte P2 v režime vnútornej pamäti programu až od adresy 400!! /,

- b/ *v režime komunikácie mikropočítača MHB 8035* s expandérom MHB 8243 tvoria bity  $P_{20}$  až  $P_{22}$  interface medzi oboma obvodmi,
- c/ v režime prehliadania a modifikácie užívateľskej pamati programu a externej pamäti dát slúži na programové generovanie požadovanej adresy, resp. na aktiváciu výberových signálov. Toto vykonáva užívateľ /alebo monitor / programovo na rozdiel od bodu a/ , kde generovanie adresy prebieha vnútorne / je dané obsahom PC registra /. Detailnejšie informácie možno nájsť vo-firemnej literatú**r e** k obvodom radu 8048.

 $-9 -$ 

#### 4. Popis konektorov

Na doske SB-8035 sú tri pozície pre konektory FRB. Označené sú ako Kl, K2 e K]. Na konektor Kl sú vyvedené linky portu Pl obvodu MHB 8035, linky kanálov A, B, C obvodu 8155 a niektoré ďalšie signály. Na konektor K2 sú vyvedené linky užívateľského expandéra. Pozícia K3 je určená pre konektor patriaci k voľnému poľu v pravom hornom rohu dosky. Jednotli- , *vé* vývody konektorov Kl a K2 sú priradené nasledovne :

Konektor Kl /TX 516 48 12/

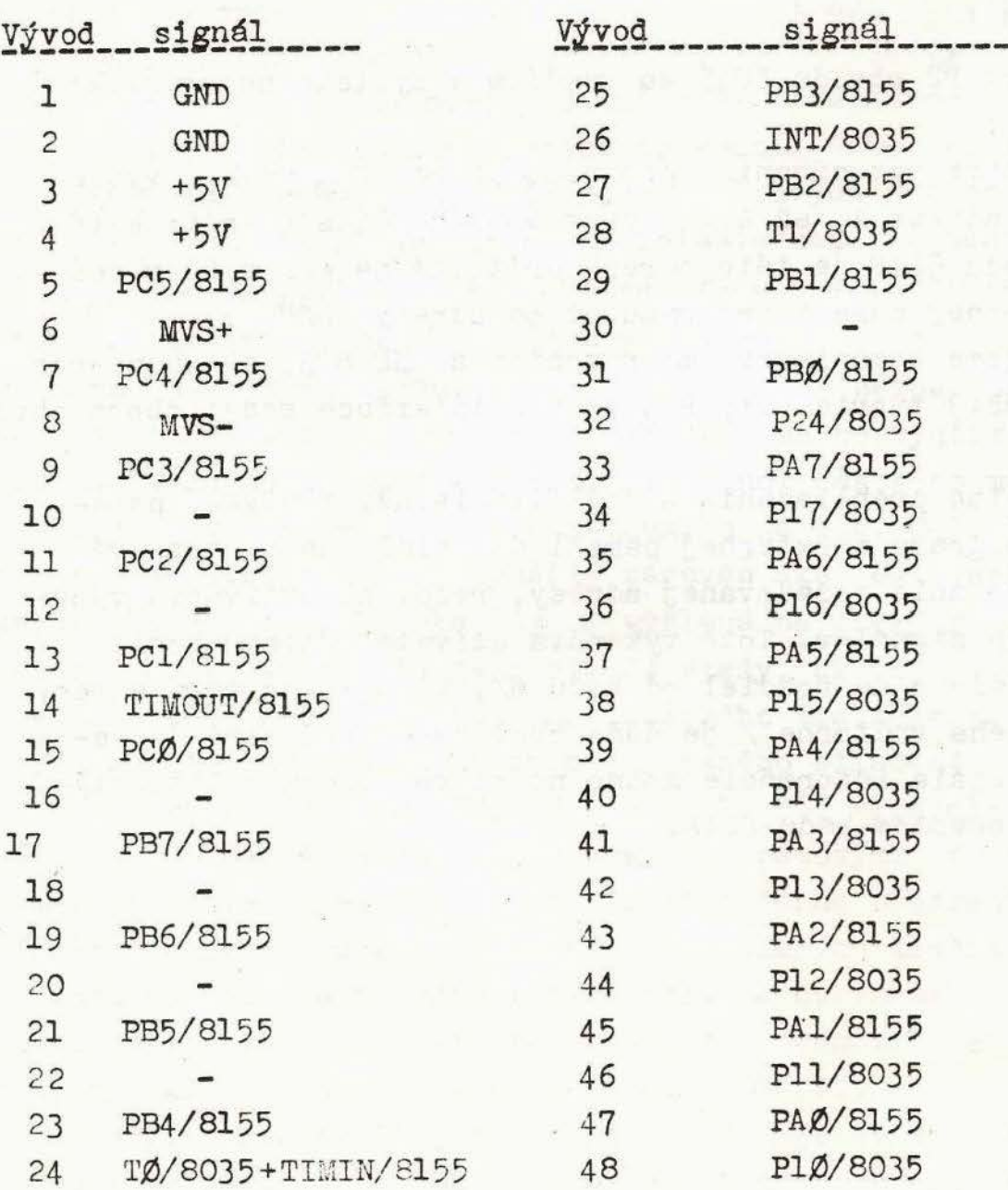

 $-10 -$ 

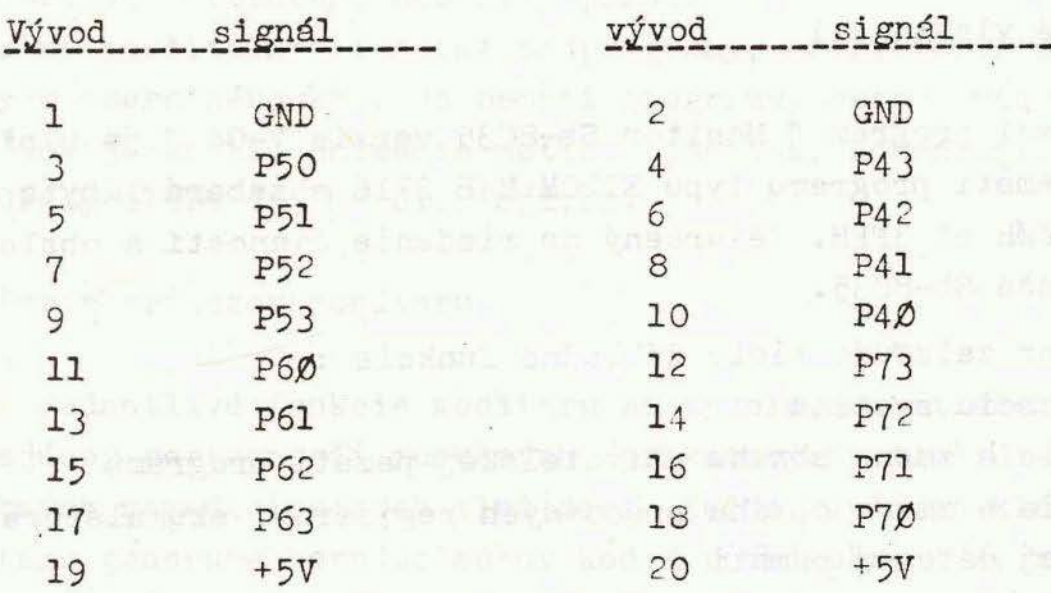

Konektor K2 / TX 512 20 12 /:

Poznámka : V prípade využívania sériovej linky prostredníctvom vstupu Tl, treba na konektore Kl prepojiť vývody 22/Kl a 28/Kl .

Mapa pamäti systému SB - 8035

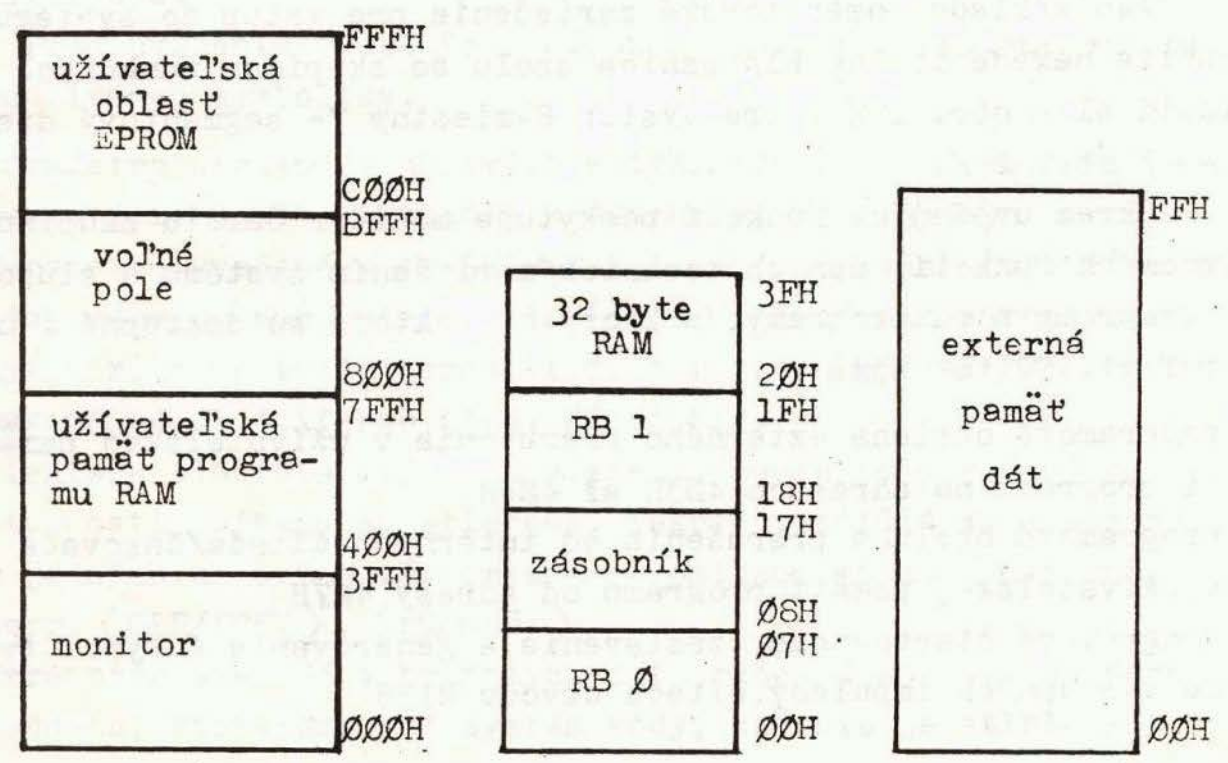

M O N I T O R S b - 8 O 3 5

1. Základné vlastnosti

Riadiaci program " Monitor Sb-8035 verzia V-04 " je uložený v pevnej pamäti programu typu EPROM MHB 2716 a zaberá lKbyte na adresách ØØØH až 3FFH. Je určený na riadenie činností a obsluhu mikropočítača Sb-8035.

Monitor zaisťuje tieto základné funkcie:

- inicializáciu systému
- prezeranie a zmenu obsahu užívateľskej pamäti programu
- prezeranie a zmenu obsahu pracovných registrov, akumulátora a internej dátovej pamäti
- prezeranie a zmenu obsahu externej dátovej pamäti
- štartovanie užívateľského programu bez zastavenia / funkcia Go no break/
- štartovanie užívateľského programu so zastavením/ Go **with**  break/
- ladenie užívateľského programu zmenou obsahu pamäti programu, pracovných registrov, internej a externej dátovej pamäti po zastavení na ladiacom bode / break point /

Ako základné operátorské zariadenie pre vstup do syctému je použitá hexadecimálna klávesnica spolu so skupinou funkčných tlačidiel/ obr. 1 / a pre výstup S-miestny 7- segmentový displej/ obr. 2 /.

Okrem uvedených funkcií poskytuje monitor dalšiu skupinu pomocných funkcií, daných technickým riešením systému a služobné programy a podprogramy, z ktorých niektoré sú dostupné i užívateľovi. Sú to najmä:

- programová obsluha externého prerušenia v užívateľskej pamati programu na adresách 403H až 406H
- programová obsluha prerušenia od interného čítača/časovača v užívateľskej pamäti programu od adresy 407H
- programové štartovanie, zastavenie a generovanie 4 typov **tva**ru výstupných impul zov číteča obvodu 8155
- programové ovládanie 22 bitov vstupov/výstupov obvodu 8155, ktoré sú adresované ako byty pamäti
- voľne použiteľné služobné podprogramy, napr. zápis a čítanie bytu operačného kódu do pamäti programu, resp. bytu dát ako dátovej pamäti, snímanie matice tlačítok, zobrazenie správy, adresy alebo dát na displeji,ap.

2. Popis príkazov monitoru

Jednotlivé funkcie monitoru sa vyvolávajú stlačením zodpovedajúcej postupnosti funkčných /príkazových/ tlačidiel a potrebných hexadecimálnych tlačidiel. Každé tlačidlo klávesnice systému generuje hexadecimálny kód / pozri obr. 1 /, pre číslice sú to kódy ØØ až ØFH, pre funkčné tlačidlá / pri plnom osadení klávesnice/ kÓdy 10 až lFH. Výnimku tvorí tlačidlo (RESET), ktoré negeneruje kÓd, ale priamo ovplyvňuje vstup RESET obvodu MHB 8035.

Tlačidlo (RESET) možno stlačiť v ľubovoľnom okamihu vykonávania programu. Ostatné tlačidlá možno stlačiť len za určitého stavu, keď je ich stlačenie povolené, t.j. keď je monitor v stave testovania klávesnice. Inak systém na stlačenie tlačidla nereaguje.

Pred uvedením vlastných príkazov monitoru uvedieme vysvetlivky používanej symboliky.

- 1. Parametre uvedené v uhlových zátvorkách \ )znamenajú stlačenie príslušného tlačidla klávesnice, napr. ( Go)
- 2. Parametre uvedené v okrúhlych zátvorkách predstavujú číselný údaj adresu ( adr ) alebo dáta (data ) . Zadávaná adresa môže byť maximálne trojciferná, t.j. v rozsahu ØØØ až FFFH, dáta maximálne dvojciferné, t.j. ØØ až FFH.
- 3. Niektoré tlačidlá majú dva významy, podľa toho v akej postupnosti príkazu sú stlačené. Takéto tlačidlá sú uvádzané **v** jedných uhlových zátvorkách s lomítkom medzi funkciami, napr.  $\langle$  CLR/PREV  $\rangle$ ,  $\langle$  rG/nbrk $\rangle$
- 4. Parametre uvedené v hranatých zátvorkách predstavujú náhradnú hodnotu, ktorú priradí systém vždy, keď nie je stlačené

príslušné funkčné tlačidlo a pritom nedôjde k chybe, napr. [nb].

2.1 Inicializácie systému - RESET

Stlačením tlačidla (RESET)sa privedie na vývod RESET obvodu MHB 8035 signál a prebehne inicializácia systému, ktorá zahrňa tieto činnosti:

- čítač programu PC sa nastaví na ØØØH ·

- ukazovateľ zásobníka SP sa nastaví na Ø

- vyberie sa pamäťová banka MBØ
- vyberie sa banka registrov RBØ
- nastaví sa portl a 2 do vstupného modu
- zakáže sa externé prerušenie a prerušenie od čítača/časovača
- zastaví sa čítač/časovač

- nuluje sa príznak preplnenia čítača/časovača TF ;

- nulujú sa príznakové bity FØ a Fl
- zakáže sa výstup výkonnej fázy FV na vývod TØ
- nulujú sa výstupné registre /latch/ portov A,B,C obvodu 8155 a všetky 3 porty sa nastavia do vstupného módu
- zastaví sa externý čítač, ktorý je v obvode 8155

Tlačidlo (RESET) je potrebné držať stlačené min. 50 ms. Po uvoľnení tlačidla prebehne inicializačný program monitoru a vypíše sa systémová správa

#### $S b - 8035$

ktorá značí, že systém očakáva zadanie príkazu z klávesnice . Poznámka : Stlačenie tlačidla ( RESET) neovplyvňuje hodnotu užívateľských registrov, pamäti programu a pamäti dát, nezachováva však ich posledný stav ak bolo stlačené {RESET) po~as vykonávania užívateľského programu.

2.2 Prezeranie a zmena obsahu pamäti programu, pamätí dát a pracovných registrov

Prezeranie a zmena obsahu pamätí a registrov je inicializovaná stlačením tlačidla ( ECh) • Po stlačení tohto tlačidle

sa vypíše na displeji správa " ECh ". Táto odozva znamená, že užívateľ má možnosť ítať a meniť obsah užívateľskej pamäti programu / adresy 400 až 7BFH /, internej dátovej pamäti / adresy 00 až 3FH / a obsah externej dátovej pamäti/ adresy 00 až FFH /. Presun na vyššiu adresu v danom type pamäti sa dosiahne stlačením tlačidla (NEXT) , presun na nižšiu adresu stlačením tlačidla ( CLR/PREV). Príkaz "ECh" sa ukončuje stlačením tlačidla {END) • V ďalších bodoch je uvedená syntax a používanie príkazov pre jedno-

a/ Prezeranie a zmena obsahu užívateľskej pamäti programu - funkcia ECh Pr

tlivé typy pamätí :

Syntax:  $\langle$  ECh)  $\langle$  PrMEM) (adr)  $\langle$  NEXT) (data)  $\langle$  NEXT) (data) ... $\langle$  END) resp.  $\langle$ ECh $\rangle$   $\langle$ PrMEM $\rangle$   $\langle$ edr $\rangle$   $\langle$   $\rangle$   $\langle$ eta)  $\langle$ CLR/PREV $\rangle$   $\langle$ data) ... Náhradná hodnota: PrMEM -[Pr] Odozva na displeji : EChPr adr - data ...

V prípade, že uložené dáta súhlasia s vkladanými, možno priamo stlačiť tlačidlo < NEXT) , resp. ( CLR/PREV) • Stlačenie tlačidla (END) spôsobí ukončenie príkazu a výpis správy" Sb-8C35 "na displeji.

- Poznámky :1/ Adresa môže byť maximálne ]-ciferná, systém akceptuje adresy v rozsahu ØØØ až FFFH. Dáta na adresách, kde sú uložené pamäte typu EPROM však nemožno čítať/ predstavujú operačné kÓdy / a na displeji sa zobrazuje len dolných 8 bitov príslušnej adresy, napr. pre adresu 2EFH sú to dáta EFH. Toto neplatí ak je pamäť programu prekrývaná s externou pamäťou dát.
	- 2/ Po stlačení chybného tlačidla pri vkladaní adresy alebo dát netreba zopakovať od začiatku celý príkaz, ale stačí vložiť správne číslo. Adresa je platná až po stlačení tlačidla (NEXT).
	- 3/ Pri vkladaní dát systém nezobrazuje na displeji hodnotu stlačeného tlačidla, ale už hodnotu, ktorú

rečítal z príslušnej adresy po zapísaní hodnoty tlačidle. Pri chybnom zápise sa preto nevypisuje výpis Error, znamenajúci chybu, ale užívateľ má možnosť priamo po zápise skontrolovať, aké dáta sú skutočne v pamäti. Výpis Error sa objaví len v prípade stlačenia nesprávneho tlačidla. Pri vkladaní prvej číslice dát na príslušnú adresu sa nastaví horná číslica priamo na nulu.

- 4/ Pri vkladaní nízkych hodnôt adries, napr. Ø3AH, netreba nulu na displeji písať, nakoľko se aj tak nezobrazí. Vždy sa zobrazujú len významné nuly.
- 5/ Tlačidlá (NEXT) a (CLR/ PREV) možno používať v ľubovoľnom poradí; po ich stlačení sa zobrazí obsah najbližšej vyššej, resp. nižšej adresy.
- 6/ Tlačidlo ( END) musí byť použi té ako posledné tlačidlo **príkazu.**  Môže byť však tiež použité miesto prvého (NEXT) pre zobrazenie obsahu prvej žiadanej adresy. Tlačidlo (CLR/PREV) nesmie byť stlačené pred prvým {NEXT) alebo (END) , inak pôsobí ako zrušenie príkazu.
- 7/ Ak sa miesto tlačidla lPrMEM) stlačí ľubovoľné iné tlačidlo okrem (RESET) , systém priradí náhradnú hodnotu a vypíše na displej **"Pr** ", čo znamená, že je opäť vybraná užívateľská pamäť programu.

Príklad: Zapíšte hodnoty 3AH a ?FR na adresy 401H a 402H a spätne prekontrolujte obsah:

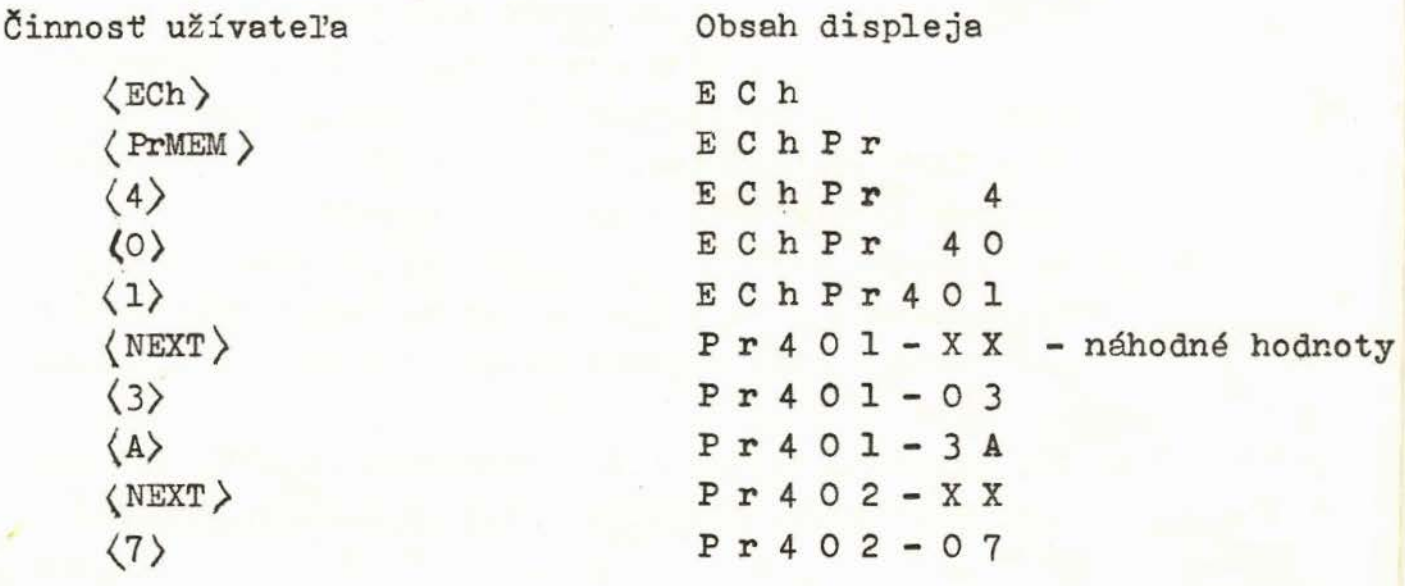

 $-5 -$ 

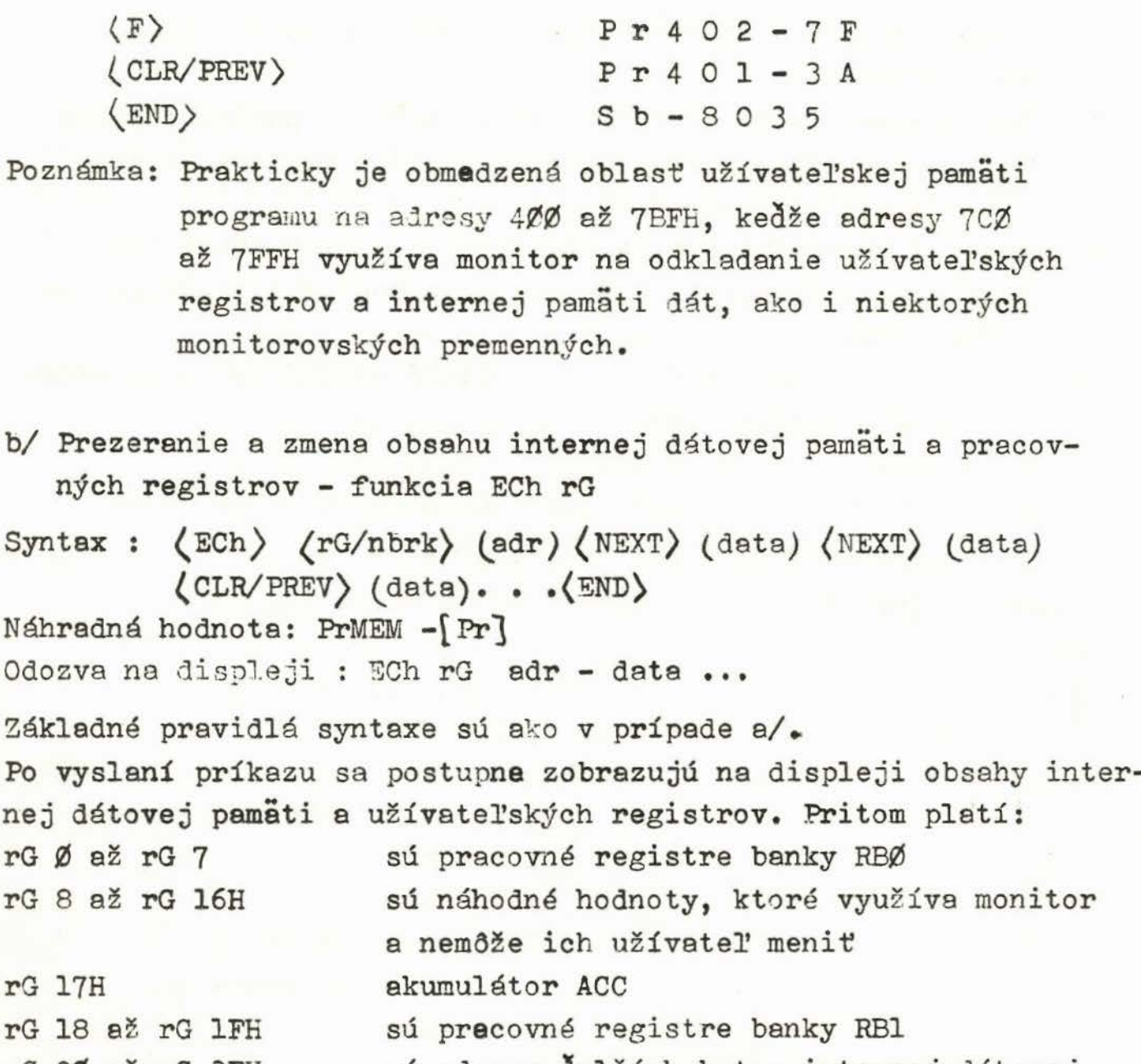

 $-6 -$ 

 $rG$  2 $\emptyset$  až  $rG$  3FH sú adresy aalších bytov internej dátovej pamäti

Pozmámky: 1/ Hoci užívateľ môže využívať všetky pracovné registre a akumulátor vo svojom programe, obsah registra rG 1FH /register R-7 banky RB1/ nemožno na displeji čítať ani meniť z klávesnice, keďže je využívaný monitorom. 2/ Obsahy registrov rG 8 až rG 16H nezodpovedajú skutočným hodnotám, ktoré sú v internej RAM na týchto adresách uložené /oblasť zásobníka/ . Znamená to, že z klávesnice užívateľ nemôže túto oblasť pamäti ovplyvňovať. Môže byť však plne využívaná pri vykonávaní užívateľského programu bez zastavenia. V okamihu štartovania a zasta,

~

venia užívateľského programu je táto oblasť využívaná monitorom.

- 3/ Akumulátor, ktorý nemá v internej dátovej pamäti vlastné miesto, sa odkladá ako register rG 17 a na tejto adrese možno meniť aj jeho obsah.
- 4/ Stavové slovo PSW nie je užívateľovi priamo prístupné. Na zistenie jeho obsahu je potrebné použiť inštrukciu MOV A, PSW.
- 5/ Na adresy internej dátovej pamäti 2Ø až 3FH možno ľubovolne vkladať a čítať dáta.

Príklad: Zmeňte obsah akumulátora na hodnotu 47H a obsah registra Rl banky RBl na 2BH.

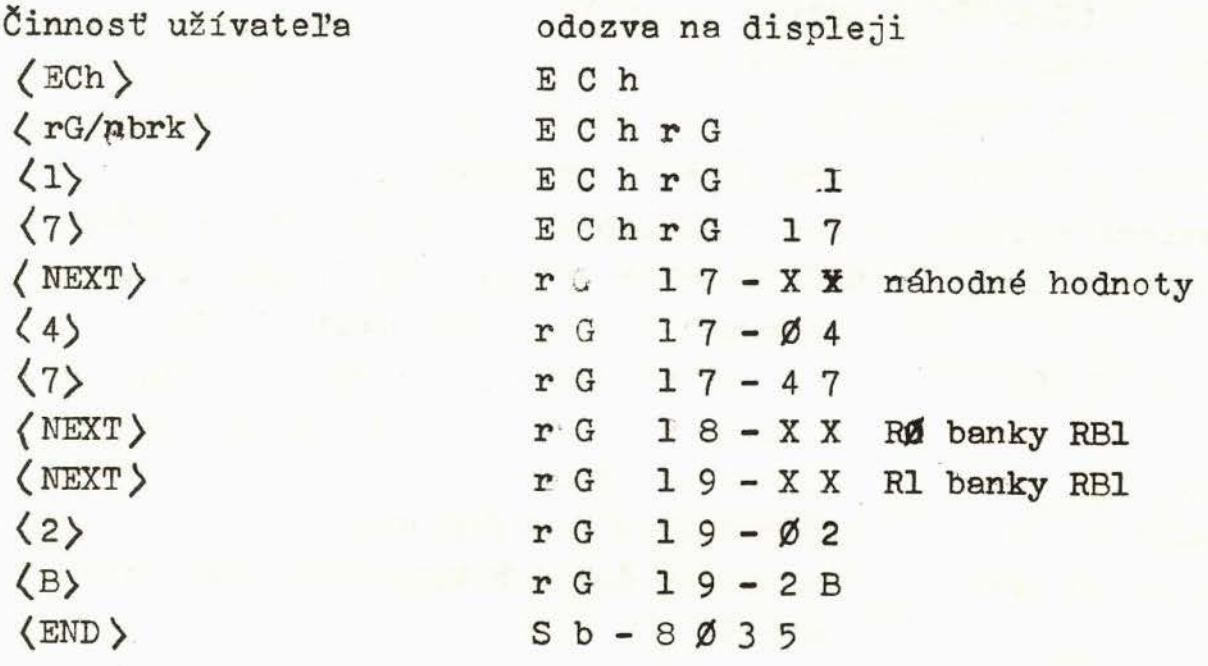

c/ Prezeranie a zmena obsahu externej dátovej pamäti - funkcia ECh dA

Syntax :  $\langle$  ECh)  $\langle$  dA/brk) (adr)  $\langle$  NEXT) (data)  $\langle$  NEXT) (data) ••• (CLR/PREV) (deta) ••• (END)

Náhradná hodnota : PrMEM -[Pr] Odozva na displeji : ECh dA adr - data ... Základné pravidlá syntaxe sú ako v prípade a/.

Po vyslaní tohto príkazu je užívateľovi cez monitor sprístupnená externá dátová pamäť na adresách ØØ ažFFH. Užívateľ môže obdobne ako v prípade a/ prezerať alebo meniť dáta v tejto pamäti smerom nahor pomocou tlačidla (NEXT), smerom nadol pomocou tlačidla ( CLR/PREV) • Príkaz sa ukončuje tlačidlom  $\langle$ END $\rangle$ .

..

- Poznámka : Z adresácie pamätí vyplýva, že rovnaké dáta ako na adrese ØØ až FFH sú i na adresách 1ØØ až 3FFH a 8ØØ až BFFH, ktoré tvoria zrkadlové polia. Treba si uvedomiť, že adresy ØØØ až 3FFH sa prekrývajú s adresami monitorovskej EPROM a preto nedochádza k čítaniu EPRCM, ale pamäti dát.
- Príklad: Prekontrolujte externú dátovú pamäť od adresy 9CH po adresu 99H a tam, kde nie sú uložené dáta 46H ich vložte. Uvažujme, že tieto dáta sú uložené na adresách 99, 9A a 9CH .

Činnosť užívateľa Odozva na disple ji

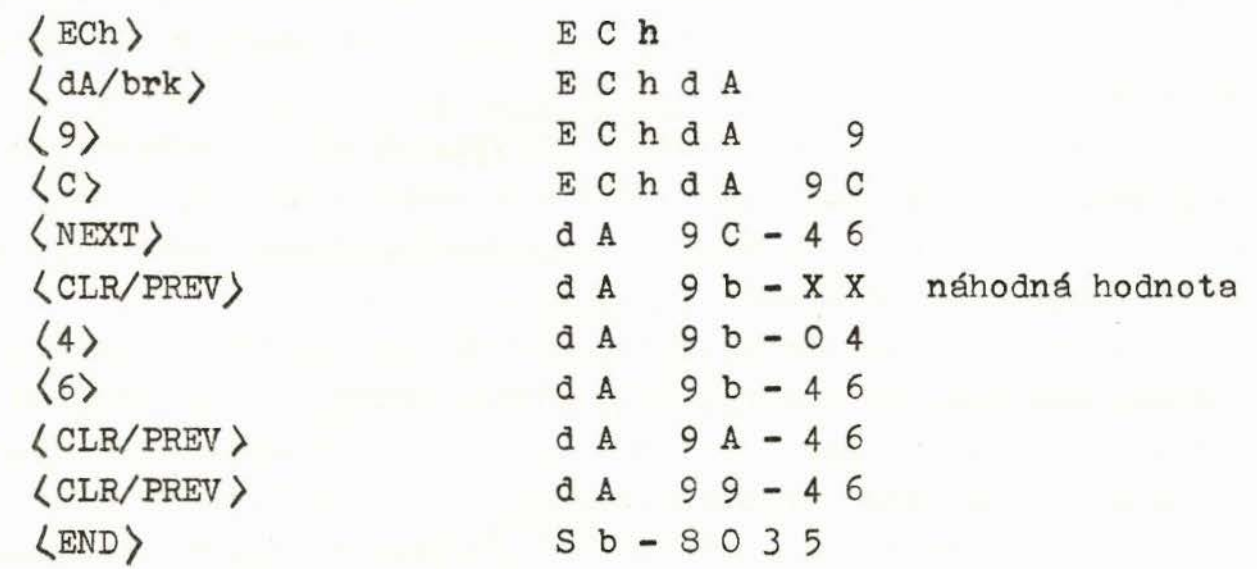

2.3 Štartovanie programu

Systém Sb-8035 umožnuje štartovanie programu vo dvoch režimoch:

a/ štartovanie bez zastavenia/ Go with no break/

b/ štartovanie so zastavením ne ladiacom bode/ Go with break/

Pri štartovaní programu bez zastavenie má užívateľ možnosť meniť parametre len pred vlastným odštartovaním programu a zistiť výsledky/ porovnať hodnoty/ až po vykonaní programu.

Pri využití možností ladiacich bodov môže užívateľ meniť parametre po vykonaní určitého počtu/ postupnosti/ inštrukcii, môže porovnať očakávané a vypočítané hodnoty a na základe toho zmeniť i niektoré časti programu v užívateľskej pamäti programu.

Nakolko inštrukčný súbor mikropočítačov série 8048 neobsahuje inštrukciu reštartu, ktorú by bolo možné využiť pre zachovanie obsahu registrov, bolo potrebné programovo takúto funkciu zabezpečiť. Program pre odloženie užívateľských registrov a vykonanie niektorých ďalších operácií v monitore sa nazýva RST1. Je nevyhnutné, aby užívateľský program, v ktorom chce užívateľ kontrolovať a meniť obsahy registrov a dátovej pamäti po vykonaní programu alebo jeho časti, obsahoval ako poslednú inštrukciu skok na adresu RST1, t.j. inštrukciu JMP RST1 / operačný kód 24 1<sub>8</sub> /. Jedine vtedy monitor zabezpečí všetky potrebné úkony pre uchovanie požadovaných parametrov a umožní ich meniť.

Stlačením tlačidla {RESET) pri vykonávaní užívateľského programu sa zničí obsah užívateľských pracovných registrov i niektorých bytov internej dátovej pamäti. Obsah externej dátovej pamäti zostáva zachovaný .

Druhým programom pre odkladanie užívateľských registrov a stavu programu je program RST2. Tento monitorovský program nie je užívateľovi prístupný a slúži na uchovávanie okamžitého obsahu registrov pri zastavení na ladiacom bode. Nakoľko Sb- 8035 je jednoprocesorový systém, sú funkcie štartu programu bez a so zastavením realizované na úkor určitých možností systému / obmedzenia / , ktoré budú popísané v dalšom podľa potreby.

Odstavce a/ a b/ popisujú syntax a príklady použitia oboch príkazov spolu s jednotlivými obmedzeniami .

 $-9 -$ 

a/ štartovanie programu bez zastavenia - Go nb

Syntax :(Go) (rG/nbrk) (adr) (END)

Náhradná hodnota : nbrk - ["nb''J Odozva na displeji : Go nb adr

Po zadaní tohto príkazu a stlačení tlačidla (END) sa vykoná program od zadanej adresy. Táto adresa môže byť ľubovoľ ná v rozsahu 000 až FFFH, t.j. možno rovnako štartovať programy v pamäti EPROM ako aj v užívateľskej pamäti programu simulovanej pamäťou RAM. V prípade, že program nie je ukončený inštrukciou JMP RSTl zhasne displej a neustále sa vykonáva užívateľský program. V prípade, že program je zakončený inštrukciou JMP RSTl, displej zhasne len počas vykonávania programu a potom sa na ňom vypíše správa" Sb- 8035 ", čo znamená, že všetky registre sú zachované a monitor čaká na äalší príkaz z klávesnice. Užívateľ má možnosť prezerať si obsahy registrov a pamätí,porovnať a modifikovať ich, prípadne program s novými hodnotami znovu odštartovať.

- Poznámky : 1/ Adresy 403 až 406H sú vyhradené pre obsluhu externého prerušenia
	- 2/ Adresy 407 a 408H sú vyhradené pre obsluhu prerušenia od čiteče/časovača . Na týchto adresách môže byť uložený program pokiaľ nie sú prerušenia využívané.
	- 3/ Na adresy 7CØ až 7FFH nemožno vkladať užívateľský program, nakoľko tieto adresy využíva monitor na odkladanie pracovných registrov a internej dátovej pamäti .
	- 4/ Nesprávne odštartovanie a ukončenie programu alebo skok na nesprávnu adresu môže zapríčiniť zničenie obsahu dátovej pamäti alebo aj niektorých bytov užívateľskej pamäti programu.
- Príklad: Predpokladajme, že užívateľský program sa štartuje od adresy 67AH a je zakončený inštrukciou JMP RSTl. Odštartujme tento program.

 $\zeta$ inn

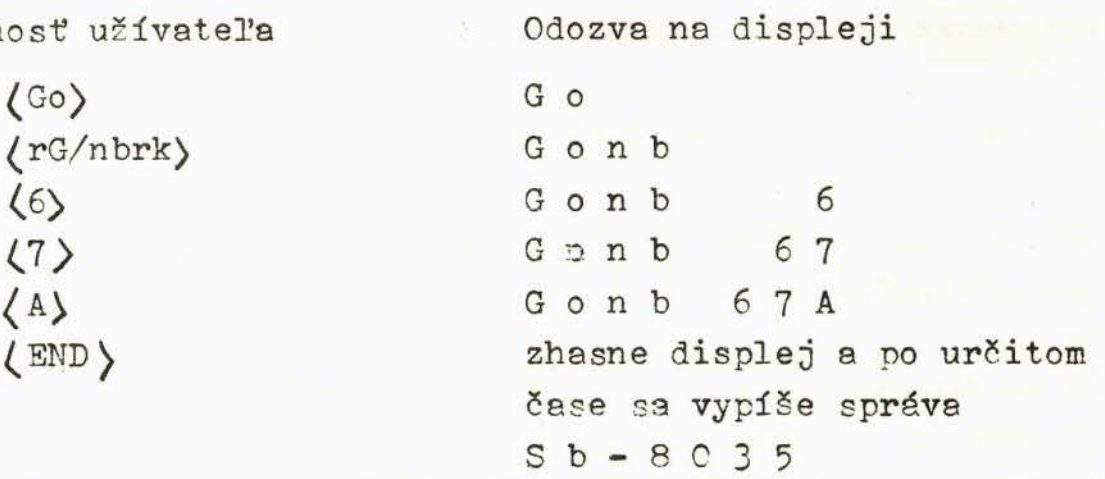

b/ štartovanie programu so zastavením na ladiacich bodoch - - funkcia Go brk

Syntax : (RESET) (Go) (dA/brk) (adr) (END) (NEXT) (NEXT) ... (END) Náhradná hodnote : nbrk - ("nb"] Odozva na displeji : Go brk adr ...

Pred vlastným odštartovaním programu so zastavením na ladiacich bodoch musí užívateľ zadať na vyhradené adresy užívateľskej pamäti programu adresy ladiacich bodov/ body na ktorých sa má vykonávanie programu zastaviť/. Tieto adresy sa vkladajú pomocou príkazu ECh Pr pre vkladanie do užívateľskej pamäti programu takto :

Adresa prvého ladiaceho bodu sa vkladá na adresu 7BFH / horný byte/ a ?BEH/ dolný byte/, adresa druhého bodu obdobne ne adresy 7BDH / horný byte/ a 7BCH / dolný byte/ a takto postupne smerom nadol maximálne až 96 ladiacich bodov, t.j. po adresu 700H. Pritom na adresu najbližšiu nižšiu za adresou posledného ladiaceho bodu treba vložiť hodnotu FFH, čo znamená, že už nižšie nie sú uložené adresy ladiacich bodov. Ak boliteda vložené adresy dvoch ladiacich bodov, treba hodnotu FFH vložiť ne adresu 7BBH.

Počet ladiacich bodov treba voliť uvážene, nakoľko znižujú kapacitu volnej pamäti pre uloženie programu. Ladiace body nesmú adresovať tieto pamäťové miesta: - posledný byte stránky, t.j. adresa XFFH - druhý byte dvojbytovej inštrukcie

- kde je uložený operačný kód inštrukcie návratu z podprogramu RET alebo RETR ani miesto na adrese o jedno nižšej - pevnú pamäť programu typu ROM, PROM, EPROM

Užívateľský program, ktorý se štartuje so zastavením ne ladiacieh bodoch, by mal byť ukončený inštrukciou JMP RSTl. Postup pri vlastnom ladení programu pomocou príkazu pre štartovanie so zastavením na ladiacich bodoch:

- 1/ Zadáme ladiace body podľa vyššie uvedeného popisu na adresu 7BFH a nižšie. Ako poslednú hodnotu použijeme hodnotu FFH. Každá adresa musí obsahovať dva byty !
- 2/ Stlačíme tlačidlo (RESET), čím sa inicializuje systém a monitorovské registre potrebné pre funkciu " Go brk ".
- 3/ Odštartujeme vložený program od štartovacej adresy podľa postupnosti uvedenej v syntaxi príkazu " Go brk ", napr. od adresy 439H takto

## ( Go) {dA/brk) ( 439) (END)

4/ Vykoná sa program po najbližší ladiaci bod a na displeji sa vypíše správa:

P C adr data

čo značí, že najbližšia inštrukcia sa bude vykonávať na adrese (adr)/ hodnota čítača programu PC/ a okamžitý obsah akumulátora je rovný hodnote (data)  $t. j.$  ACC = (data)  $.$ 5/ V tomto okamihu má užívateľ tieto možnosti :

- a/ stlačiť tlačidlo (NEXT), čím sa vykoná program po ďalši ladiaci bod a vypíše sa na displeji obdobná správa ako  $v$ , bode  $4/$ ,
- b/ stlačiť tlačidlo (END), pričom sa, vypíše systémová správa "Sb-8035 " a užívateľ môže vkladať nové príkazy / nevykonáva sa už funkcie "Go brk "/,
- c/ stlačiť tlačidlo (ECh), čím sa dostane do režimu modi-:fikác.ie pamäti programu, dátovej pamäti a pracovných registrov a podľa kapitoly 2.2 môže priebežne kontrolovať výsledky, prípadne i meniť program. Prezeranie a modifi-

■

káciu registrov a pamäti treba ukončiť stlačením tlačidla (END), na čo sa opäť vypíše systémová správa " Sb-8035 ". V tomto okamihu možno opäť vybrať niektorú z možností a/,b/,c/.

6/ Postupným prechádzaním cez lediace body stlačením tlačidla ( NEXT) , prípadne v kombinácii s funkciou " ECh " sa vykoná užívateľský program až po inštrukciu JMP RSTl. Jej vykonanie sa prejaví na displeji tým, že miesto výpisu

#### p C adr data

sa vypíše systémová správa " Sb-8035 " a dalšie stláčanie tlačidla ( NEXT> alebo <END) už tento výpis neovplyvňuje.

- Poznámky: 1/ Program môže byť ukončený aj skôr, než boli vyčerpané všetky ladiace body, napr. vtedy, ak sú v programe inštrukcie skokov a ladiaci bod ukazuje na tú časť programu, v ktorej sa s danými parametrami program vôbec nevykonáva. V prípade, že nebol tento ladiaci bod dosiahnutý, nedôjde k zastaveniu ani na dalších bodoch a program sa vykoná až dokonca bez zastavenia, čo sa indikuje výpisom správy" Sb-8035 "•
	- 2/ Vzhľadom nato, že pri behu programu s ladiacimi bodmi dochádza k neustálej interakcii monitoru a užívateľského programu, nemožno ladiaci bod zadať vo vnorených podprogramoch väčšej hibky ako dva. Preto odporúčame užívateľovi podprogramy odladiť pred ich použitím samostatne a ladiace body používať predovšetkým v hlavnom programe.
	- 3/ Pri štartovaní so zastavením na ladiacich bodoch nemožno ladiť tie časti programov, ktoré pracujú s časovačom/ čítačom, externým prerušením, prerušením od čítača/časovača ani pracujúce s externým čítačom obvodu 8155.
	- 4/ Nedodržanie všetkych uvádzaných podmienok pre štartovanie programu so zastavením na ladiacich bodoch, môže zapríčiniť nedefinovetelné výsledky včítane zničenia obsahov registrov a pamäti.

Príklad : Nech v užívateľskej pamäti programu je na adresách **450** až 45AH uložený operačný kÓd nižšie uvedeného programu. Odštartujme program so zastavením, pričom ladiace body sú na adresách 454 a 457H.

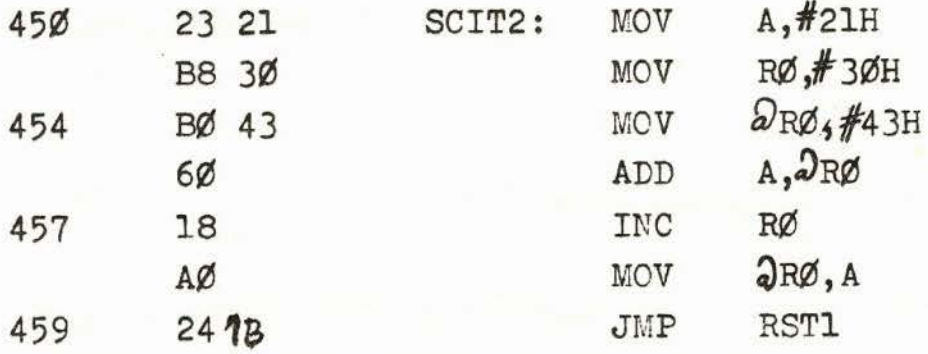

1/ Vložíme hodnoty ladiacich bodov na adresu 7BFH a nižšie. Kvôli zjednodušeniu budeme tlačidlá číslic písať spolu v číslach, napr.  $(450)$ :

Činnosť užívateľa **Odozva na displeji** 

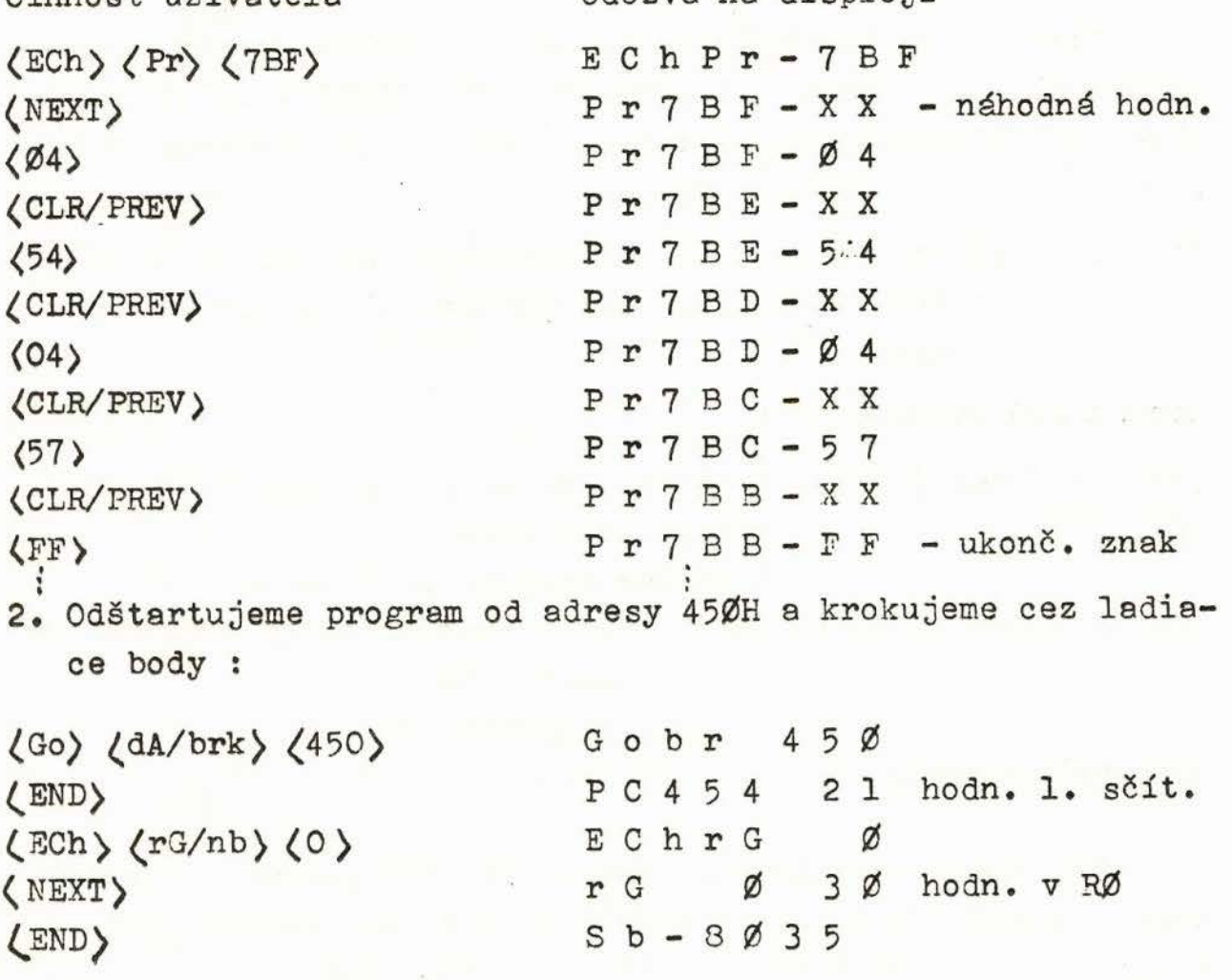

{NEXT) *p* C 4 5 7 6 4 hodnota súčtu v ACC

 $(NEXT)$ ,  $\qquad S b - 8 \not\!0 35$ (ECh) (rG/nbrk) (17) E C h r G 1 7 nastav sa na ACC  $\langle NEXT \rangle$  r G 1 7 - 6 4 obsah ACC je

rovný súčtu

2.4 Zrušenie príkazu - funkcia CLR

•

Systém Sb-0035 je vybavený tlačidlom {CLR/PREV), ktoré **sa** používa na zrušenie oríkazu· pri súčasnom zachovaní obsahu registrov, pamäti a vstupov/výstupov. Po jeho stlačení sa zruší predvolená/ zadaná/ časť príkazu a očakáva sa zadanie nového príkazu. Toto je indikované systémovou správou

### $S b - 8 \emptyset 3 5$

Tlačidlom ( CLR/PREV) možno zrušiť chybný príkaz jedine vtedy, ak ešte nebolo stlačené tlačidlo (END). Ďalej slúži tlačidlo ( CLR/PRE\T) na návrat do monitoru po chybovom výpise Error X, kde X je kÓd chyby.

Príklad : Miesto príkazu Go brk chceme zadať príkaz Go nbrk so zachovaním vstupov/výstupov a obsahov registrov a pamäti.

Zadaná zlá postupnosť

(Go) (dA/brk) (adr) - v tomto okamihu možno stlačiť tlačidlo  $(CLR/PREV)$  - vypíše sa správa Sb - 8 Ø 3 5 a zadáme správnu postupnosť

*(* Go) ( rG/nbrk) (.adr) (END) - na čo sa odštartuje program bez zastavenia.

2.5 Chybové výpisy

Pri práci s monitorom systému Sb-8035 sa môže užívateľ dopustiť niekoľkých typov chýb, ktoré sú indikované výpisom Error X na displeji, kde X je kód chyby :

- Error 1 stlačené funkčné tlačidlo nedefinuje platný príkaz. Ako prvé po tlačidle (RESET) môže užívateľ stlačiť jedine tlačidlo (ECh) alebo (Go).
- Error 2 stlačené tlačidlo nie je z množiny hexadecimálnych číslic Ø až FH alebo je zle ukončený príkaz
- Error 3 nesprávne ukončenie príkazu ECh pri prezeraní alebo zmene kódu a dát / nebolo stlačené tlačidlo (END)/.
- Error 4 nesprávny pokus o návrat do monitoru pri výpise chyby. Chybový výpis možno zrušiť jedine tlačidlom (END) alebo  $\langle$  CLR/PREV  $\rangle$ .

3. Mapovanie systému

].l Adre sácia pamäti programu

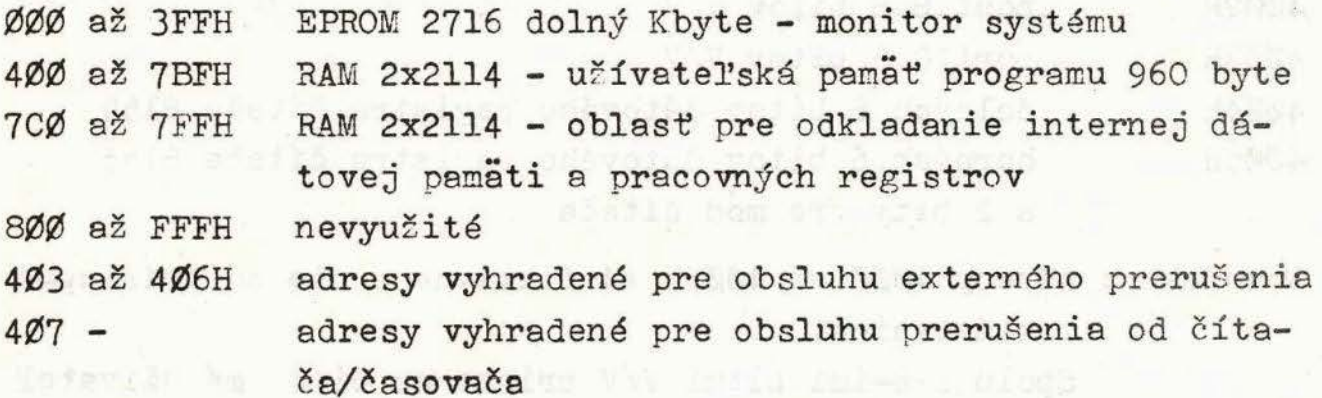

3.2 Adresácia internej dátovej pamäti

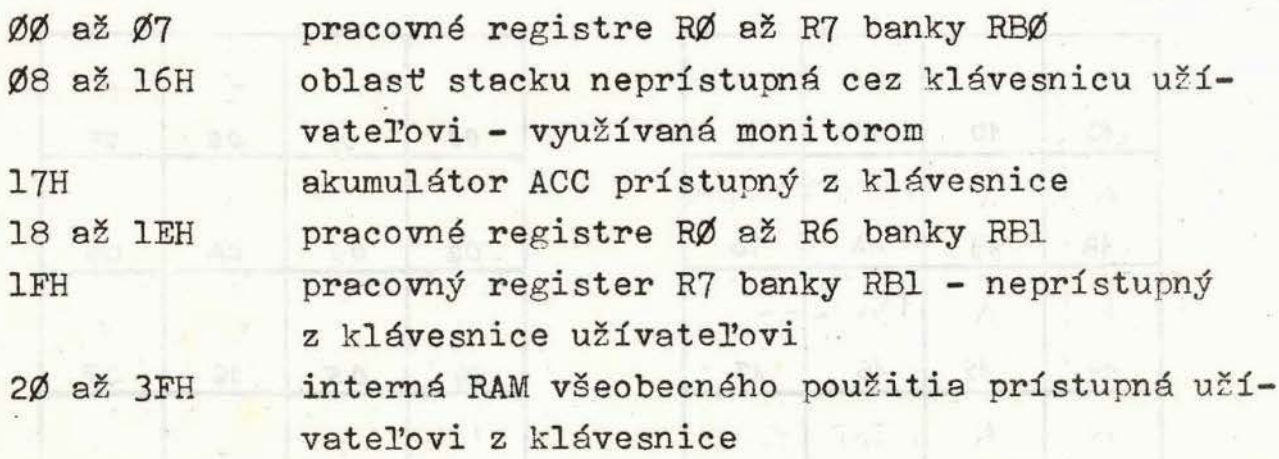

Poznámka : Pri vykonávaní užívateľského programu bez zastavenia sú od okamihu odštartovania užívateľovi k dispozícii vš etky pracovné registre, oblasť stacku i ostatné byty internej RAM všeobecného určenia podľa katalógového listu výrobcu obvodov MHB 8048/8035. Vyššie uvádzané obmedzenie sa vzťahujú na zadávanie dát do internej RAM a registrov z klávesnice e pri vykonávaní programu so zastavením na ladiacich bodoch.

3.3 Externá dátová pamäť a vstupno/výstupné porty 8155

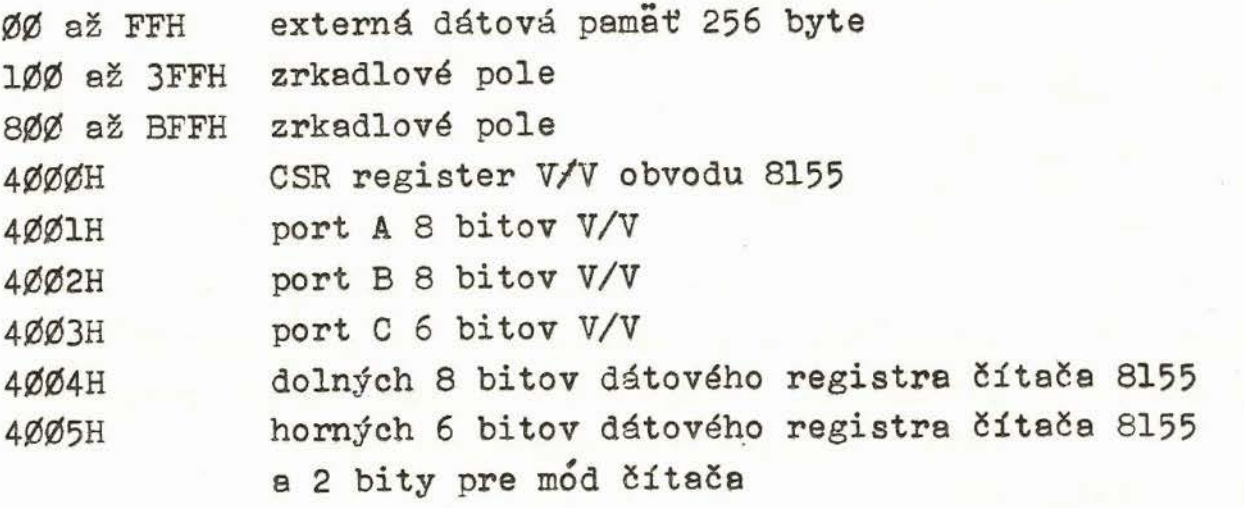

Poznámka: Adresy **4000** až 4005H sú fiktívne a nie sú prístupné **z** klávesnice. Spolu s 8-imi bitmi V/V priamo na čipe má užívateľ celkovo k dispozícii 30 bitov vstupu/výstupu.

Príloha 1 : Priradenie kódov tlačidlám klávesnice :

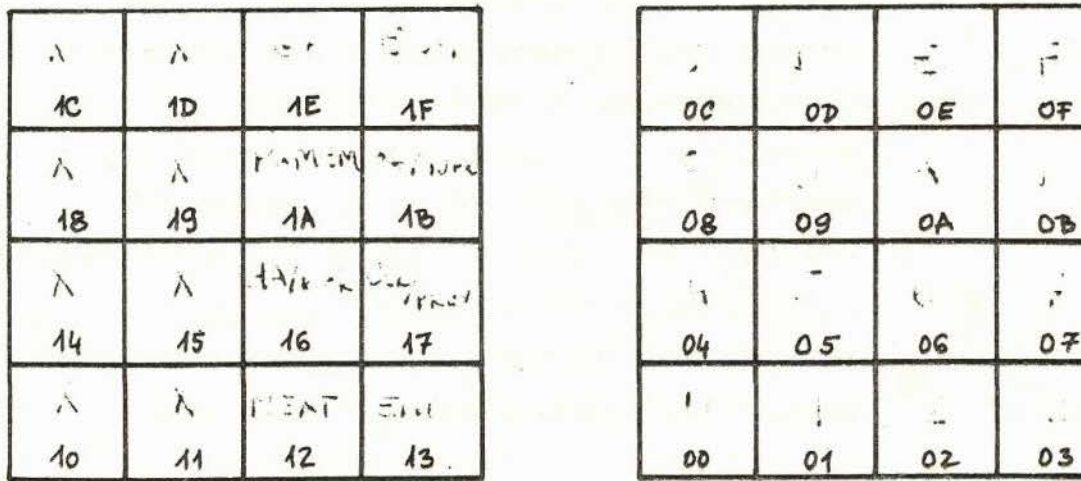

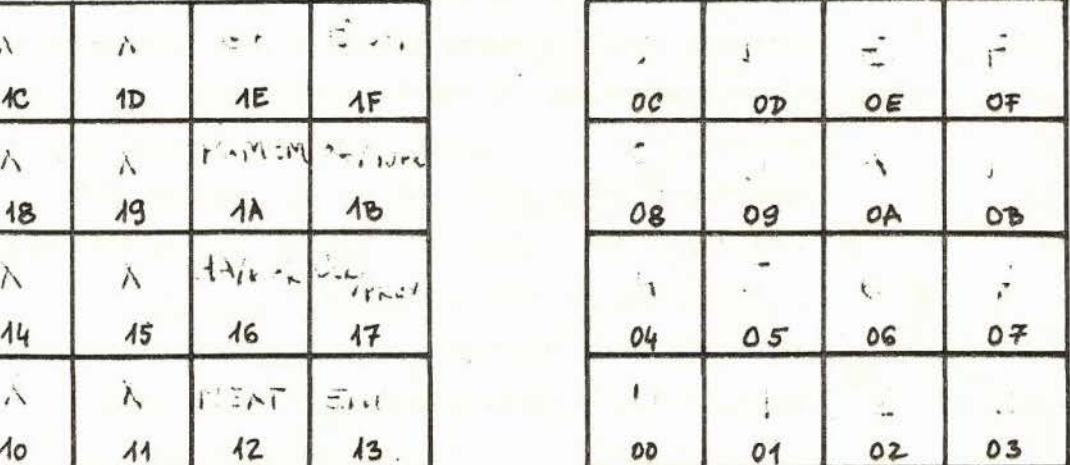

 $-17 -$ 

Priradenie adries internej dátovej pamäti pozíciám displeja

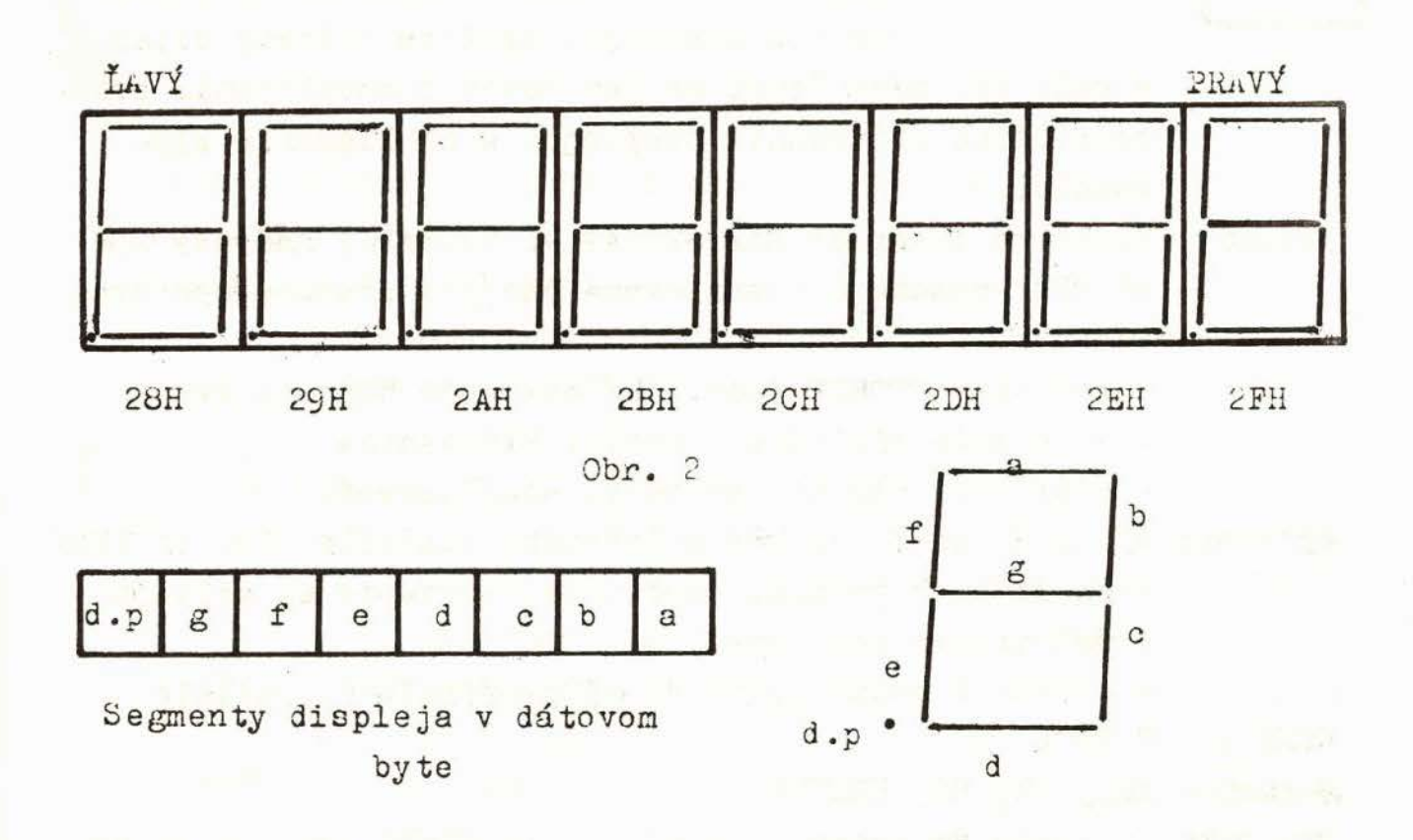

**Allen** 

# Popis podprogramov monitoru Sb-8035 vhodných pre užívateľa

1 INPKEYI- adr. 0135H Podprogram pre vstup z klávesnice e oživovanie displeja. Využíva interný čítač v móde bez prerušenie ne generovanie oneskorenia pre pravidelné oživovanie displejov a obhliedanie klá-

vesnice.

Vstupy: Registre internej RAM SEGMAP až SEGMAP+7 /adresy 28H až 2FH/ obsahujú zobrazované údaje v aedemsegmentovom kóde.

- register KBDBUF /edr.26H/ obsahuje hodnotu FFH

- stlačenie tlačidle v matici klávesnice

- odštartovanie interného čítača/časoveča

Výstupy: ACC a R3 obsahujú kód stlačeného tlačidla /OOH až 1FT/

- ak došlo k preplneniu čitača, postupne sa oživujú jednotlivé displeje

- návrat z podprogramu je až po stlačení tlačidla

Volá: TOFrot

Registre:ACC, Rl, R3, KBDBUF

Poznámka: Podprogram reaguje na stlačenie tlačidla, nie až na jeho uvolnenie. Snímanie klávesnice je ošetrené proti zákmitom a stlačeniu viacerých tlačidiel

Príklad 1 : Nčítajte tlačidlo z klávesnice a jeho kód zapište ne adresu 3FH internej RAM;

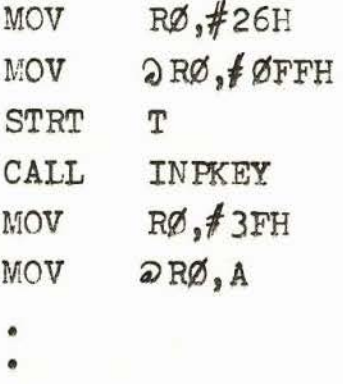

Príklad 2 : Zobrazte na displeji SEGMAP / adr. 28H/ číslicu 8:

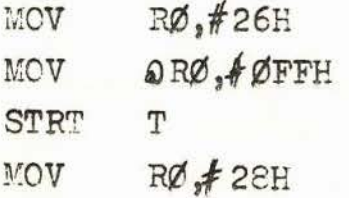

•

MOV QRØ, <del>I</del>7FH CALL INPKEY

•

•

V tomto prípade bude číslica 8 rozsvietená dovtedy, kým nebude stlačené ľubovolné tlačidlo.

 $-2 -$ 

Poznámka : Inicializáciu registra KBDBUF na hodnotu ØFFH je potrebné robiť len pred prvým vyvolaním podprogramu INPKEY.

TIINT - adr. Ø146H Podprogram pre oživovanie displejov.<br>Tento podprogram môže pracovať tak v mó-

de čítača/časovača s prerušením alebo bez prerušenia. Slúži na pravidelné oživovanie displejov. I keď súčasťou tohto podprogramu je snímanie matice tlačidiel, nie je sám o sebe použitelný pre snímanie /zosníme len jeden riadok/. Tento podprogram je vhodné používať v prípadoch, keď počas vykonávania užívateľského programu má byť použitý i displej. Toto je umožnené v móde s povolením prerušenia od čítača.

- Vstupy: Registre SEGMAP až SEGMAP+7 /adr. 28H až 2FH/ obsahujú 7-segmentový kód zobrazovanej správy
- Výstupy: Oživuje sa jeden st1pec a jeden riadok tlačidiel. Interval prerušenia čítača je nastavený na cca 1 ms, t.j. každú ms sa nastavuje TF a *v* prípade povolenia prerušenia od čítača/časovača sa vykoná prerušenie.
- Ničí RØ až R7 banky RB1, KEYLOC /adr.27H/, KBDBUF /adr. 26H/, NREPľS /adr. 20H/

Volá:

Príklad : Vložte do registra SEGMAP+7 /adr. 2FH/ číslicu 8 a zobrazte na displeji tak, aby bolo možné vykonávať ďalší užívateľský program:

Ne adresu 407H treba vložiť:

CALL TIINT

RiTH

Pred užívateľský program trebe nevyhnutne vložiť tieto inštrukcie:

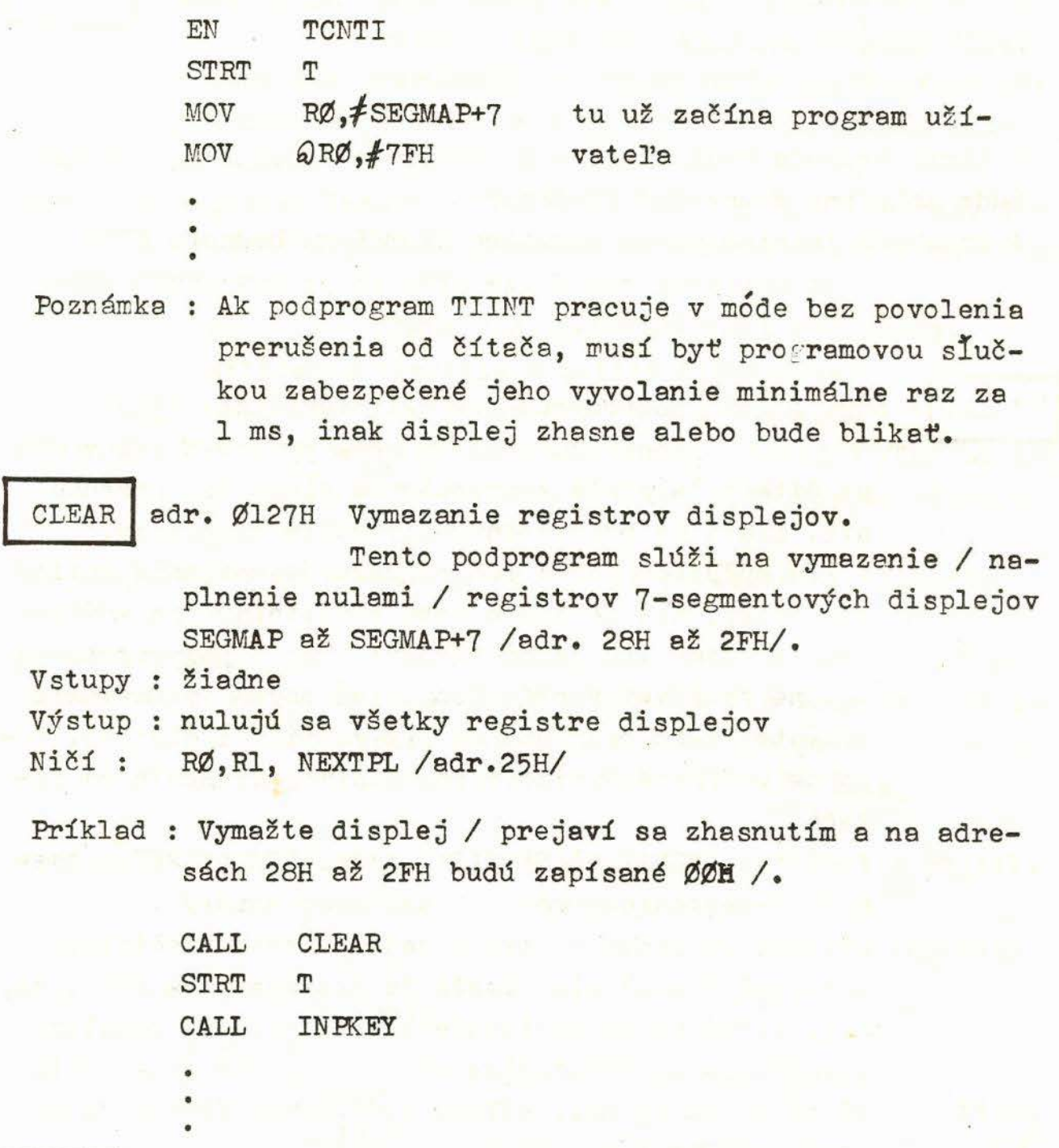

**RST1** 

adr. ØllBH

Reštart monitoru.

Tento program zabezpečuje po vykonaní užívateľského programu návrat do monitoru. Obsahy užívateľských registrov a internej RAM sa pritom zachovajú/ s určitými obmedzeniami, ktoré sú popísané v" Monitor Sb-8035" /. Skok na program RSTl treba použiť ako poslednú inštrukciu užívateľského programu,' v ktorom chceme prezerať alebo meniť registre a obsah internej RAM. Po vykonaní tohto programu sa vypíše správa " Sb-8035 " a užívateľ môže vkladať príkazy z klávesnice.

DSPACC | adr. Ø196H Zápis číslice z ACC do registra displeja Tento podprogram vykonáva konverziu dolných 4 bitov ACC /horné môžu byť ľubovoľné/ na 7-segmentový kód a jeho zápis do príslušného registra displeja. Pozíciu registra displeja udáva adresa 25H internej RAM označená symbolicky NEXTPL. Po vykonaní podprogramu DSPACC sa hodnota NEXTPL dekrementuje o jedničku.

- Vstupy : ACC dolné 4 bity obsahujú hexa kód číslice NEXTPL - adresa príslušného displeja/ 1 až 8 /
- Výstup : 7-segmentový kód sa zapíše do registra R6 a príslušného registra displeja NEXTPL = NEXTFL-1
- Ničí : **ACC,** Rl, R6, NEXTPL
- Volá
- Poznámka : Ak pred vykonaním podprogramu DSPACC ukazuje NEXTPL na prvý displej sprava, po vykonaní podprogramu sa nastaví na prvý displej zľava.
- WDISP- adr. Ø19BH Zápis 7-segmentového kodu do registra displeja.

Tento podprogram zapisuje 7-segmentový kod z ACC do niektorého z registrov displeja podľa hodnoty NEXTPL. Pre NEXTPL = 8 je to ľavý displej, pre NEXTPL =  $1$  je to pravý displej.

- Vstupy: ACC 7-segmentový kód znaku NEXTPL - pozícia displeja
- Výstup: Obsah ACC sa prepíše do registra určeného NEXTPL NEXTPL sa zníži o 1

Ničí: ako DSPACC

Volania:

Príklad : Zapíšte do registra 29H /2.displ. zľava/ kod číslice 4 a do reg. 2AH /3.disp. zľava/ kód písmena P. Ostatné displeje vyprázdnite, znaky rozsvie{te!

- 4 -

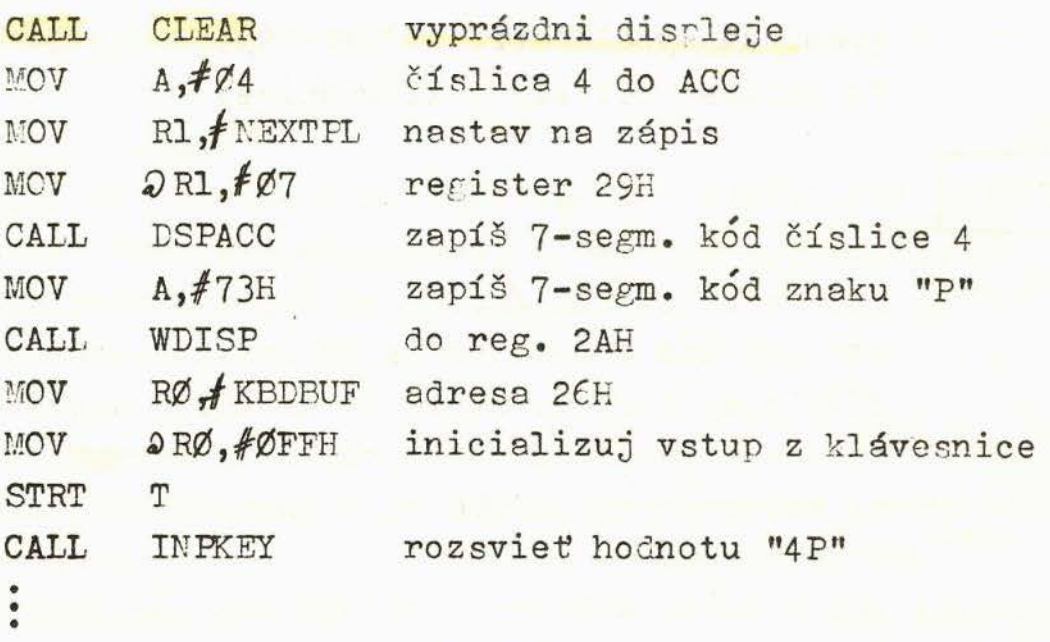

PERROR<sup>-</sup> **adr. Ø2ØBH** Chybový výpis " Error X "

Program podľa obsahu dolných 4 bitov registra R2 vypíše na displej chybovú správu " Error X ", kde X je kód chyby a vráti riadenie monitoru. Výpis možno zrušiť stlačením tlačidiel (END) alebo **MXXXXX**   $\langle$  CLR/PREV $\rangle$ .

Vstupy : R2 - kód chyby Ø až F

Výstup : Vypíše sa správa "Error X", kde X je kód chyby Ničí : ACC, Rl až RJ, PSW, SEGMAP až SEGMAP+?, KBDRUF

Poznámka : Tento program sa nevyvoláva inštrukciou CALL, ale inštrukciou skoku JMP. Pred skokom na program PERROR 1 treba odštartovať čítač inštrukciou STRT T.

UPDADR - adr. ØlD4H Zapísanie 3-ciferného čísla do registrov -displeja.

> Tento podprogram prevedie 3-cifernú adresu uloženú v internej RAM na adresách daných R0 a RØ-1 na 3 znaky v 7-segmentovom kóde a uloží ich na prvé tri registre displejov sprava. Pritom RØ ukazuje adresu RAM, kde sú platné iba dolné 4 bity, ktoré predstavujú najvýznamnejšiu číslicu 3-ciferného čísla. Adresa RØ-1 obsahuje dolných 8 bitov čísla. Nevýznamné nuly sa reprezentujú ako prázdne znaky.

 $- 5 -$
- Vstupy : RØ adr. internej RAM, kde je uložený vyšší byte čísla  $/$  len 4 bity  $/$ RØ-1 nižší byte čísla
- Výstup : Prvé tri registre displejov sprava obsahujú 7-segm. kod čísla uloženého na adrese RØ a RØ-1
- Ničí : RØ, ACC, Rl, NEXTPL, SEGMAP+5 až SEGMAP+7
- Volá: WDISP, DSPACC
- Príklad : Zobrazte na displeji hodnotu 4Ø1H na prvých troch displejoch sprava

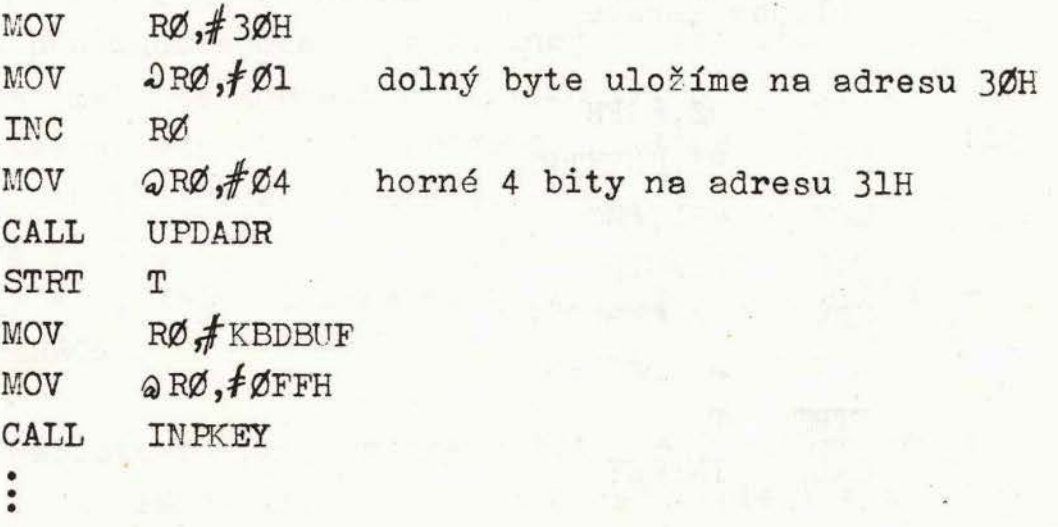

UPDAD1 - adr. ØlD8H Zapísanie 3-ciferného čísla do ľubovoľnej trojice displejov za sebou

- Vstupy: akou UPDADR, naviac NEXTPL /edr. 25H/ musí udávať pozíciu registra pre najvýznamnejšiu číslicu. Napr. ak má byť číslo zobrazené na prvé tri displeje zľava, treba vložiť do NEXTPL hodnotu 8.
- Výstup : obdobne ako u UFDADR, len iné pozície displejov Ničí : ako UPDADR
- Volá : WDISP, DSPACC

DSPMID - adr. ØlECH - zápis bytu do registrov displeja Tento podprogram prevedie 2 ciferné číslo uložené v internej RAM na adrese danej RØ na 2 znaky v ?-segmentovom kÓde a zapíše ich do dvoch susedných registrov displeja, ktorých pozícia je určená obsahom NEXTPL /adr. 25H/

- Vstupy : RØ adresa internej RAM, kde je uložené číslo NEXTPL - pozícia registra displeja významnejšej čísl ice
- Výstup : Čislo uložené na adrese danej RØ sa prevedie na 7- segmentový kÓd a zapíše do registrov displeja adresovaných NEXTPL a NEXTPL-1
- Ničí : ACC, RØ a príslušné registre SEGMAP, NEXTPL
- Volá : DSPACC
- Príklad : Zobrazte obsah adresy 3FH na prvé 2 pozície displejov sprava

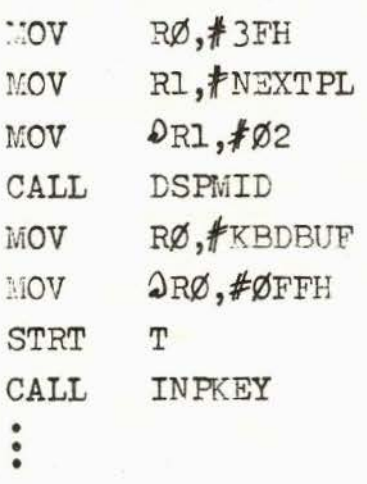

**1NPADR** - adr. ØlBØH Vkladanie 3-ciferného čísla z klávesnice Tento podprogram umožňuje vkladať 3-ci-

> ferné čí slo /adresu/ z klávesnice a zobraziť ho na 3 krajné displeje sprava. Program pracuje tak, že kým sú stlačené len tlačidlá predstavujúce číslice Ø až F, posúva sa vždy číslo o jedno miesto vľavo. Pritom nová číslica zaujme najnižší rád a číslica z najvyššieho rádu sa stratí. Stlačením niektorého z tlačidiel  $\langle$ NEXT $\rangle$ alebo  $\langle$ END $\rangle$  sa podprogram ukončí a vráti sa riadenie do hlavného programu. Ak bolo stlačené iné funkčné tlačidlo, vypíše sa správa " Error 2 "a vráti sa riedenie do monitoru systému. Vkladané číslo /adresa/ sa zároveň zapíše do internej RAM na adresy dané registrom RØ / dolné 2 číslice / a RØ+1 / najvýznamnejšia číslica /.

Pri vstupe do tohto podprogramu sa predpokladé, že register R3 obsahuje už prvú platnú číslicu. <sup>V</sup>inom prípade treba najskôr vyvolať podprogram INFKEY.

Vstupy : RØ - adresa internej RAM, kde sa uloží dolný byte čísla /adresy/

R3 - obsahuje prvú číslicu

- Výstup: Vždy po stlačení hexa tlačidla sa zapíše do RAM na adresu danú RØ a RØ+l aktuálna hodnota čísla, pričom posledne stlačená číslica sa dopĺňa sprava a predchádzajúce najvýznamnejšia sa stráca. Aktuálne číslo sa zobrazí na prvých troch displejoch sprava. Návrat z podprogramu nastane stlačením tlačidla (NEXT) alebo (END).
- Ničí **R0 až** R3, ACC
- Volá UPDADR, INPKEY, DBLANK, v prípade chyby skáče na PERROR.
- Príklad : Napíšte podprogram pre načítanie 3-ciferného čísle z klávesnice, zobrazenie na displeji a zapísanie hodnoty na adresy 30H a 31H internej RAM.

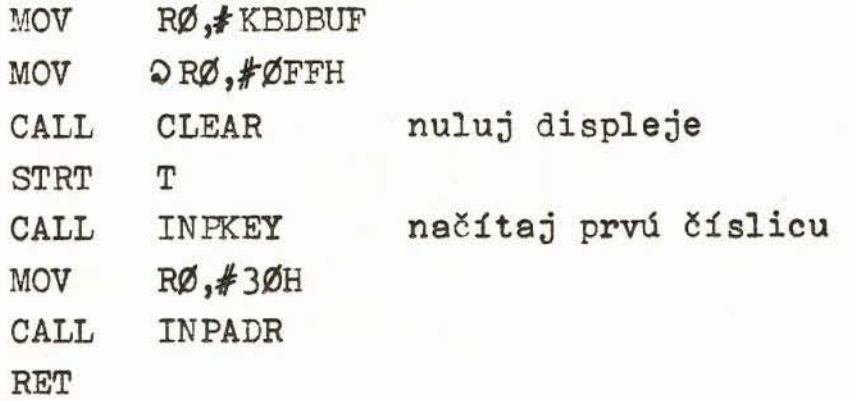

K ukončeniu podprogramu dôjde až po stlačení tlačidla (END) alebo *(NEXT)*.

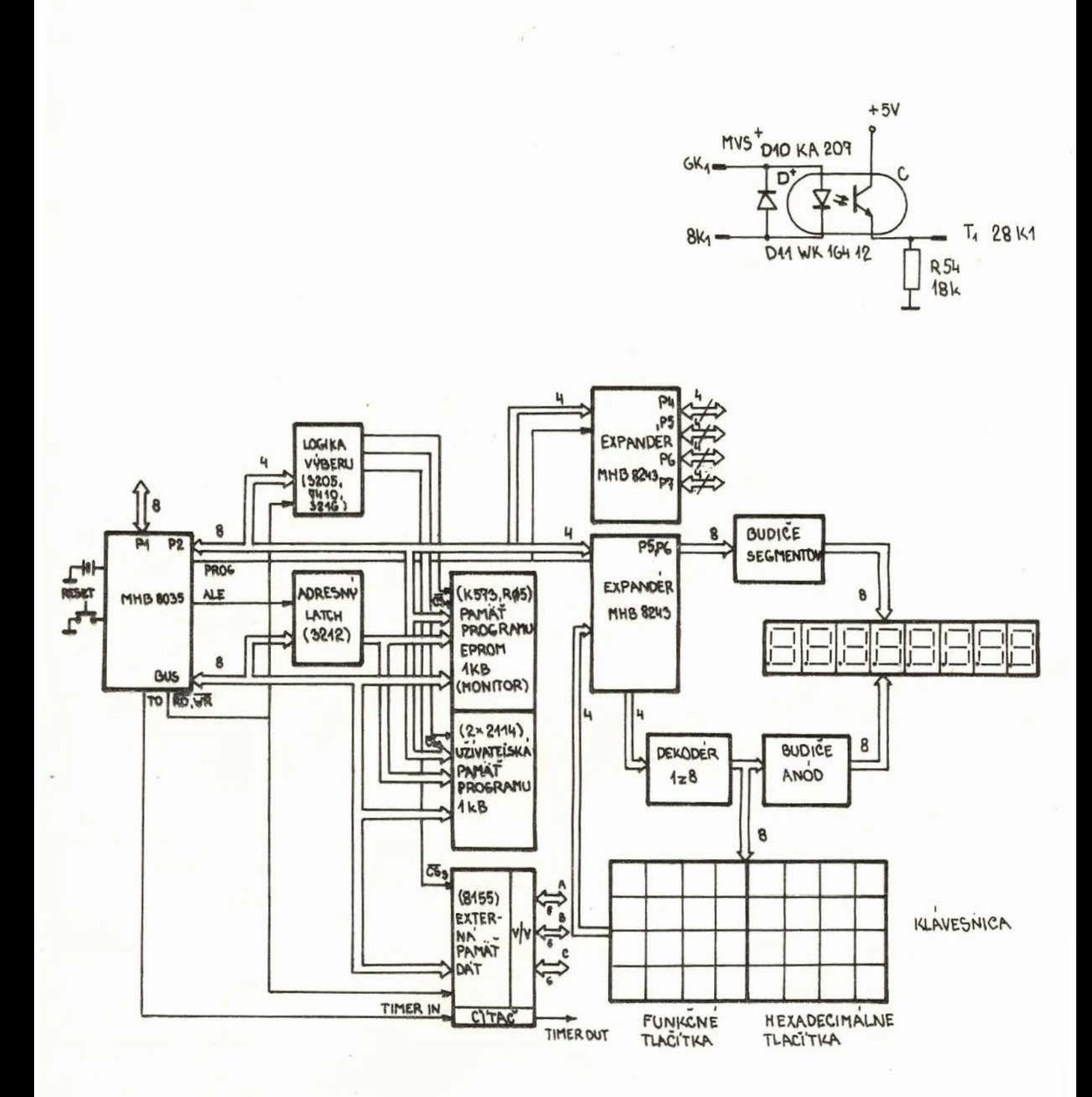

BLOKOVA SCHEMA SYSTEMU  $5B - 8035$ 

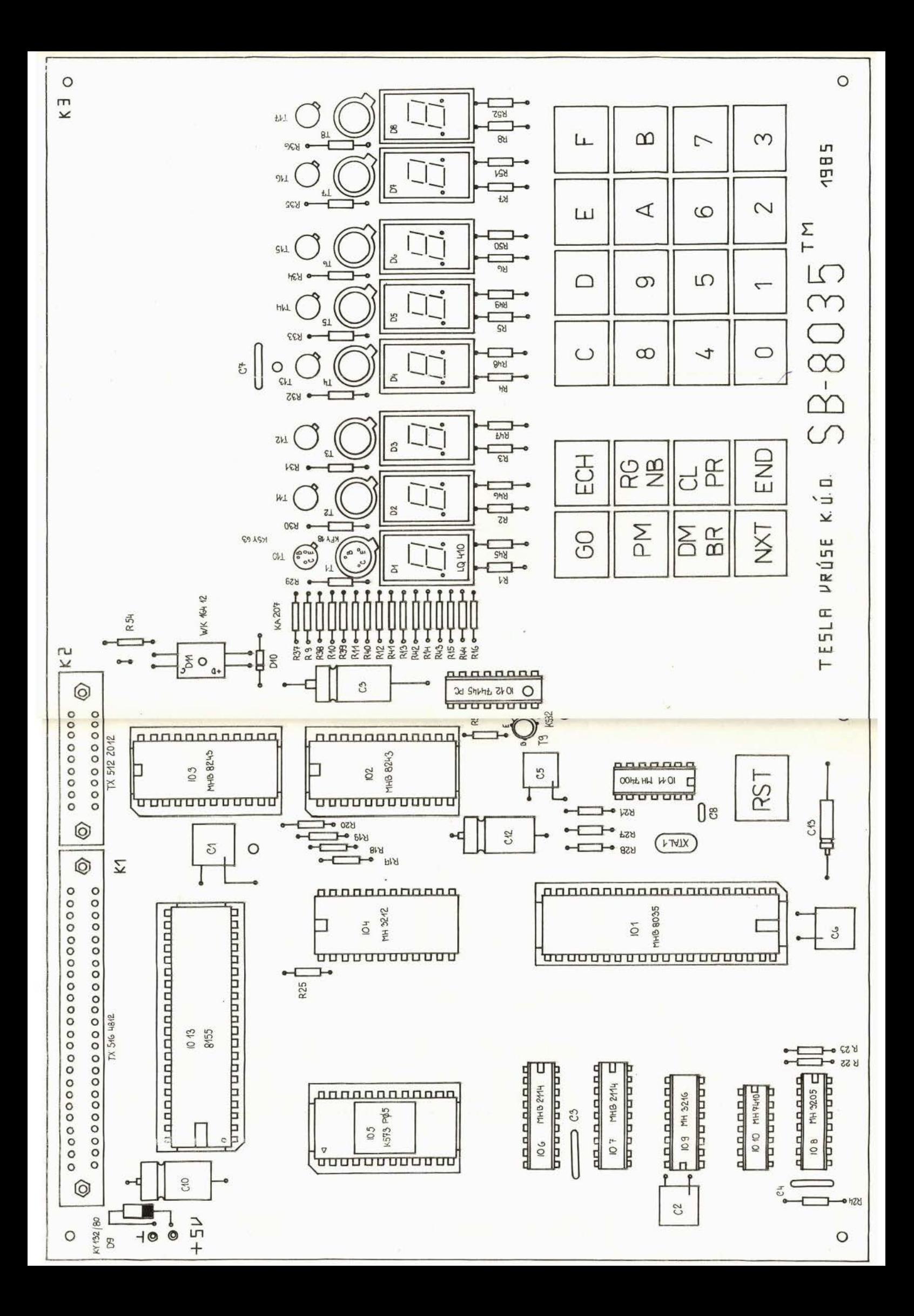

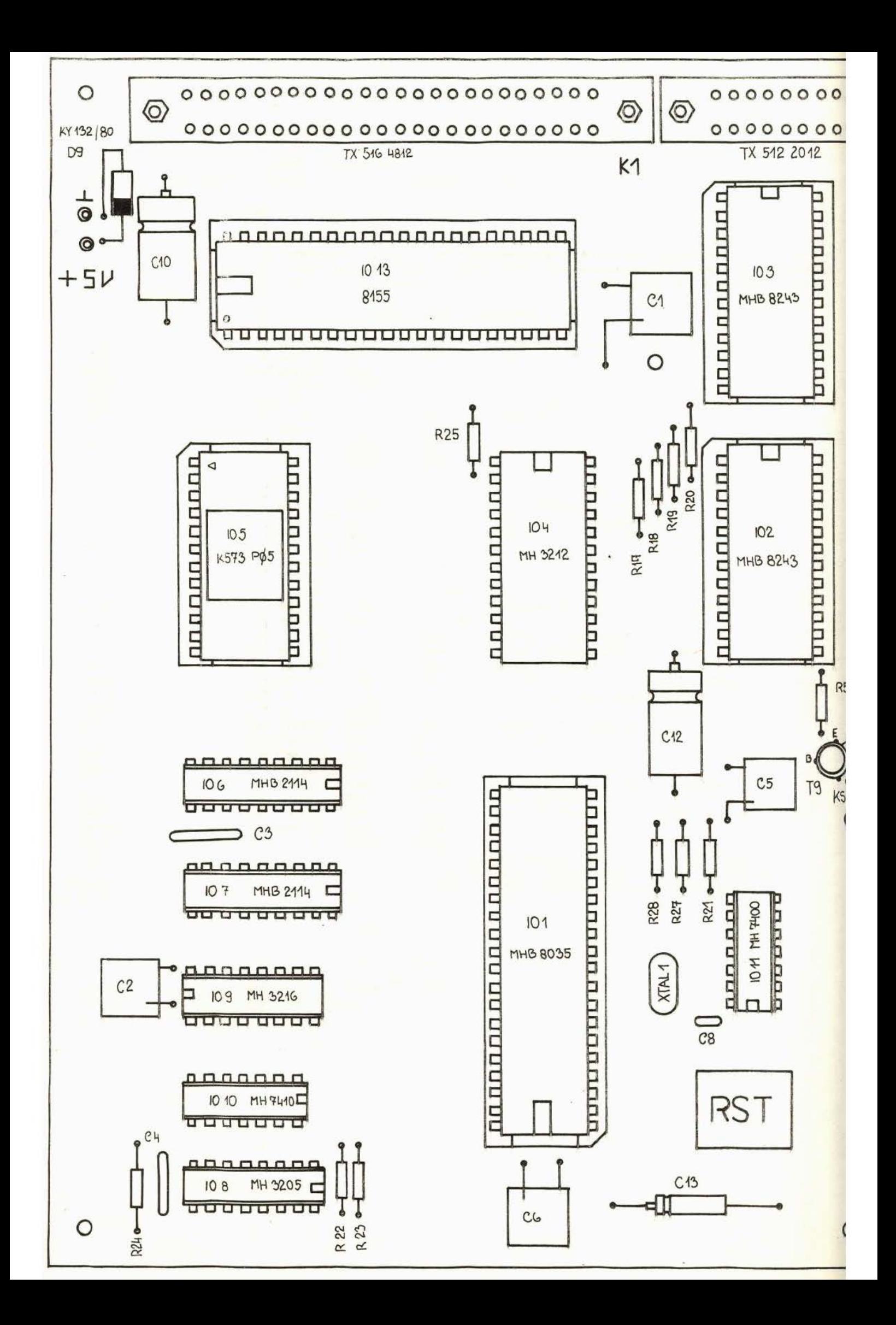

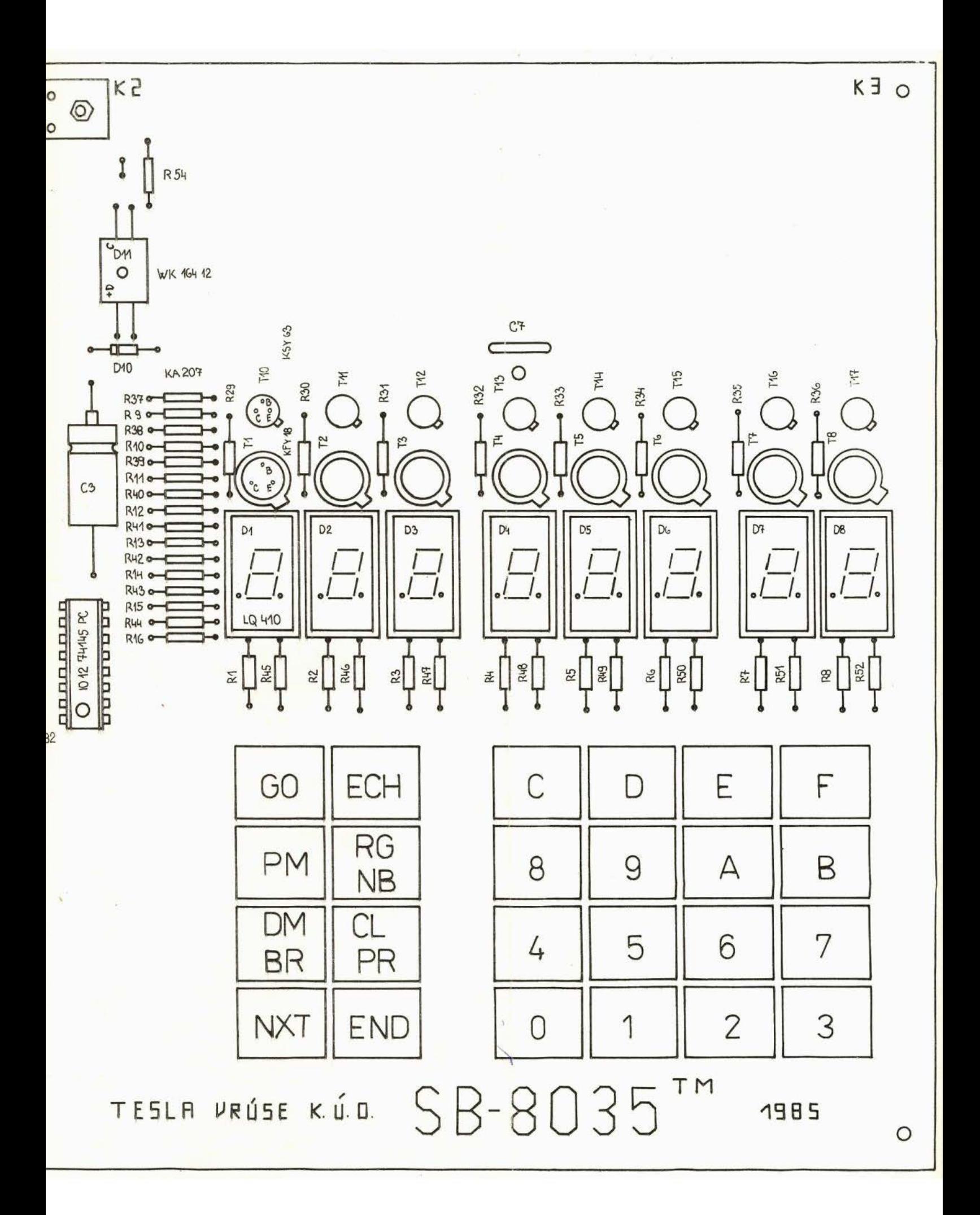

HEMAS (FilmONITR.SRC XREE

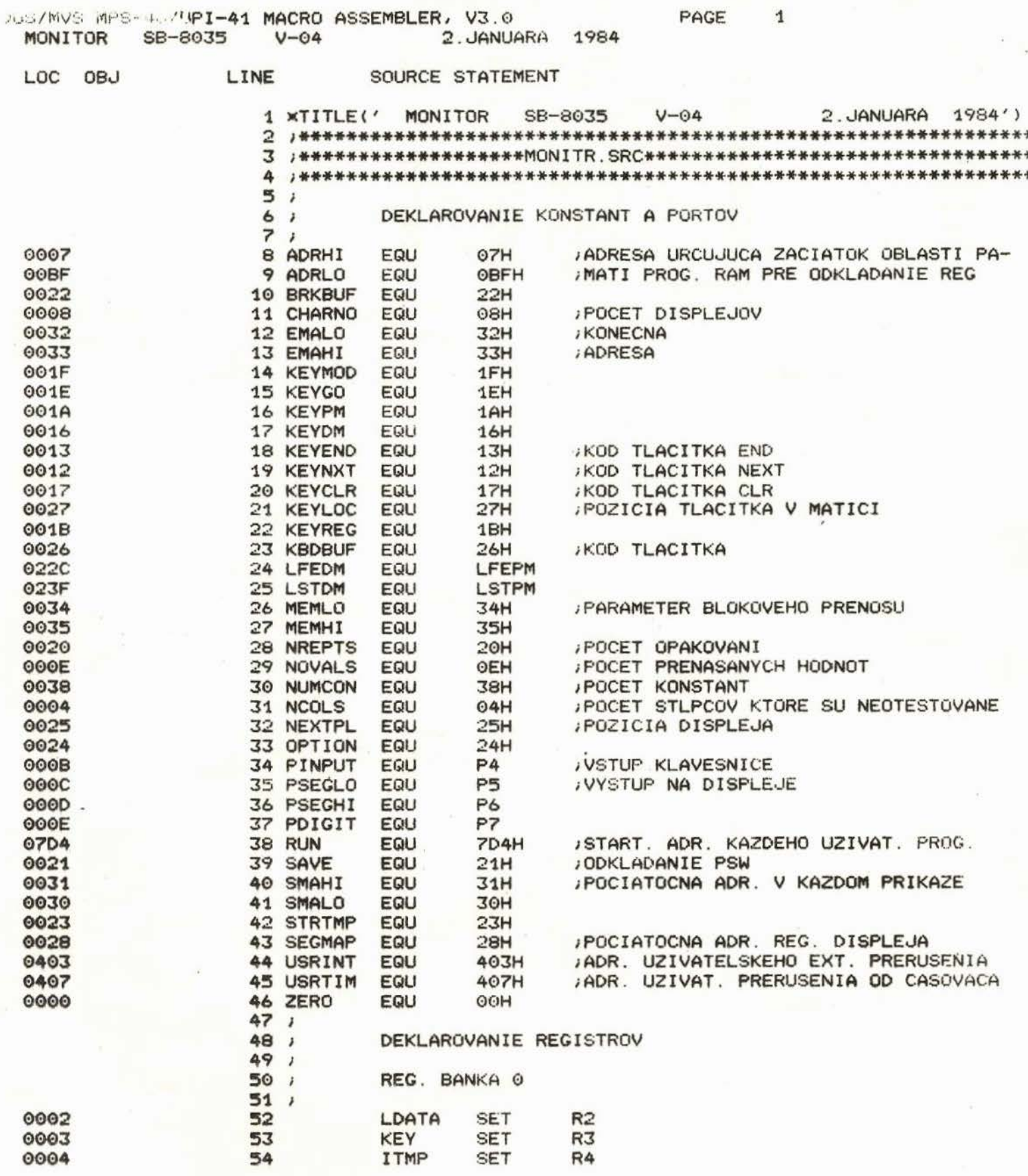

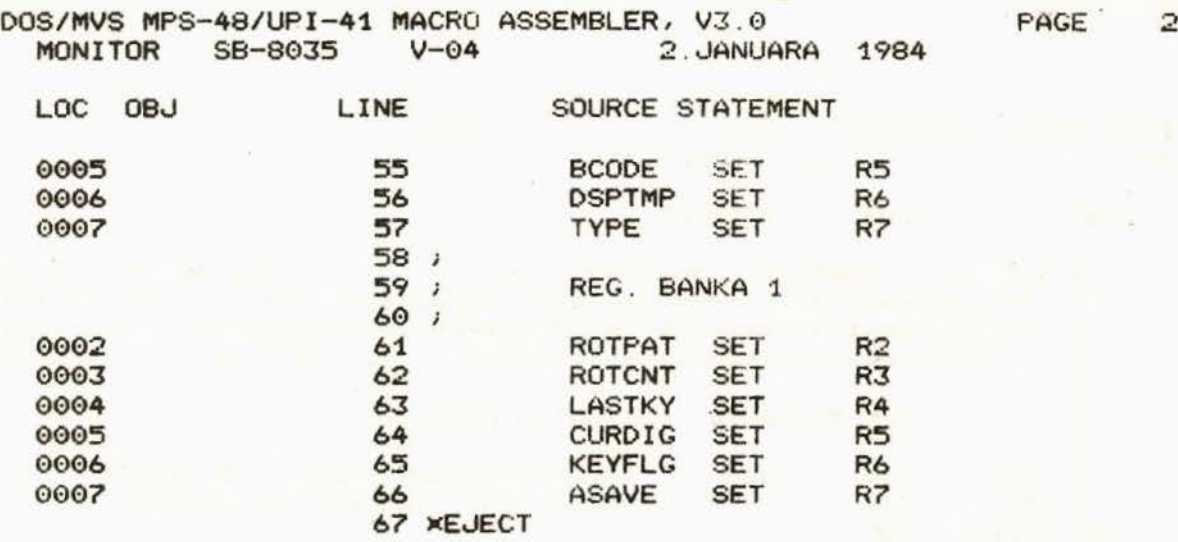

 $\overline{\phantom{a}}$ 

 $\mu$ 

 $\mathbb{R}^n$ 

 $\tilde{\delta}$ 

 $\sim$   $\alpha$ 

s

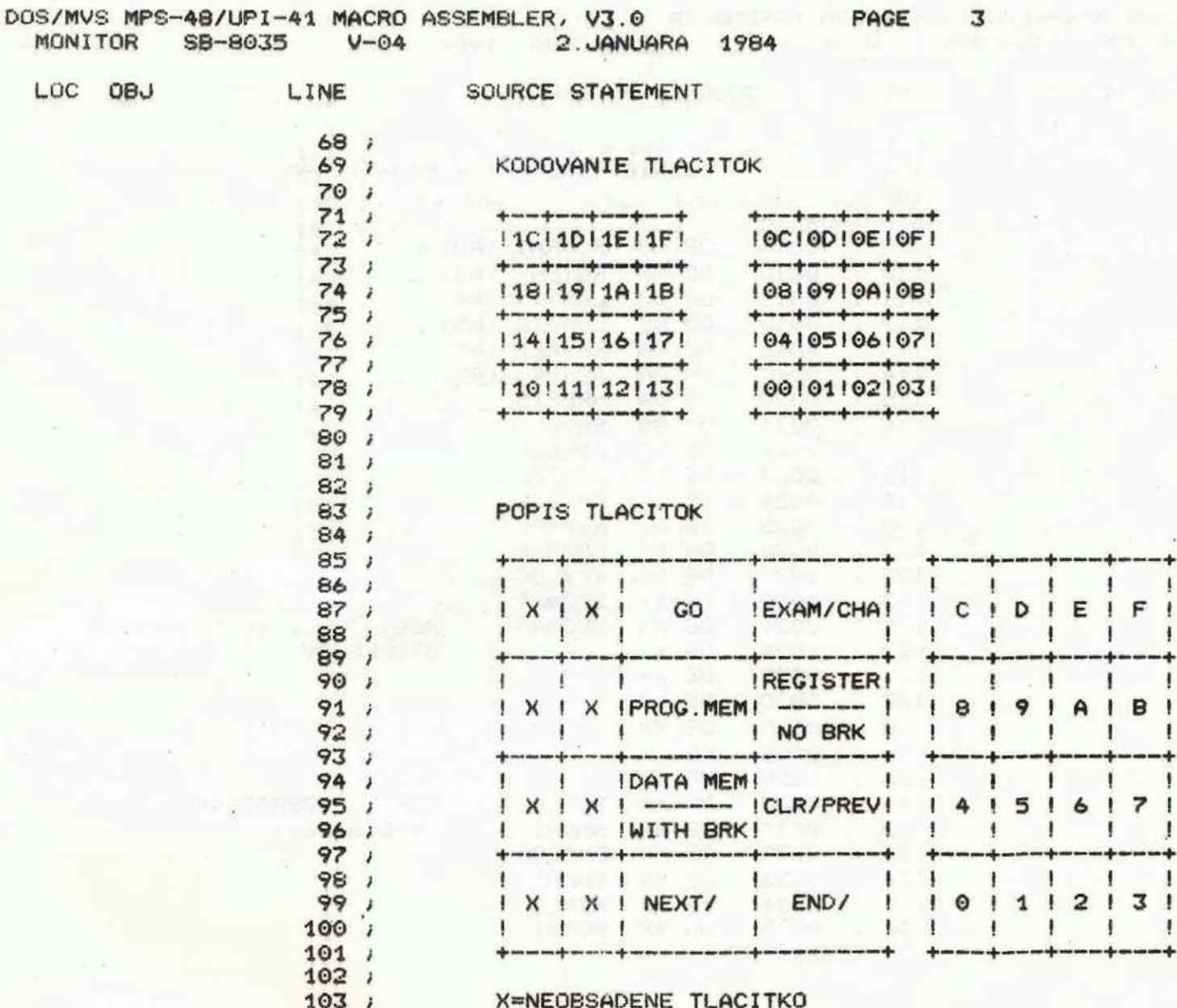

104 WEJECT

ł

ţ

I

÷

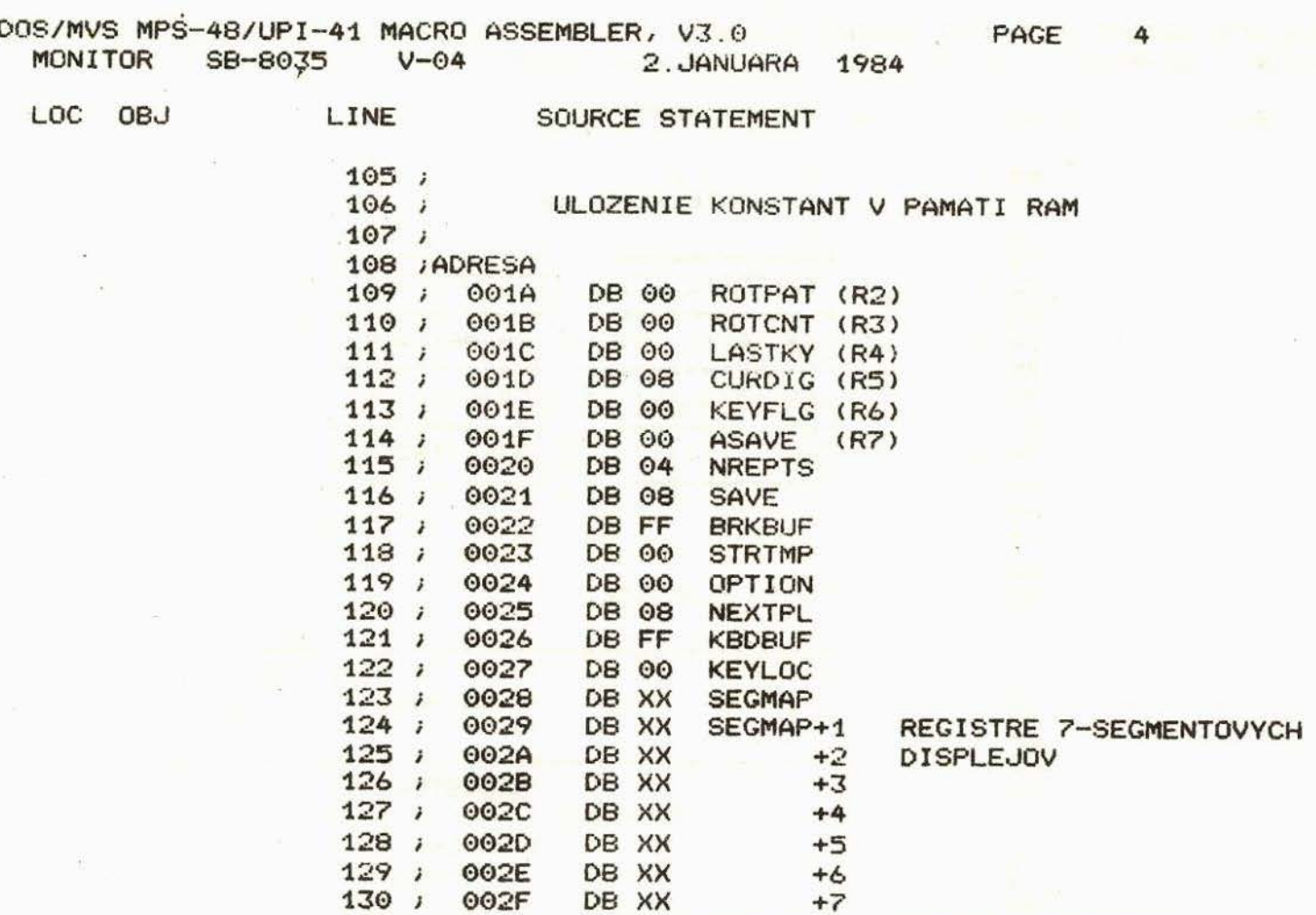

DB XX

DB XX

DB XX

DB XX

DB XX

DB XX

SMALO

SMAHI

**EMALO** 

EMAHI

**MEMLO** 

**MEMHI** 

ADRESA ZOBRAZENA NA DISPLEJI

 $136;$ 0035 137 XEJECT

0030

0031

0032

0033

0034

 $131;$ 

 $132;$ 

 $133i$ 

 $134:$ 

 $135;$ 

DOS/MVS MP3-48/UPI-41 MACRO ASSEMBLE ( 13.0)

PAGE

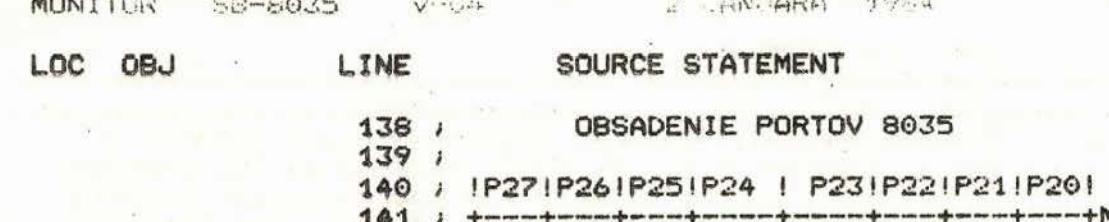

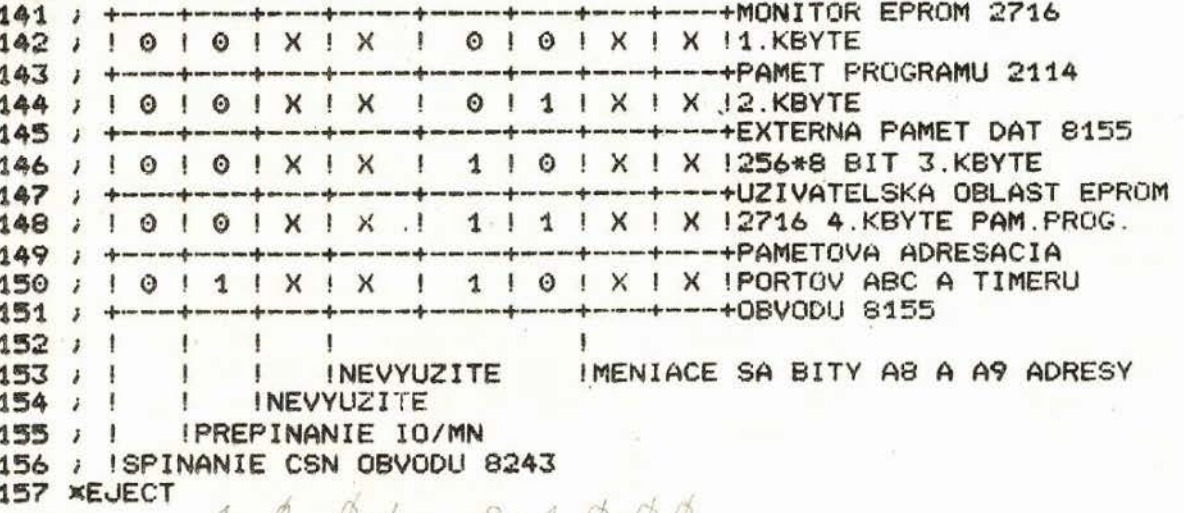

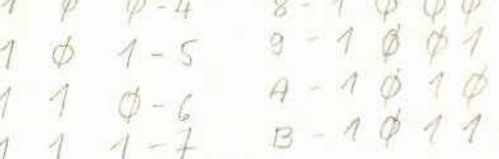

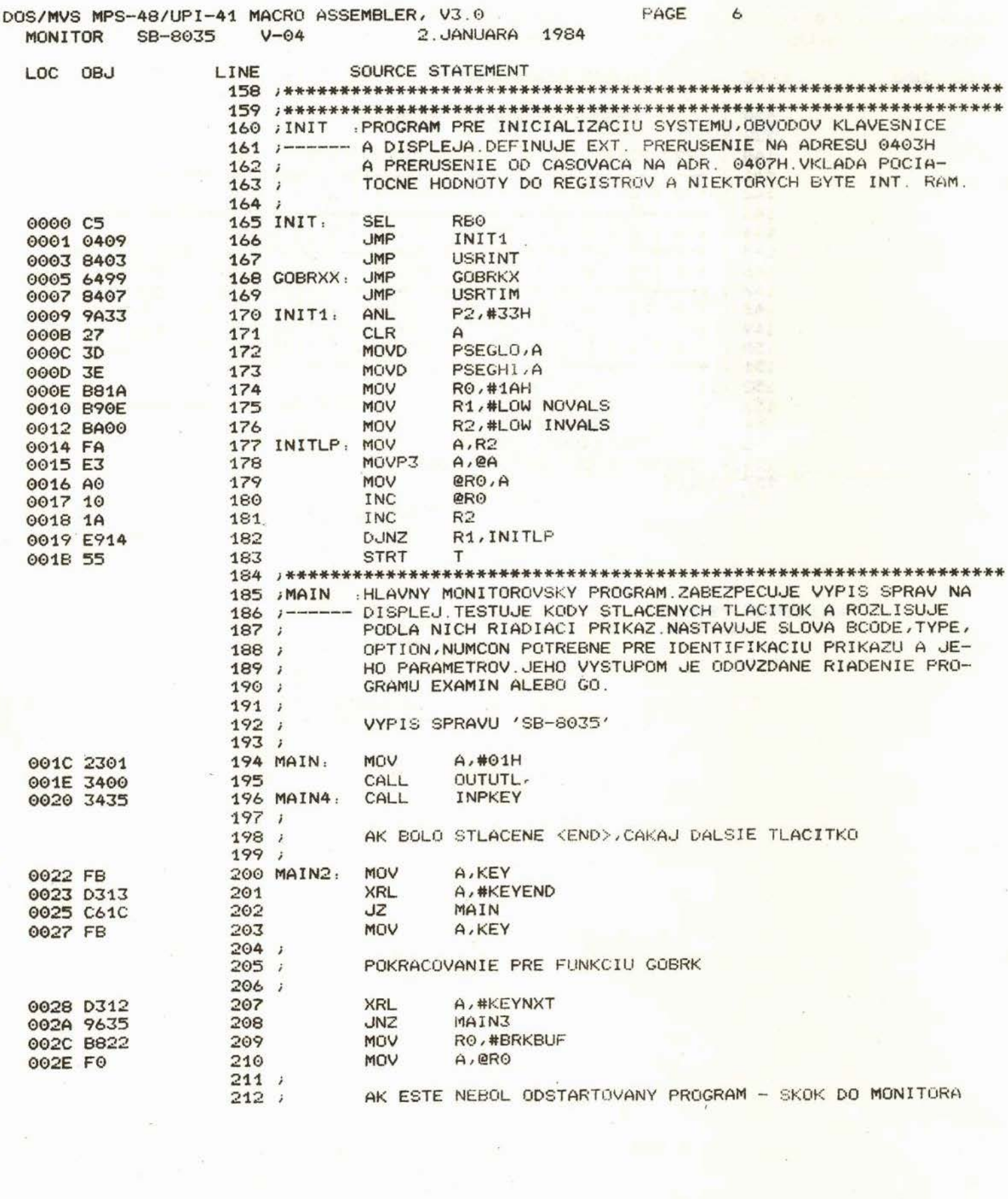

 $\alpha$ 

 $\hat{\mathcal{Z}}$ 

 $\label{eq:1.1} \mathcal{S} = \mathcal{S} \times \mathcal{S} \times \mathcal{S} \times \mathcal{S}$ 

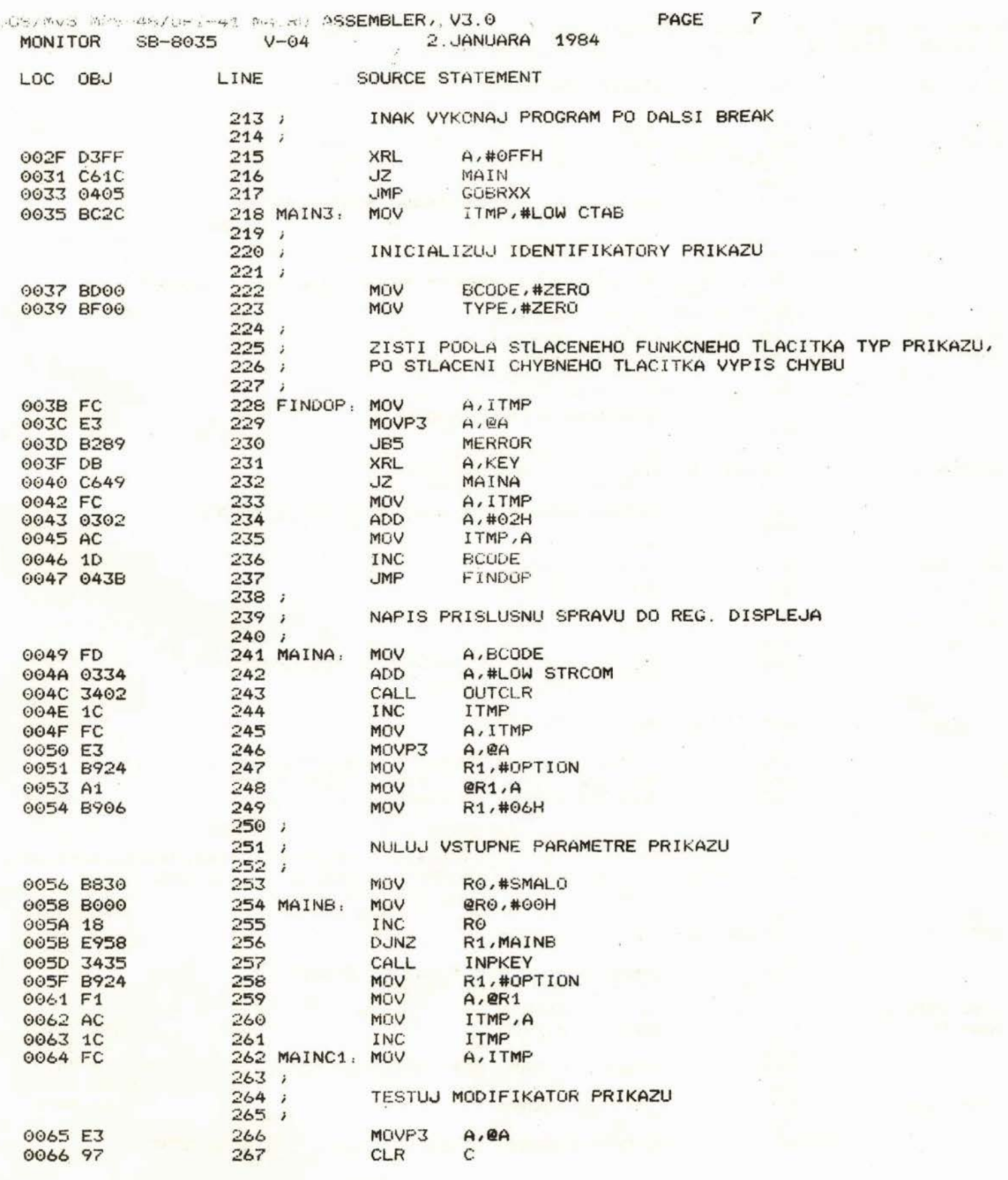

 $\frac{1}{\sqrt{2}}$ 

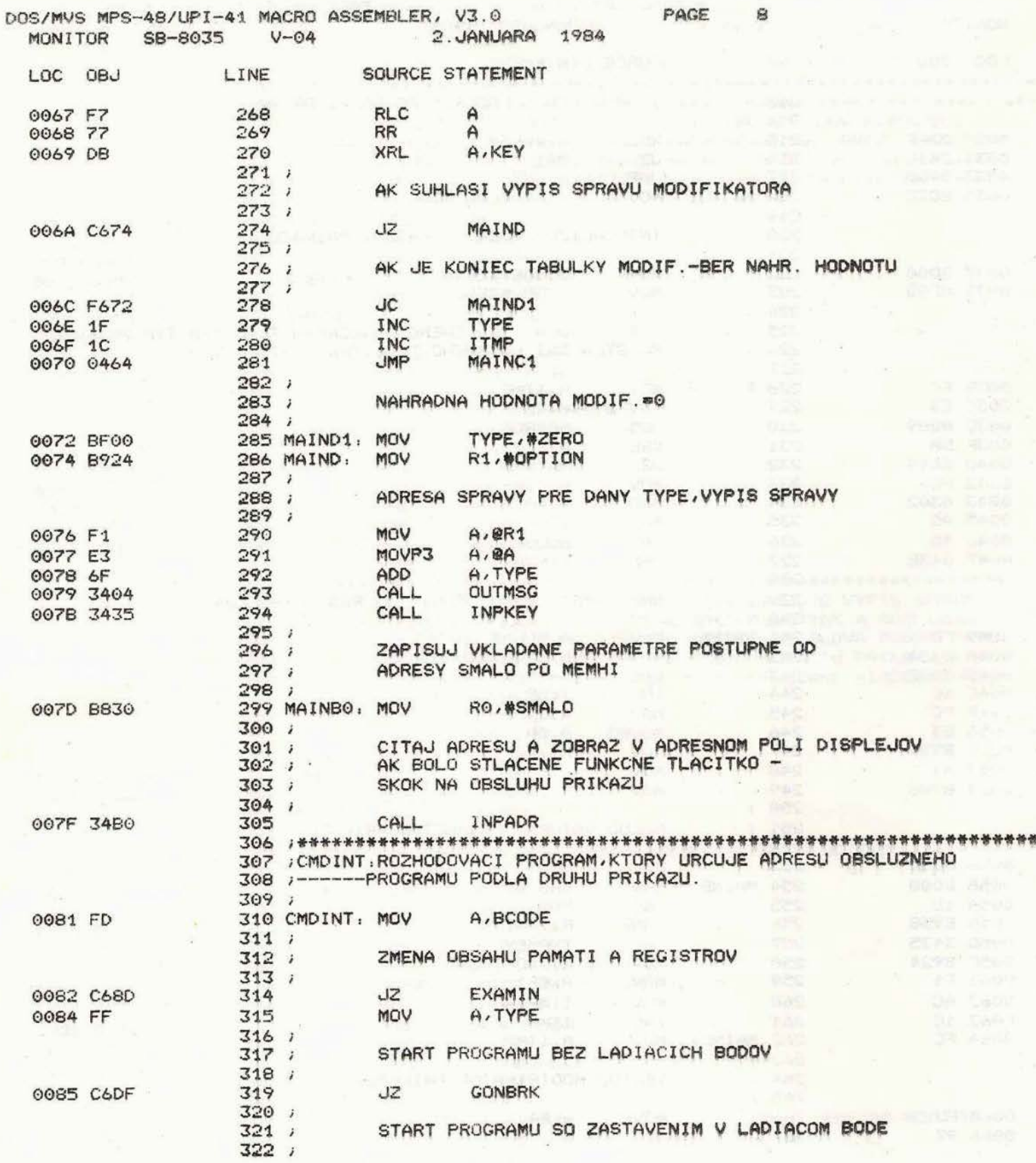

 $\frac{1}{2}$ 

Ħ

 $\bar{p}$ 

 $\ddot{\phantom{0}}$ 

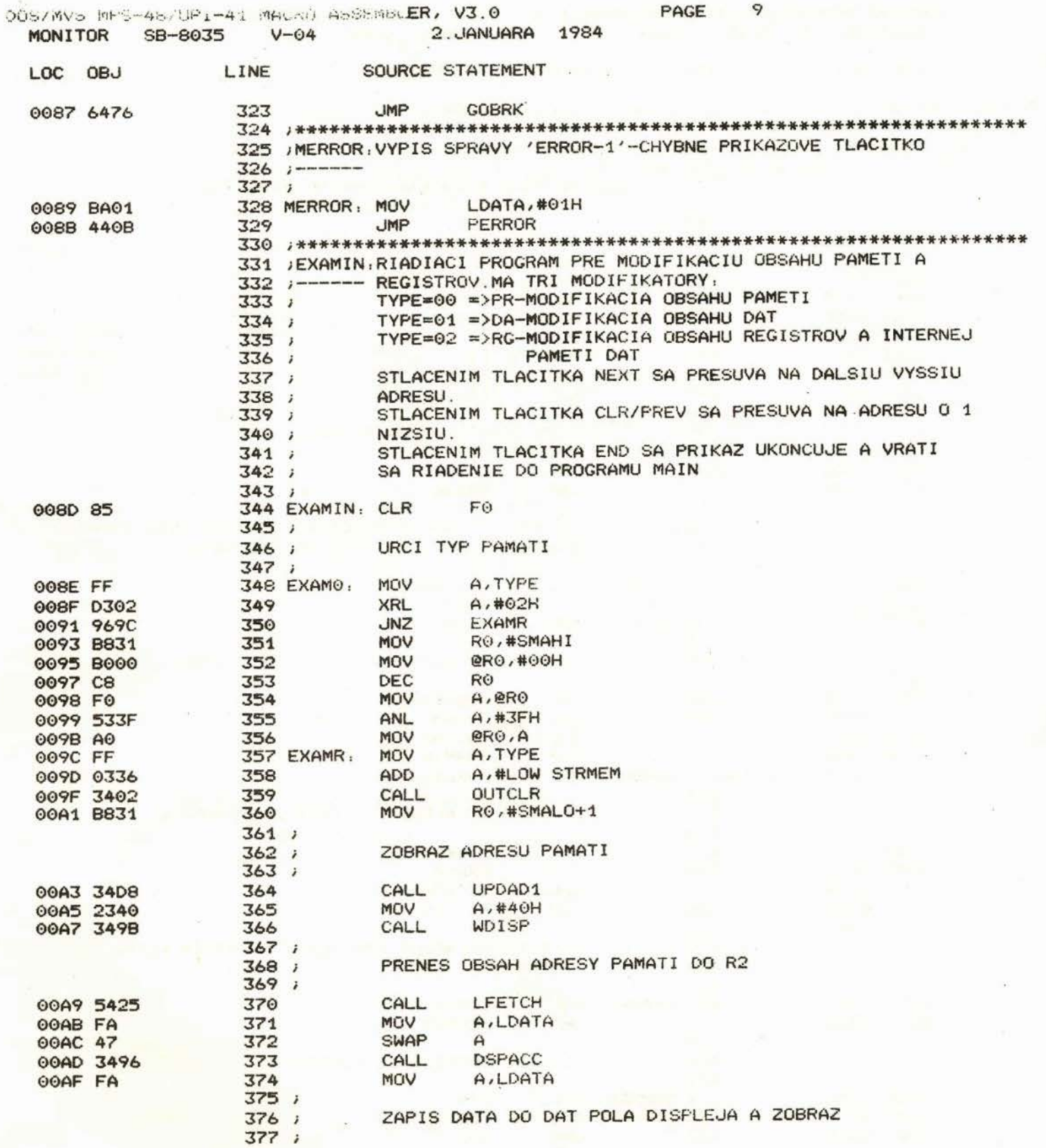

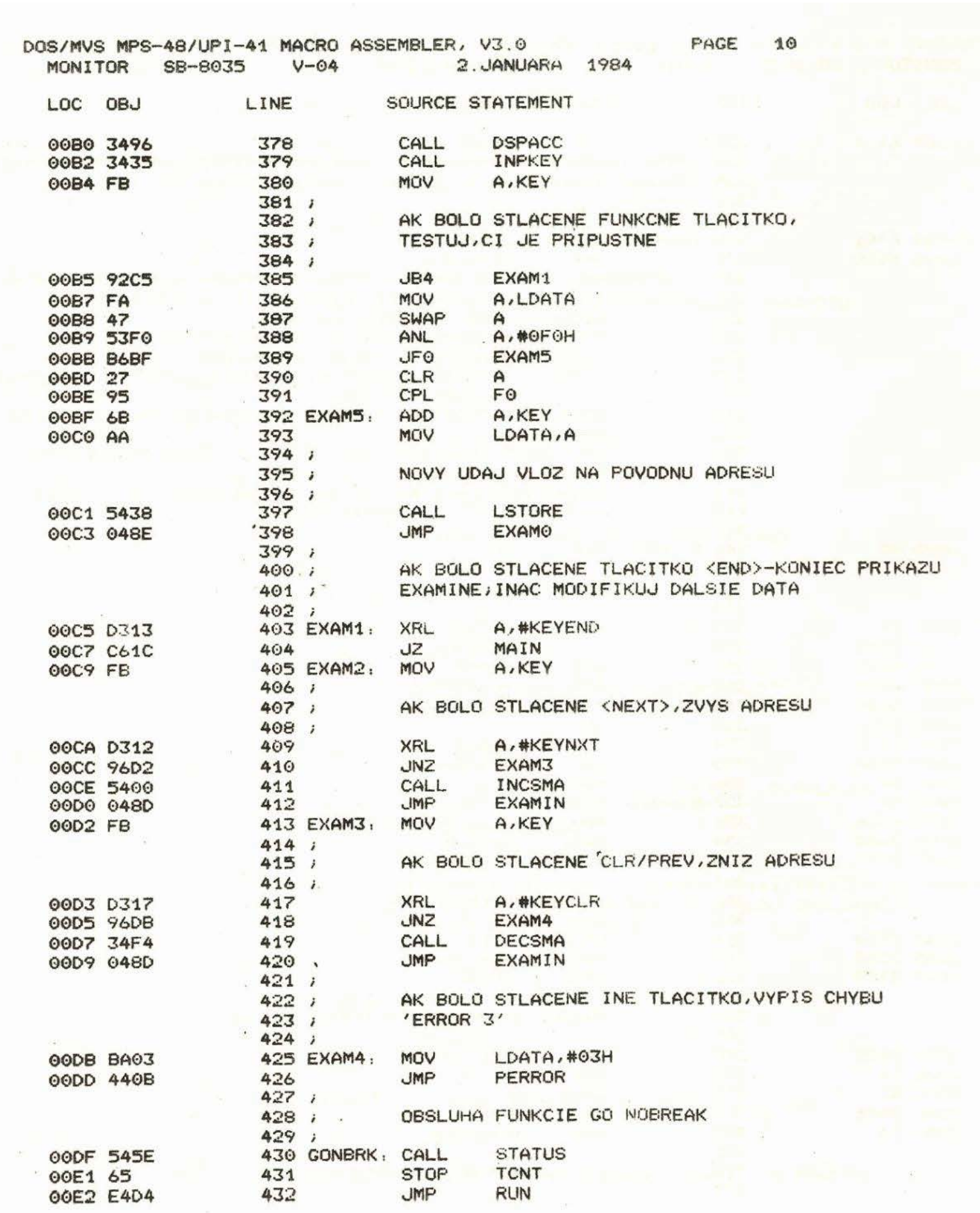

 $\begin{pmatrix} 1 \\ 0 \\ 0 \end{pmatrix}$ 

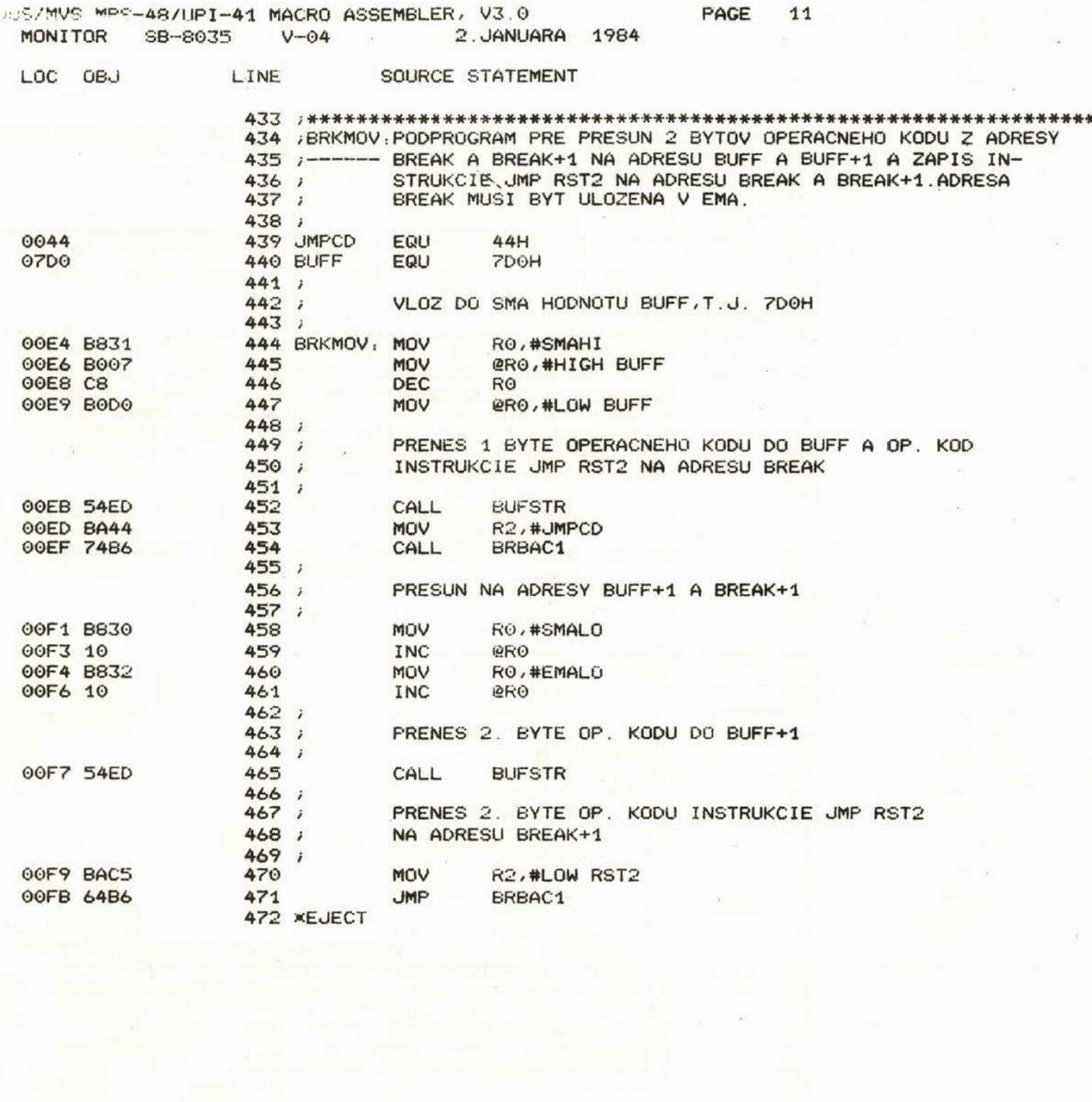

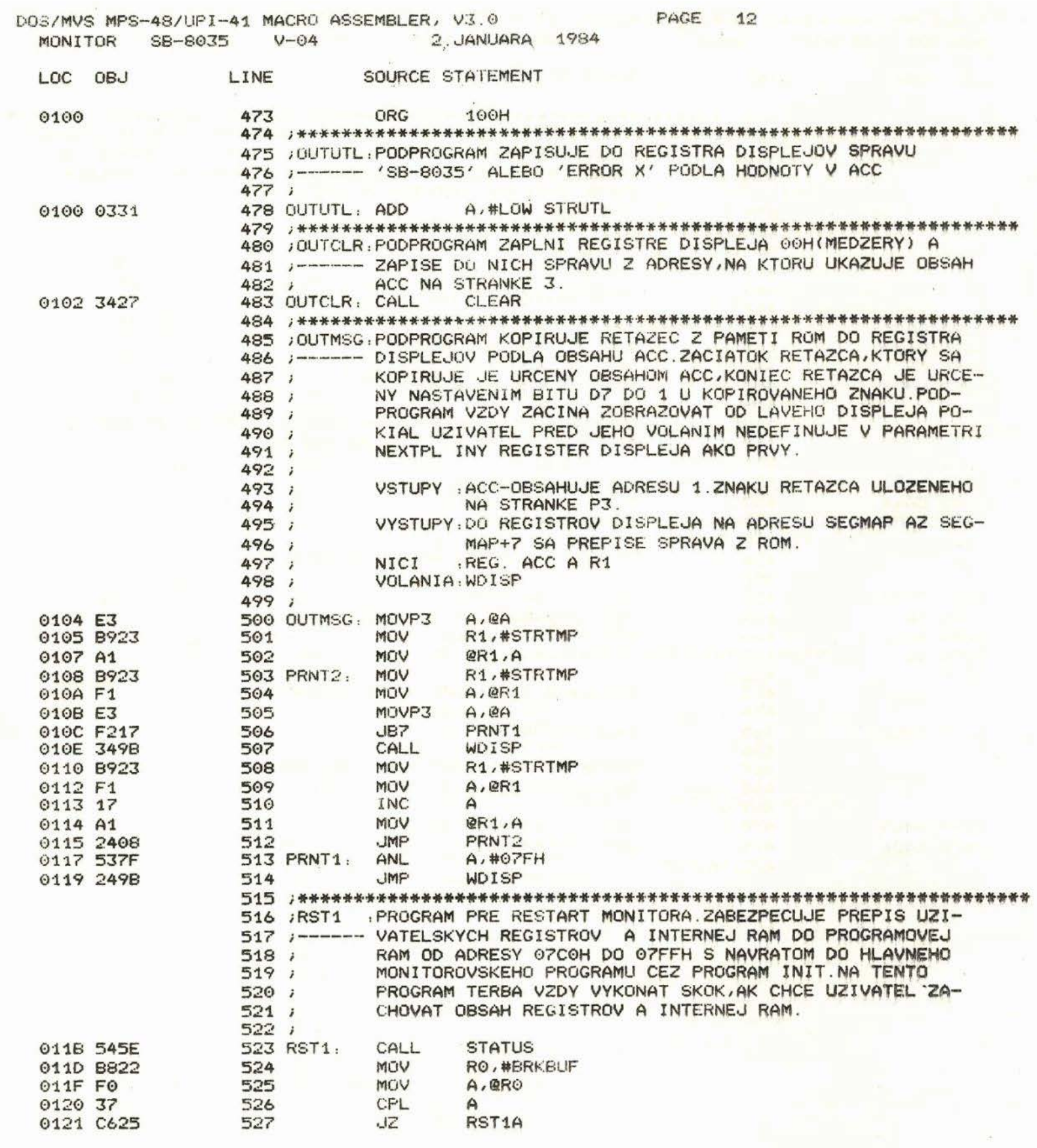

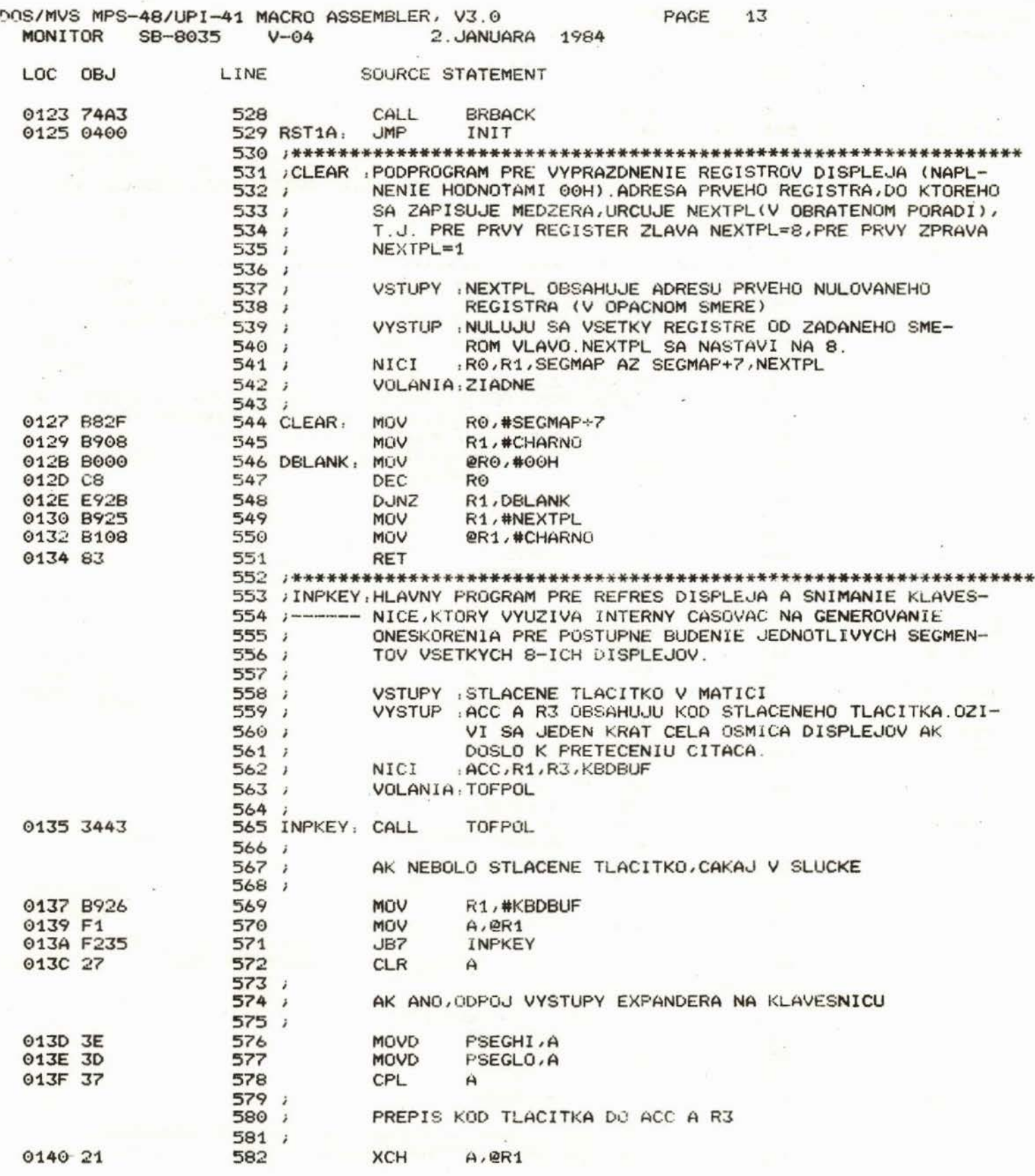

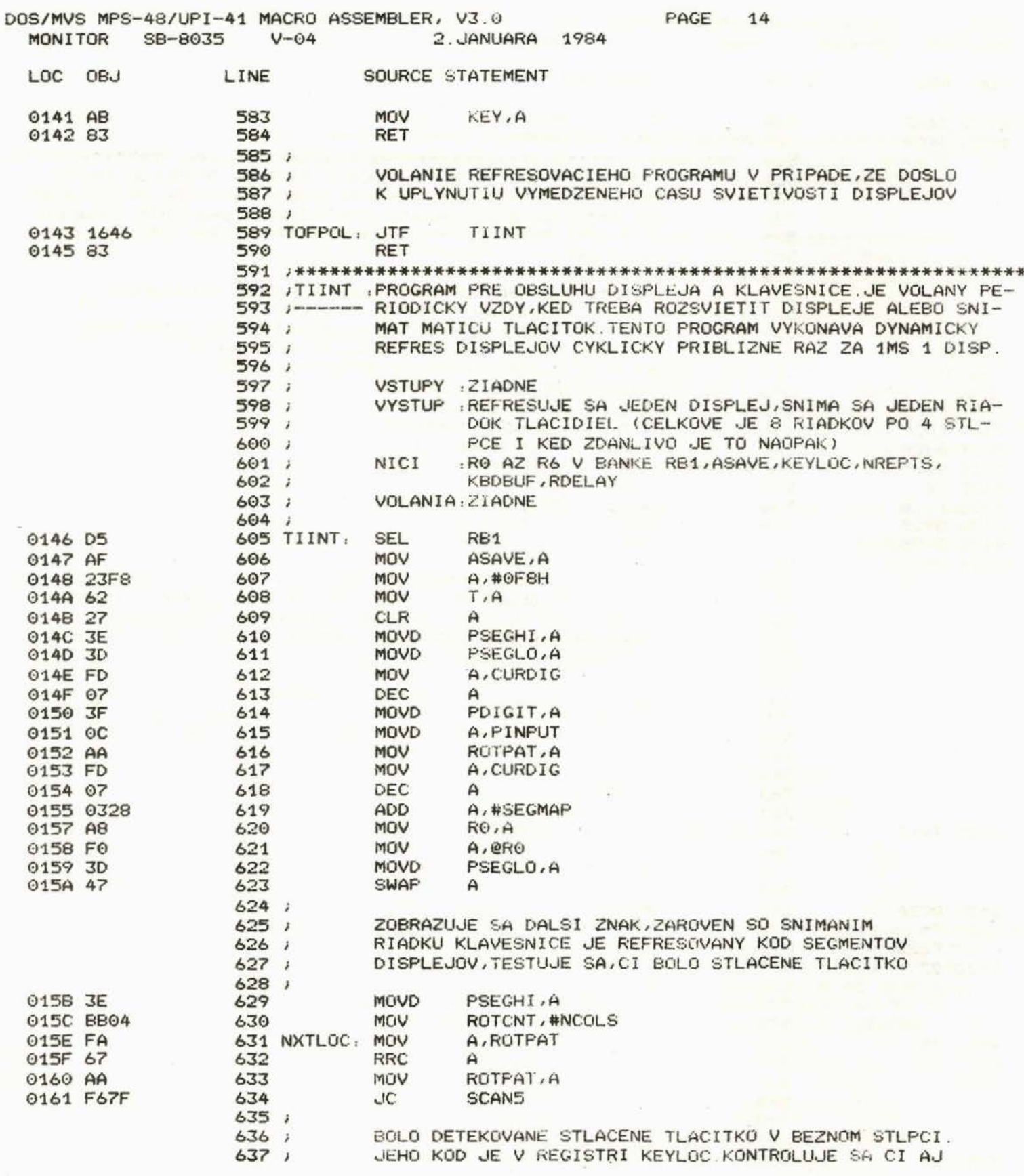

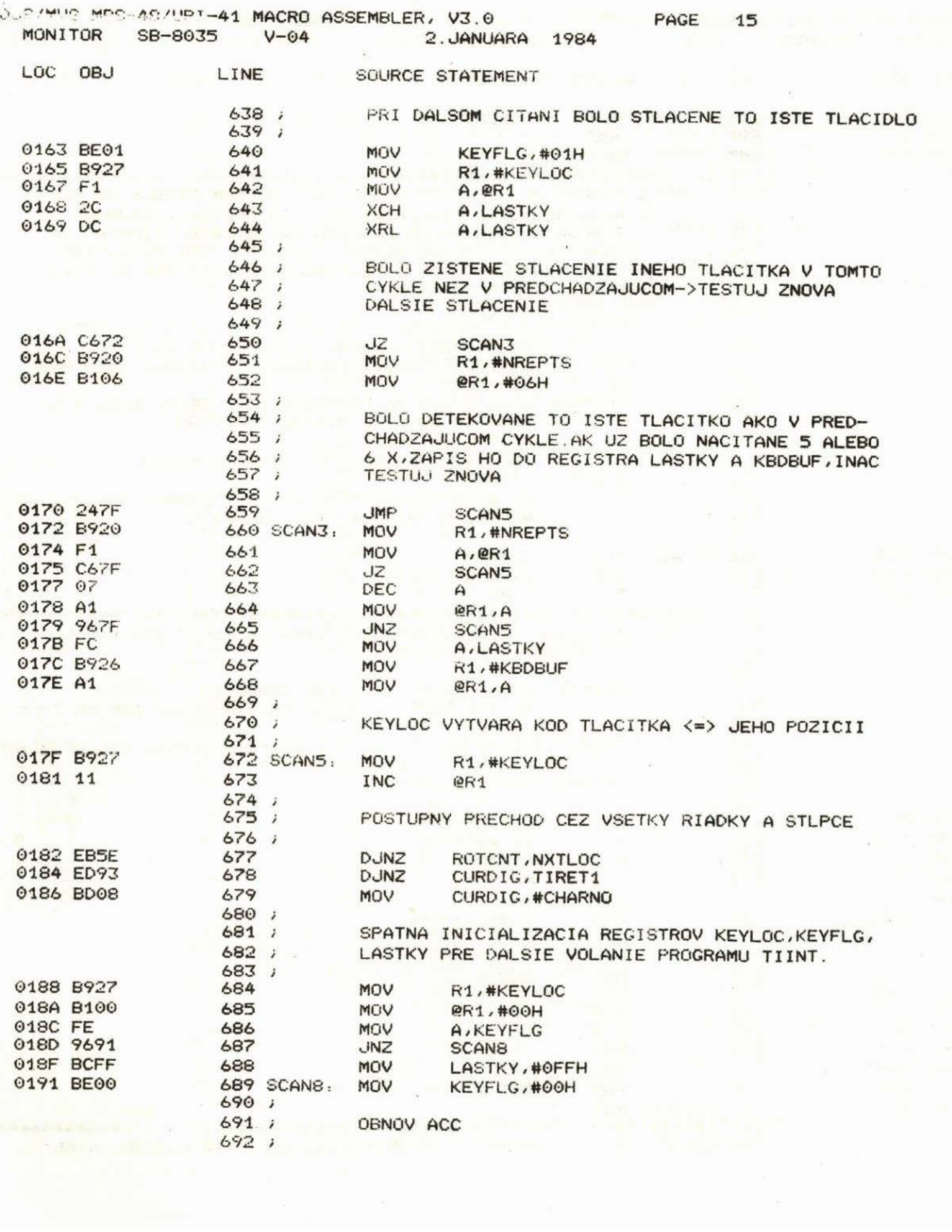

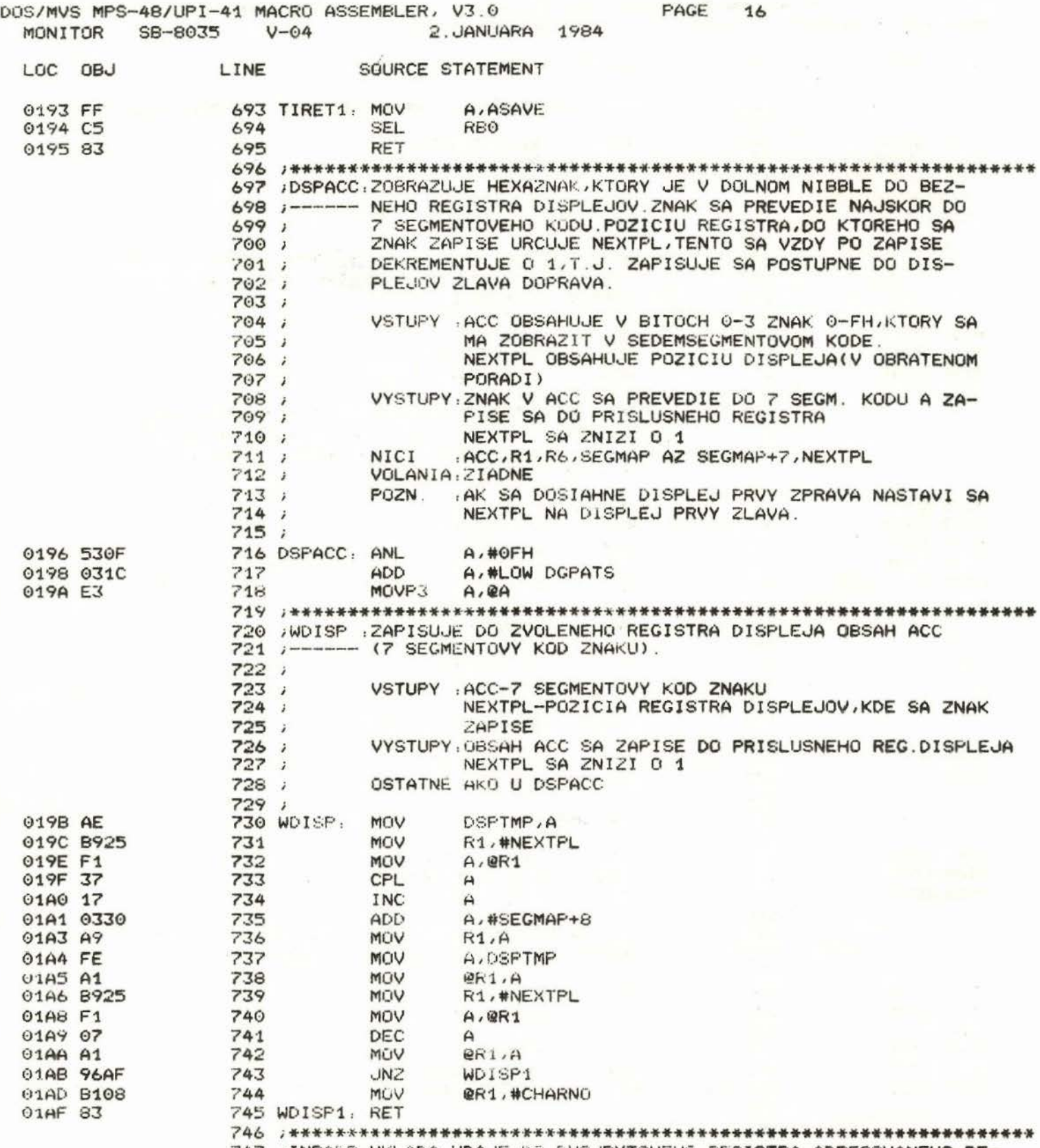

747 / INPADR: VKLADA UDAJE DO DVOJBYTOVEHO REGISTRA ADRESOVANEHO RE-

DOS/MVS MPS-48/UPI-41 MACRO ASSEMBLER, V3.0 PAGE MONITOR SB-8035 V-04 2. JANUARA 1984

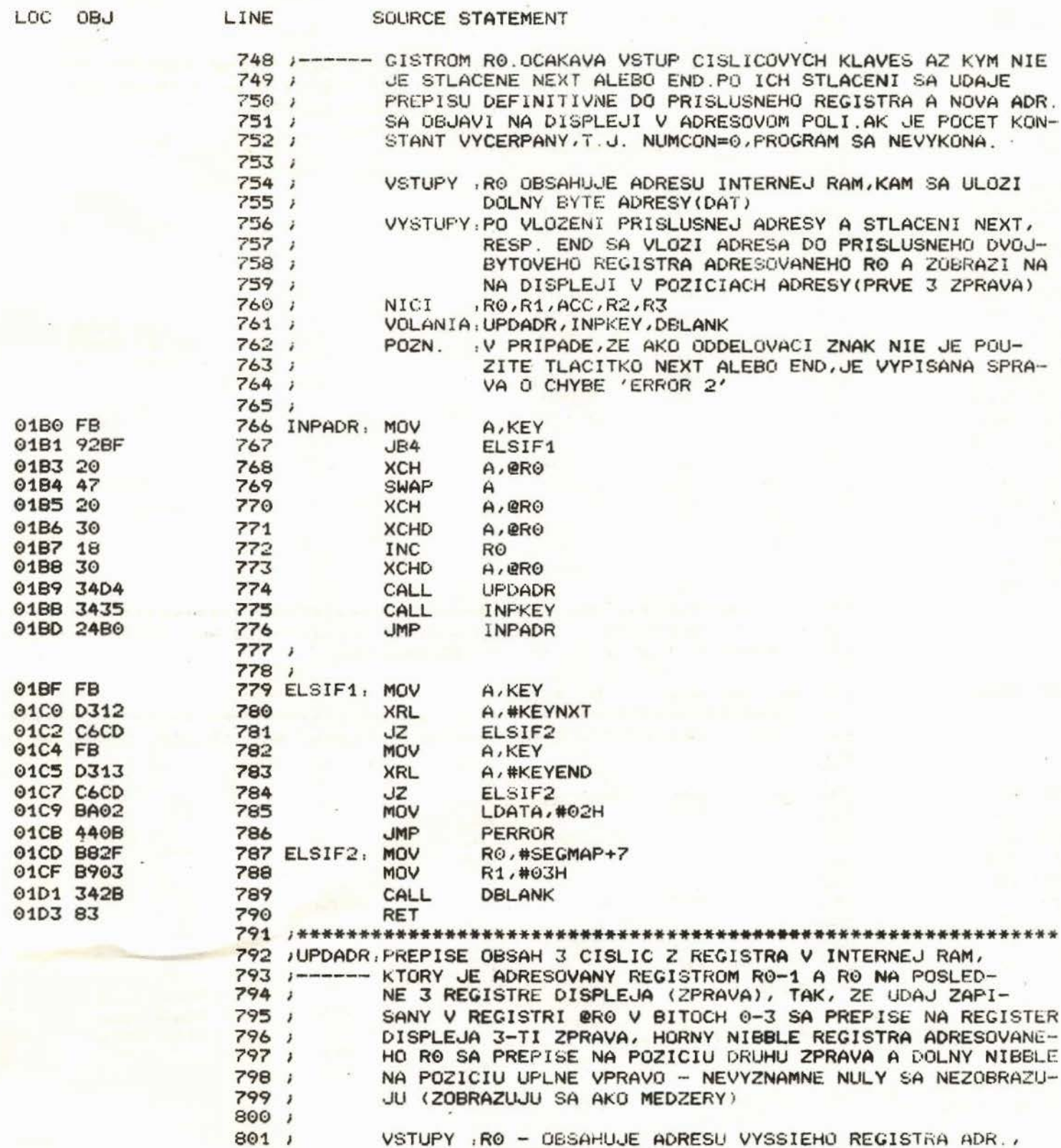

 $802,7$ 

V KTOREJ JE PLATNY LEN DOLNY NIBBLE

17

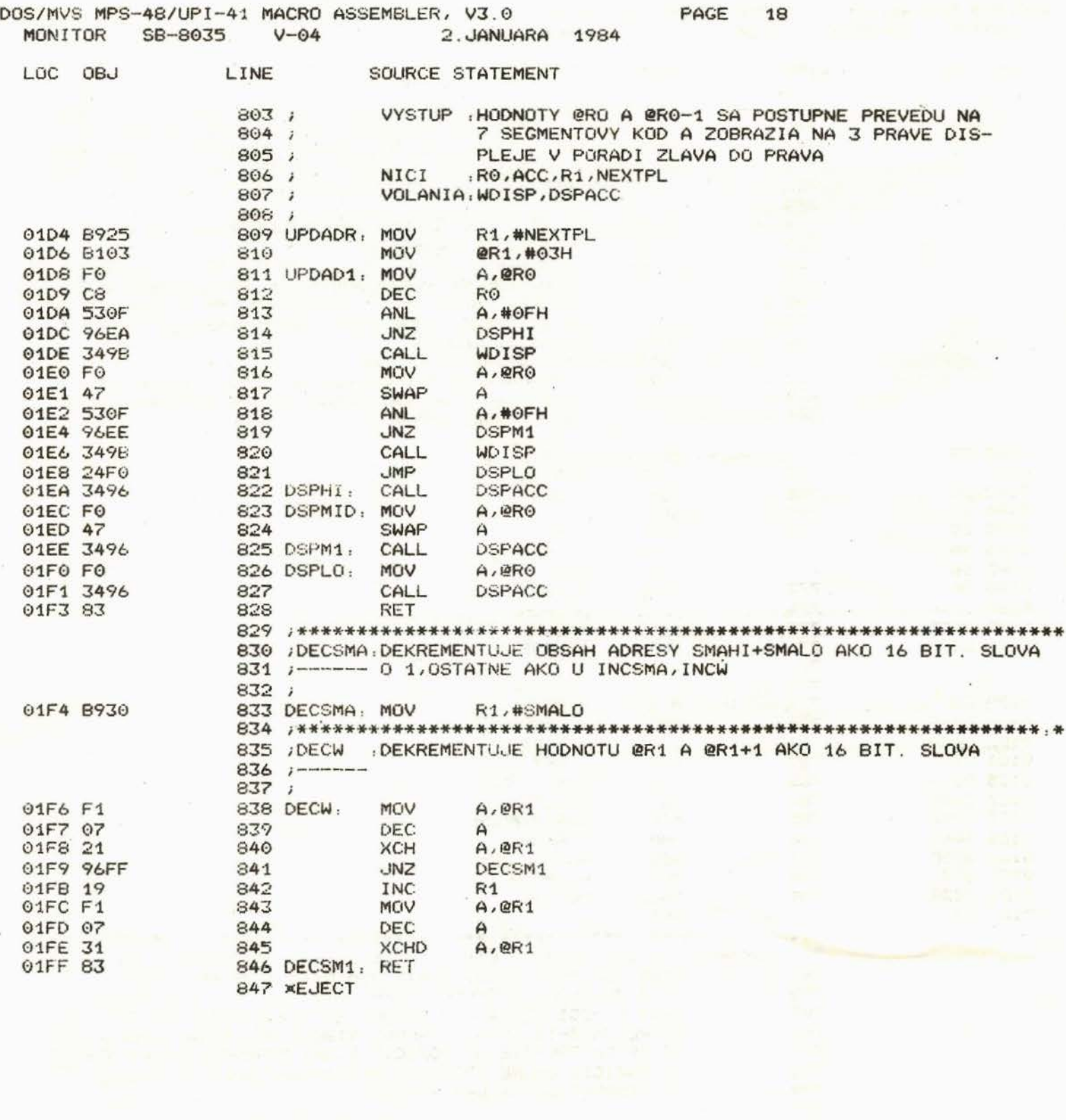

 $\omega$ 

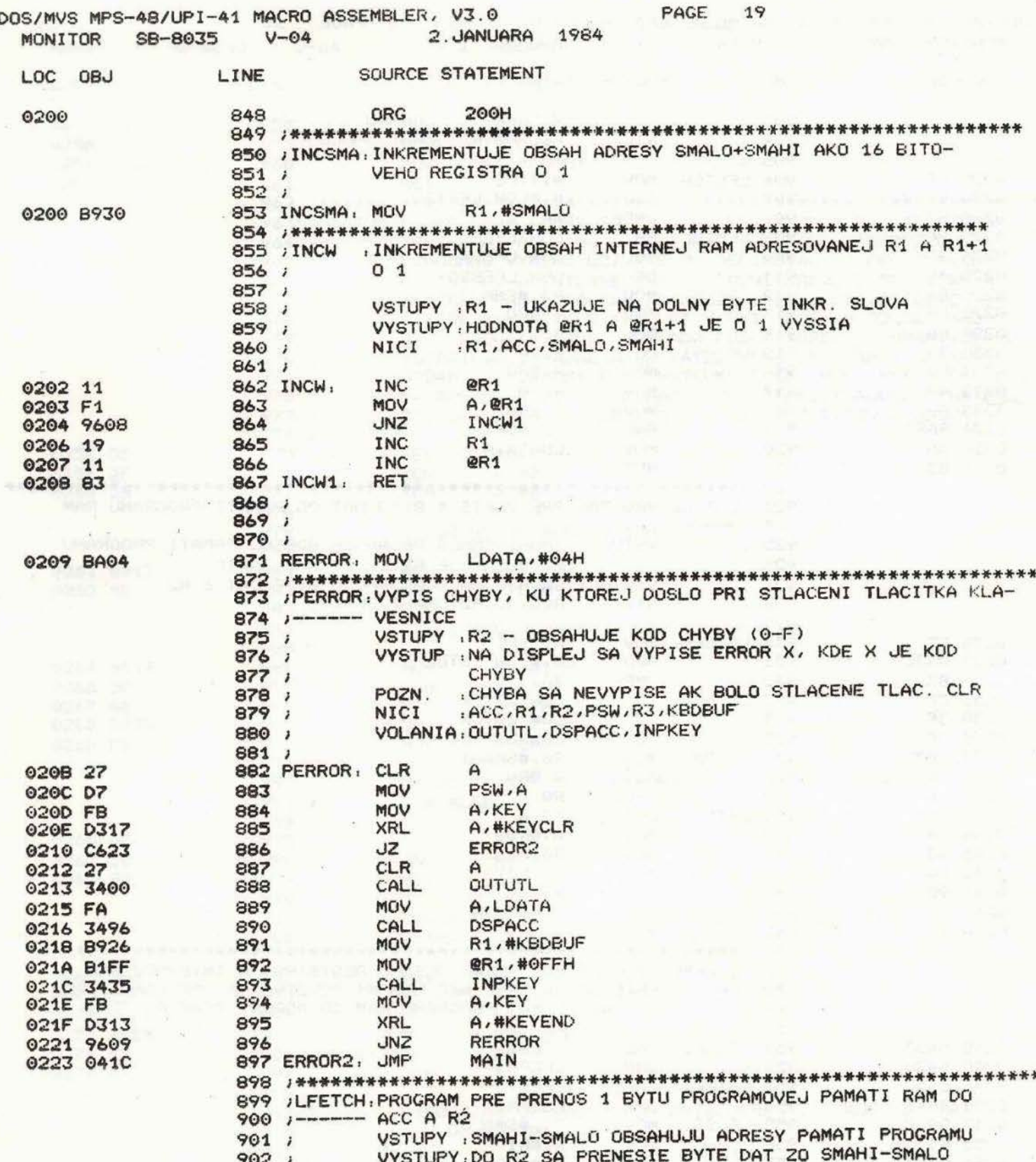

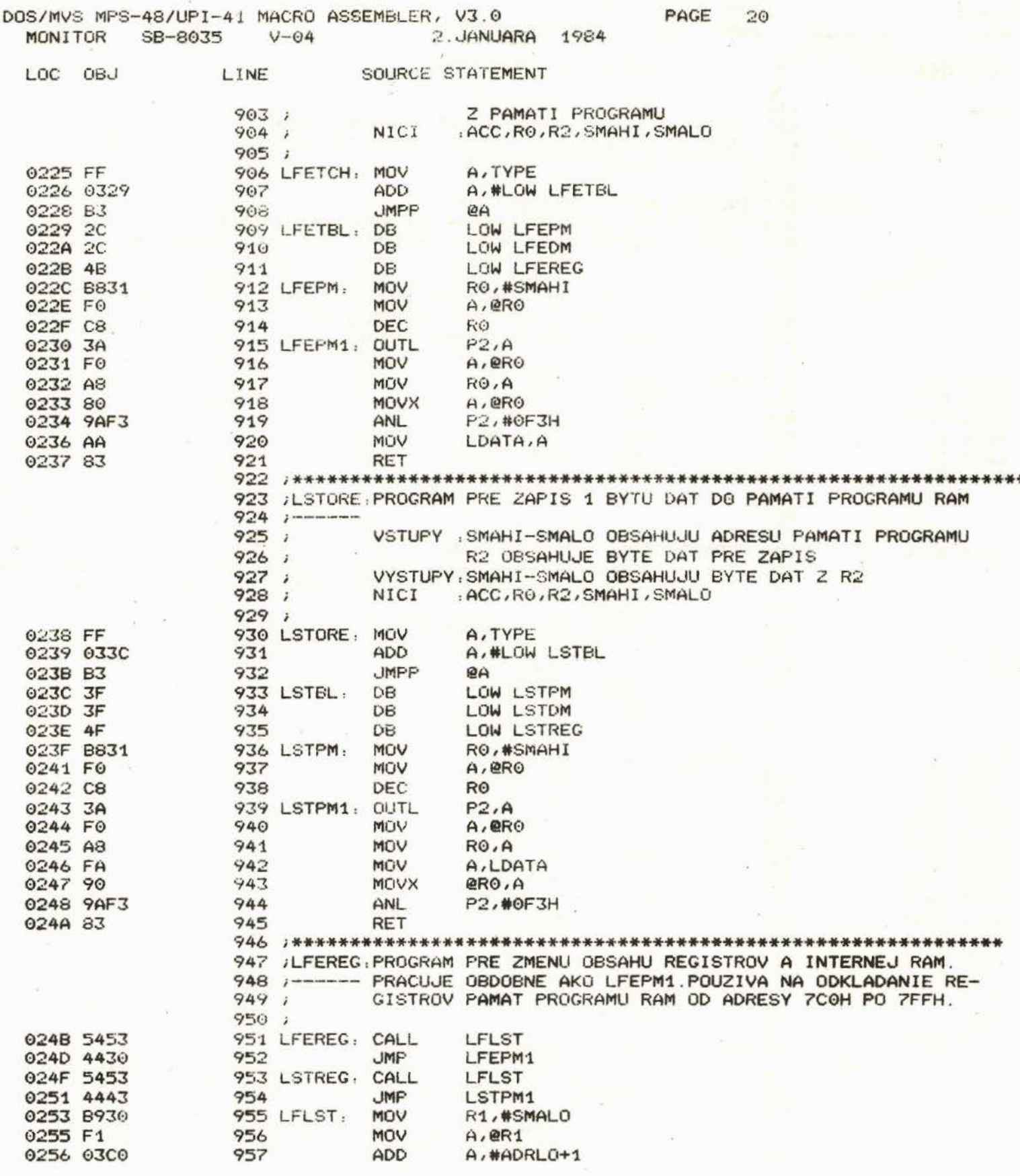

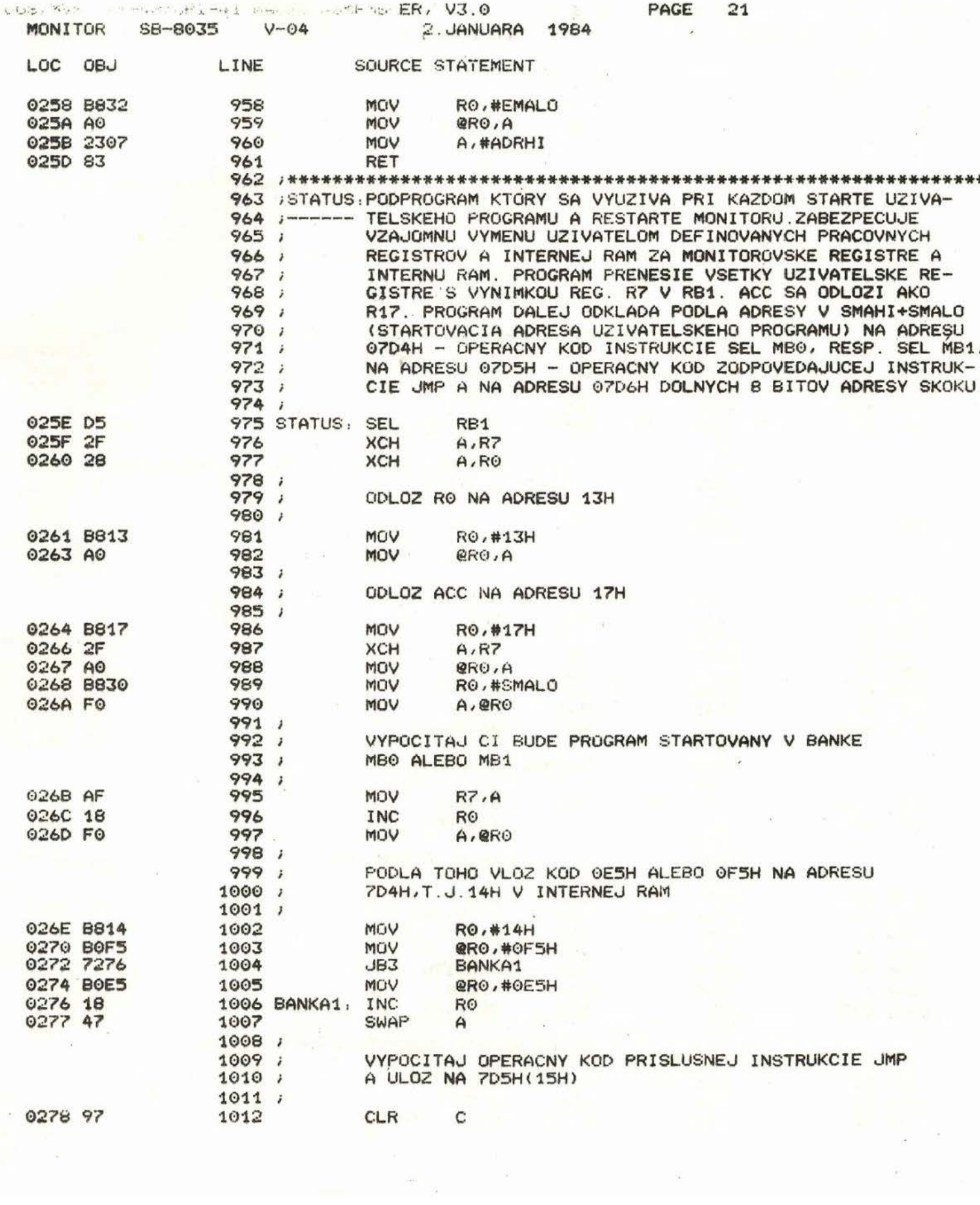

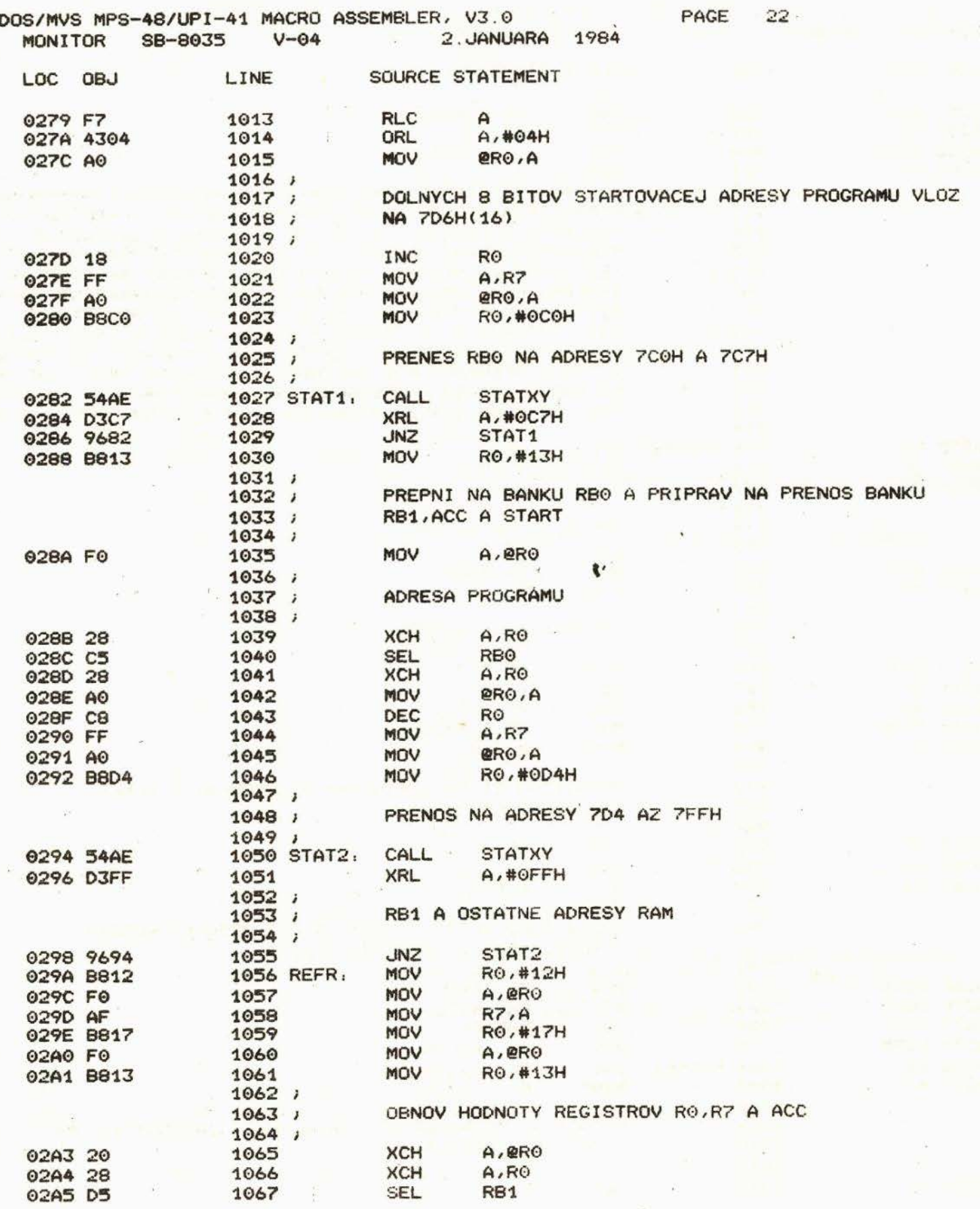

 $\hat{\boldsymbol{\gamma}}$ 

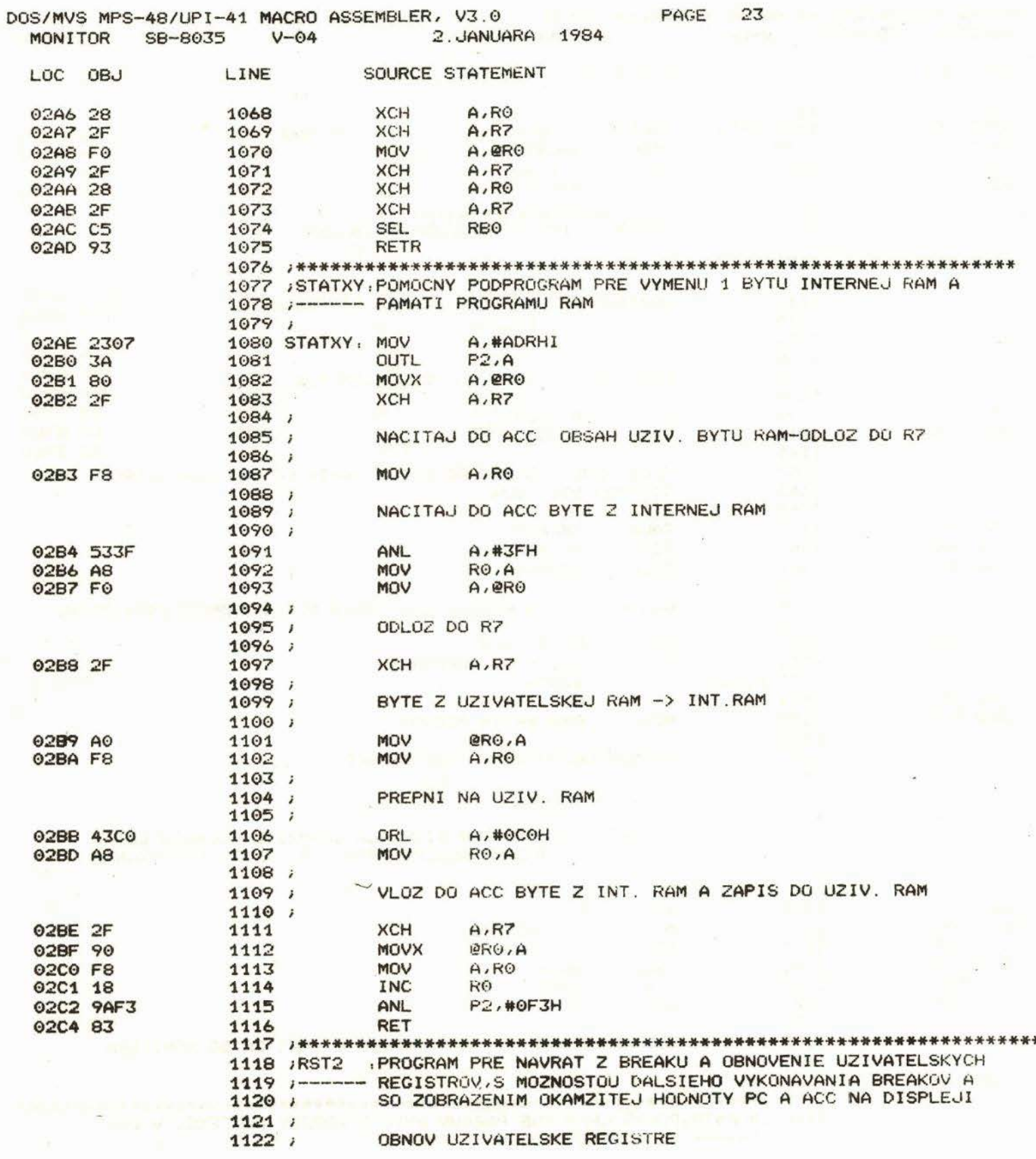

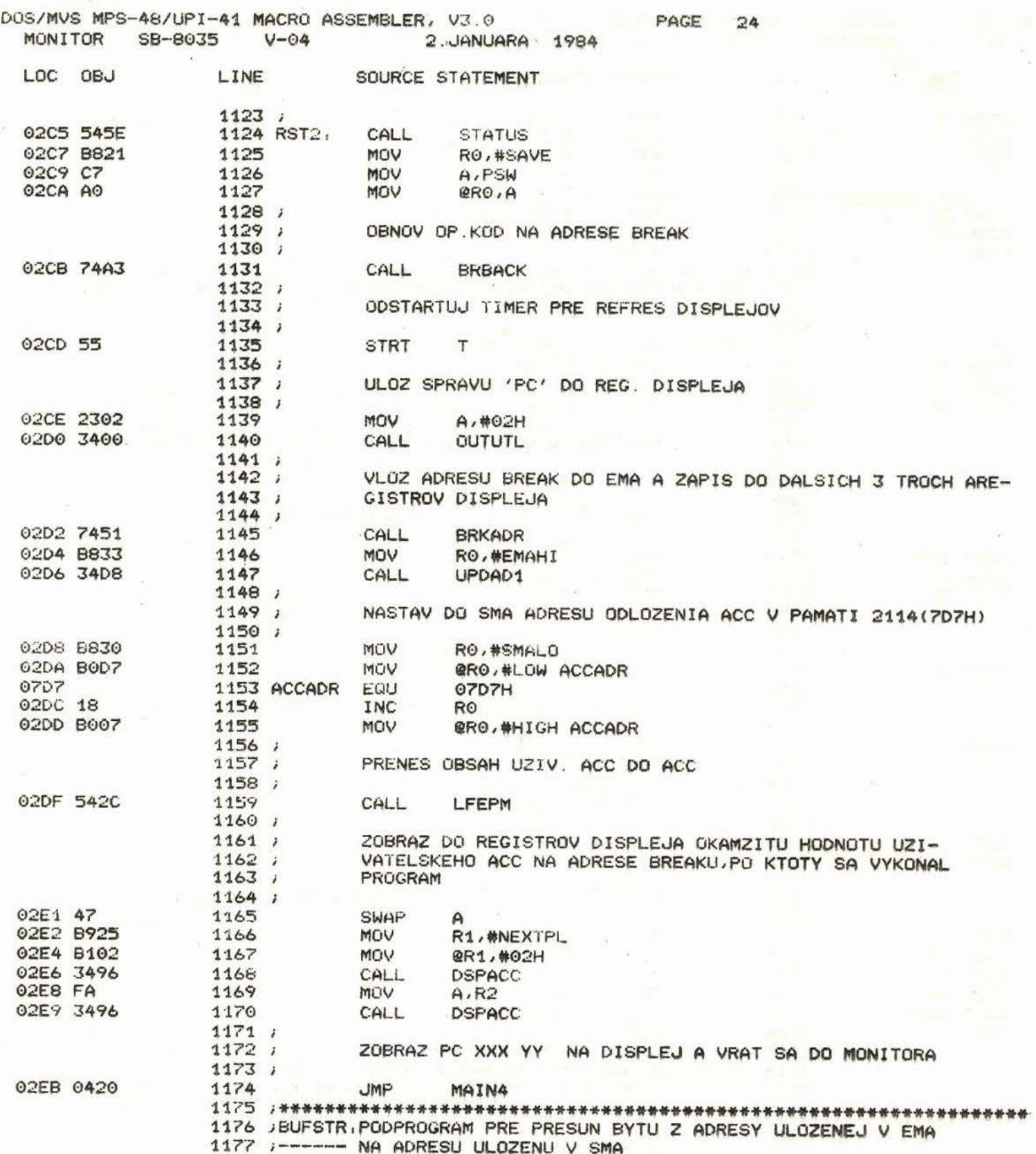

 $\sim$   $\omega$ 

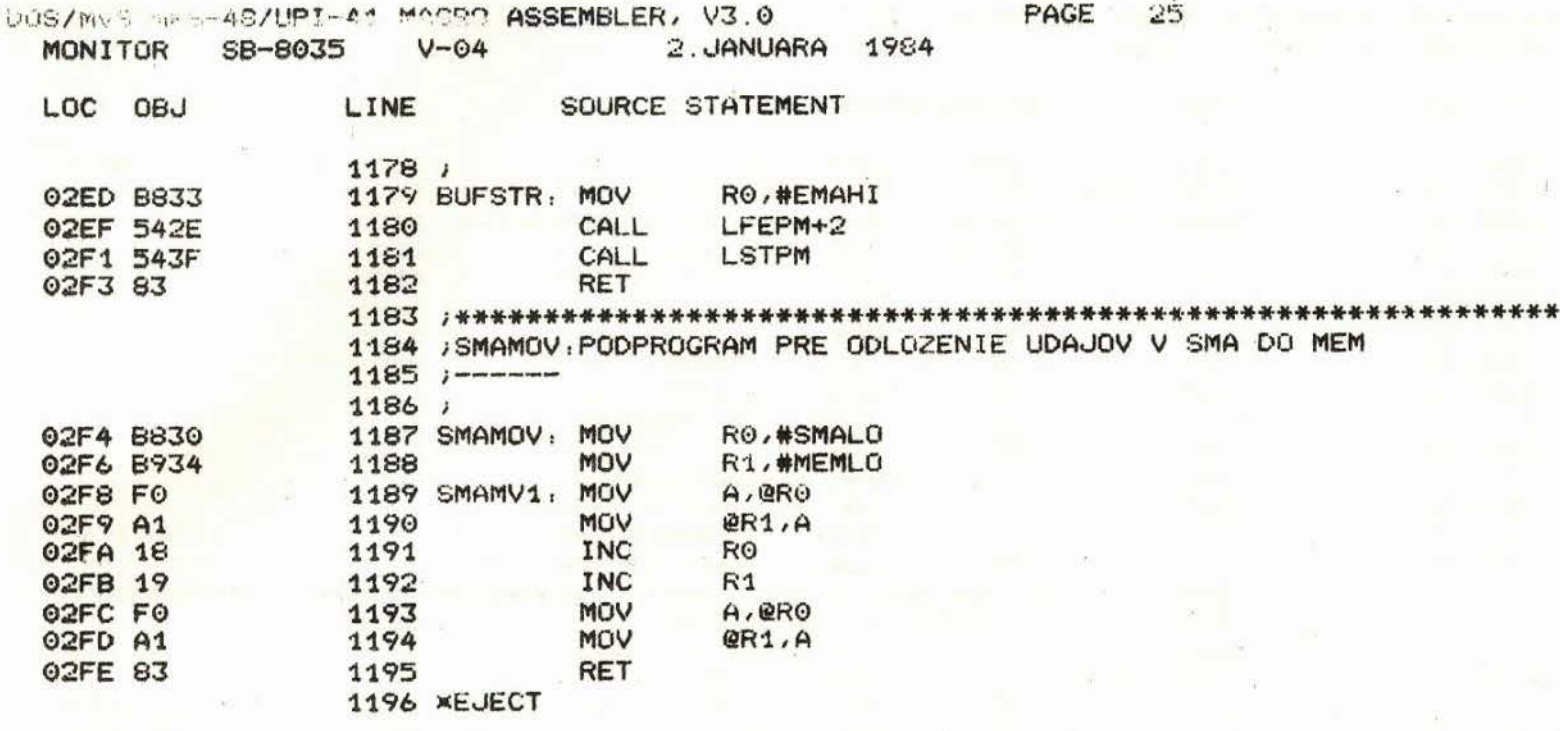

 $\hat{\mathcal{H}}$ 

k.

 $\tilde{\Sigma}$ 

 $\mathcal{C}^{\mathcal{C}}_{\mathcal{A}}$ 

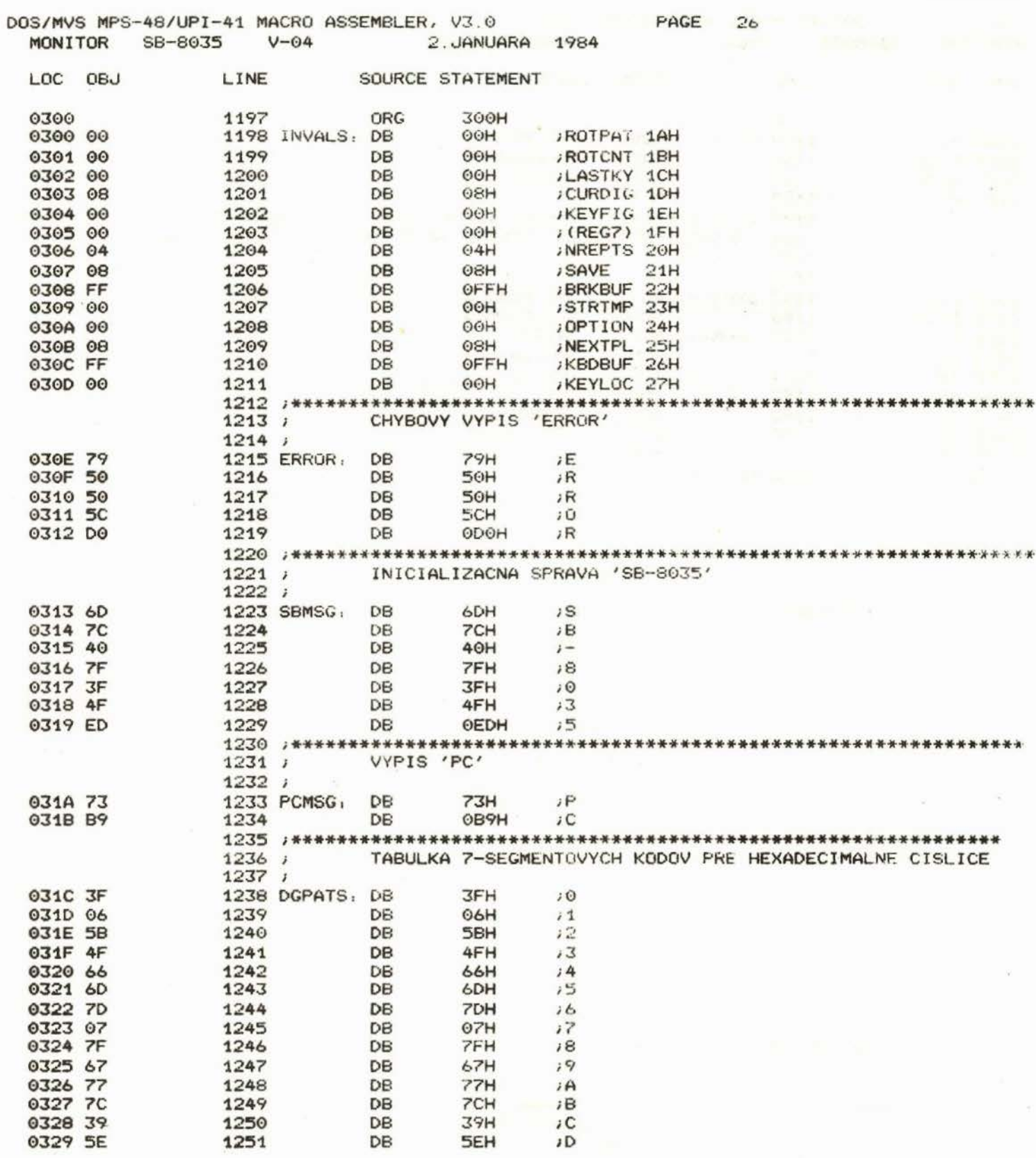

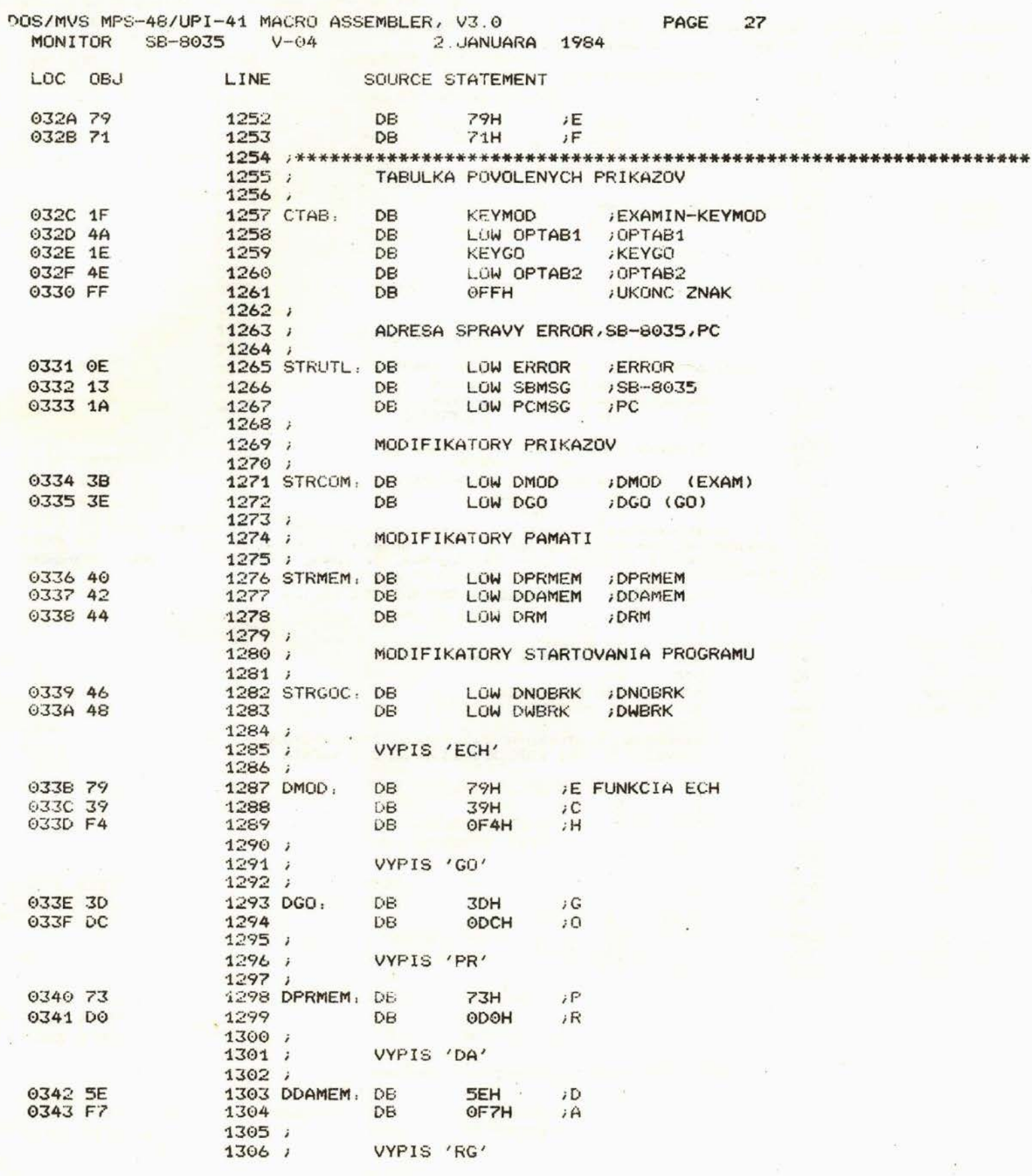

 $\frac{1}{\pi}$ 

 $\widetilde{\alpha}$ 

 $\alpha$ 

 $\label{eq:2.1} \begin{array}{ccccc} \mathbf{G} & & & \mathbf{C} & & \\ & & & \mathbf{C} & & \\ & & & \mathbf{C} & & \\ & & & \mathbf{C} & & \\ & & & \mathbf{C} & & \\ & & & & \mathbf{C} & & \\ \end{array}$ 

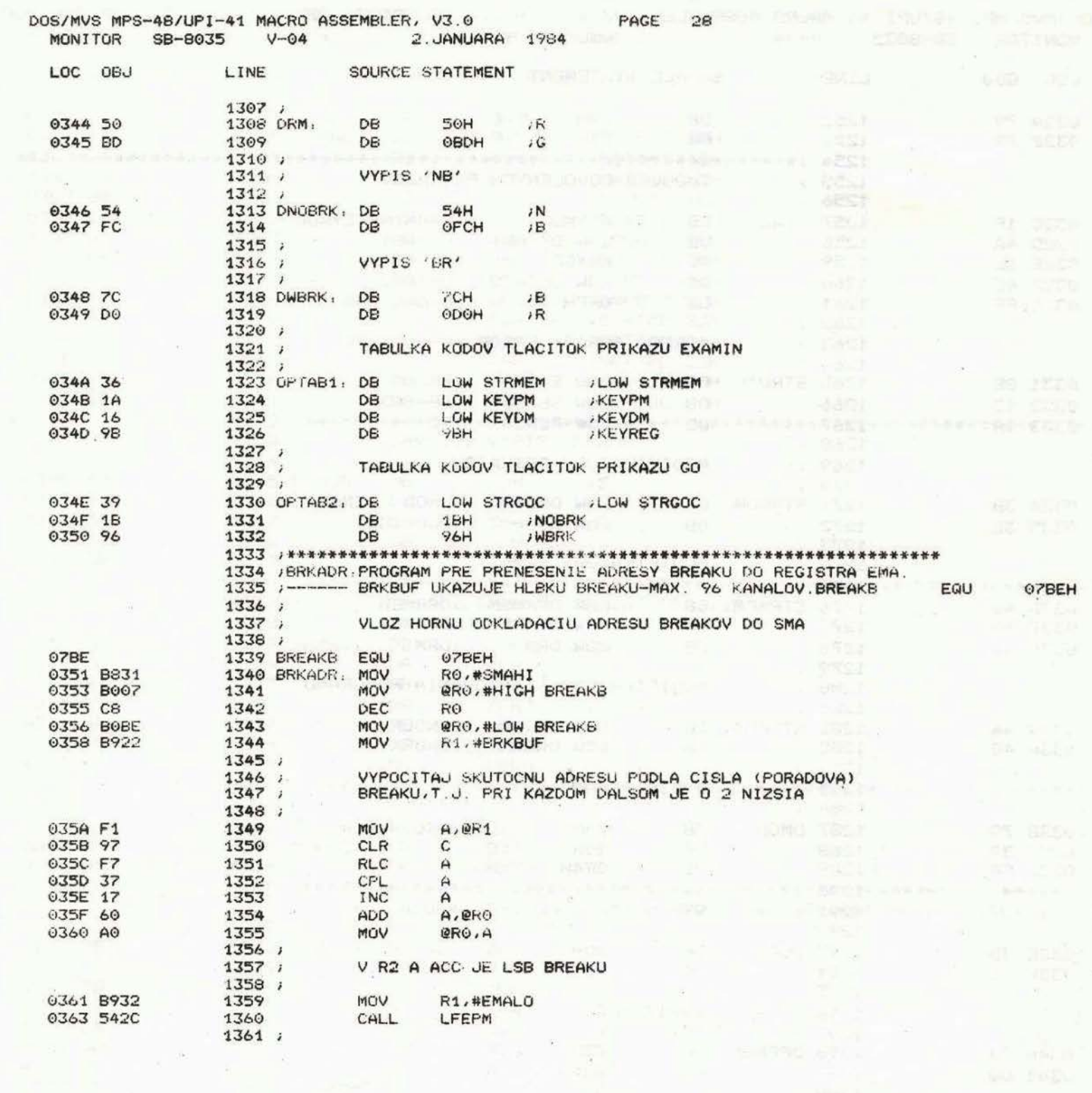

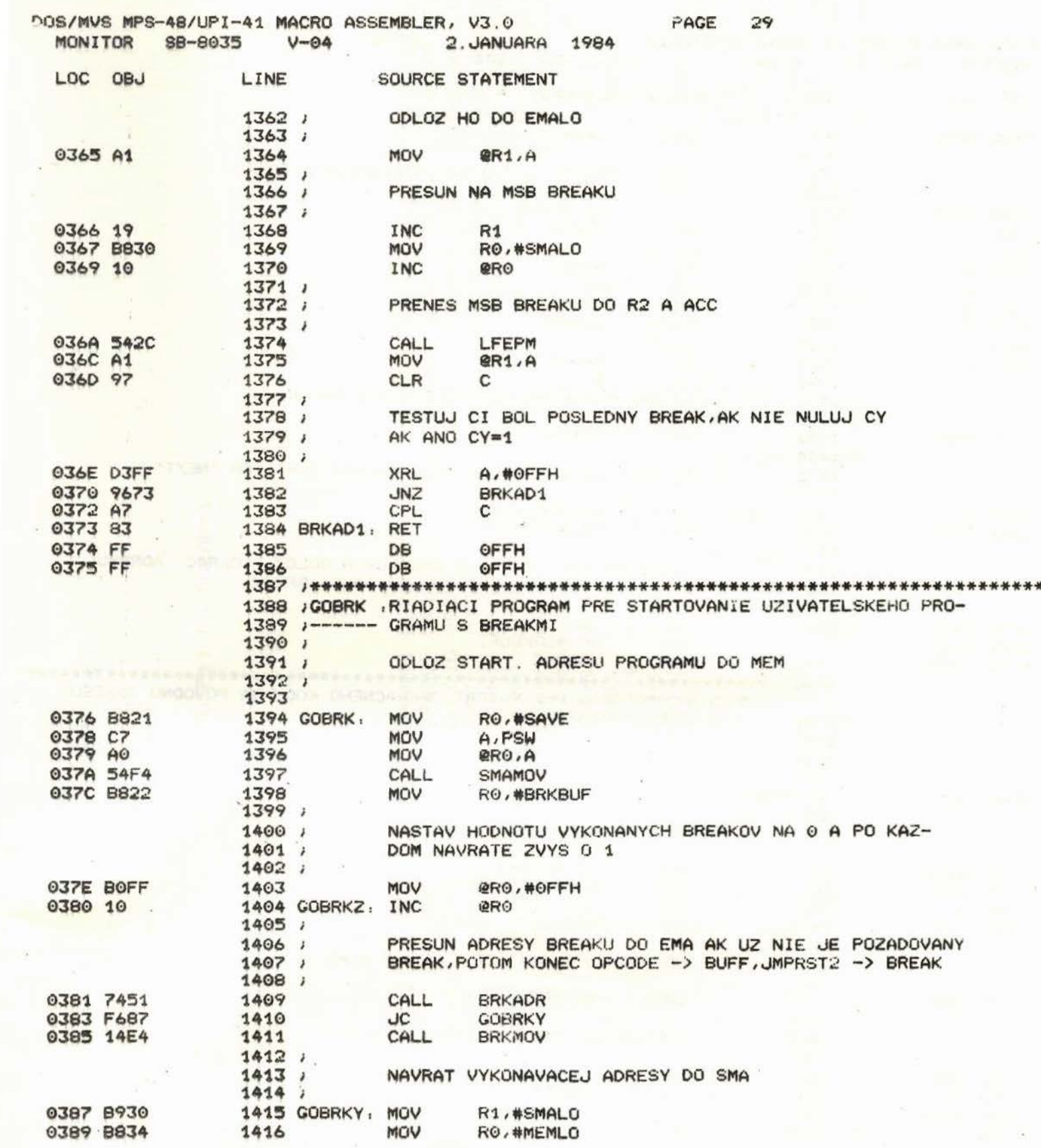
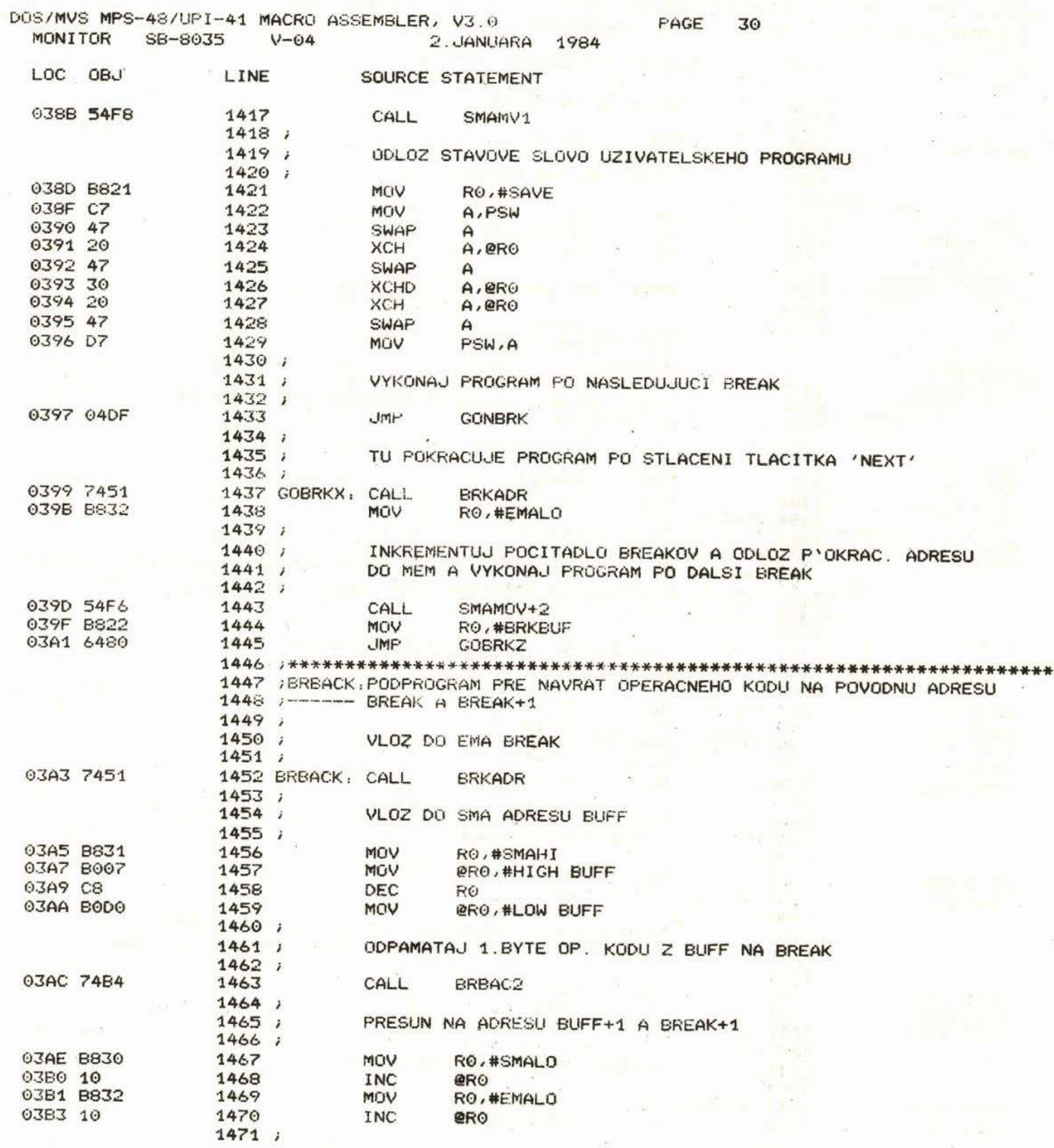

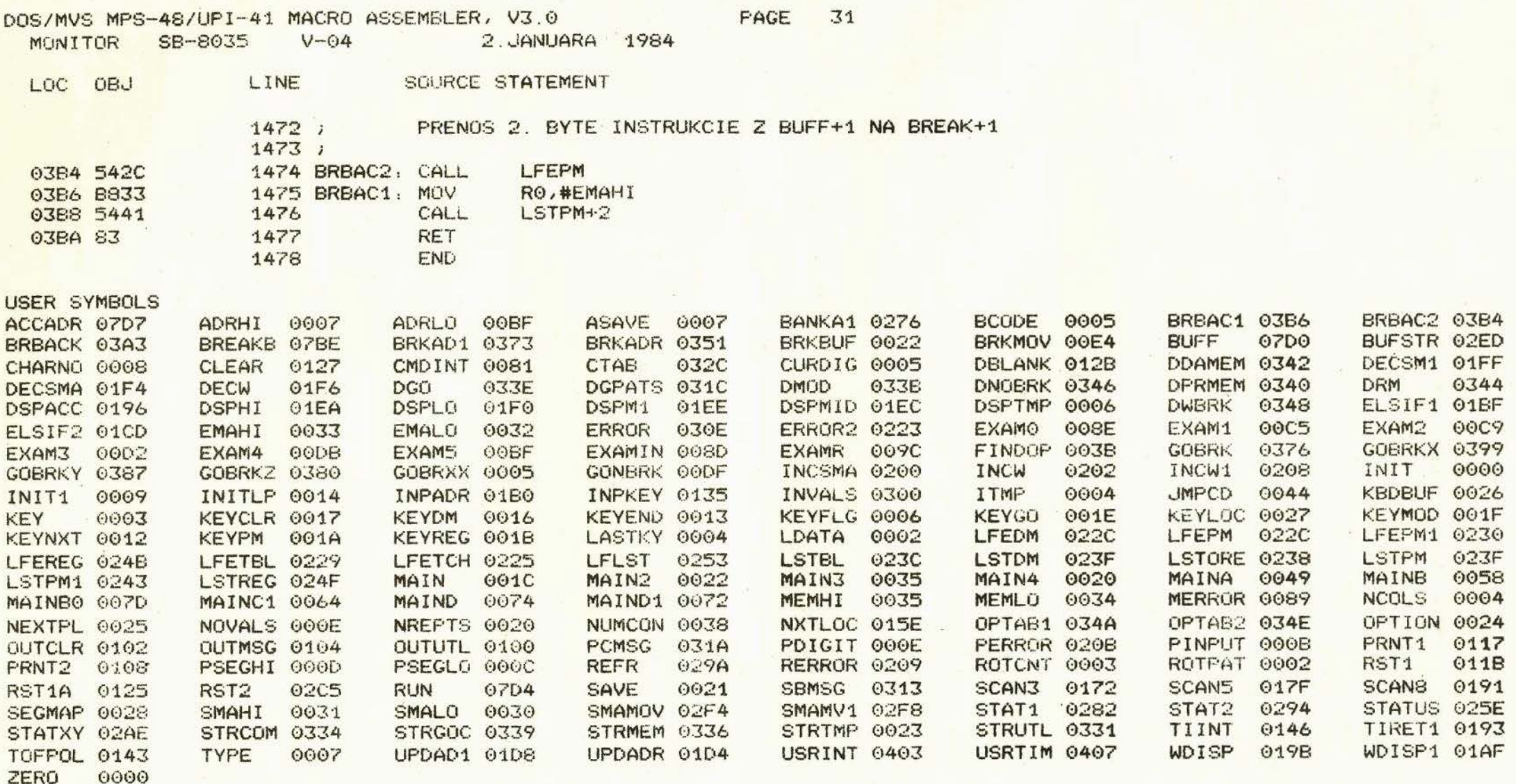

 $\sim 100$ 

 $\sim$ 

ASSEMBLY COMPLETE, NO ERRORS

 $\label{eq:2.1} \mathcal{O}(\mathcal{O}(\log n)) \leq \mathcal{O}(\log n)$ 

DOS-MVS ASSEMBLER SYMBOL CROSS REFERENCE, VO.1

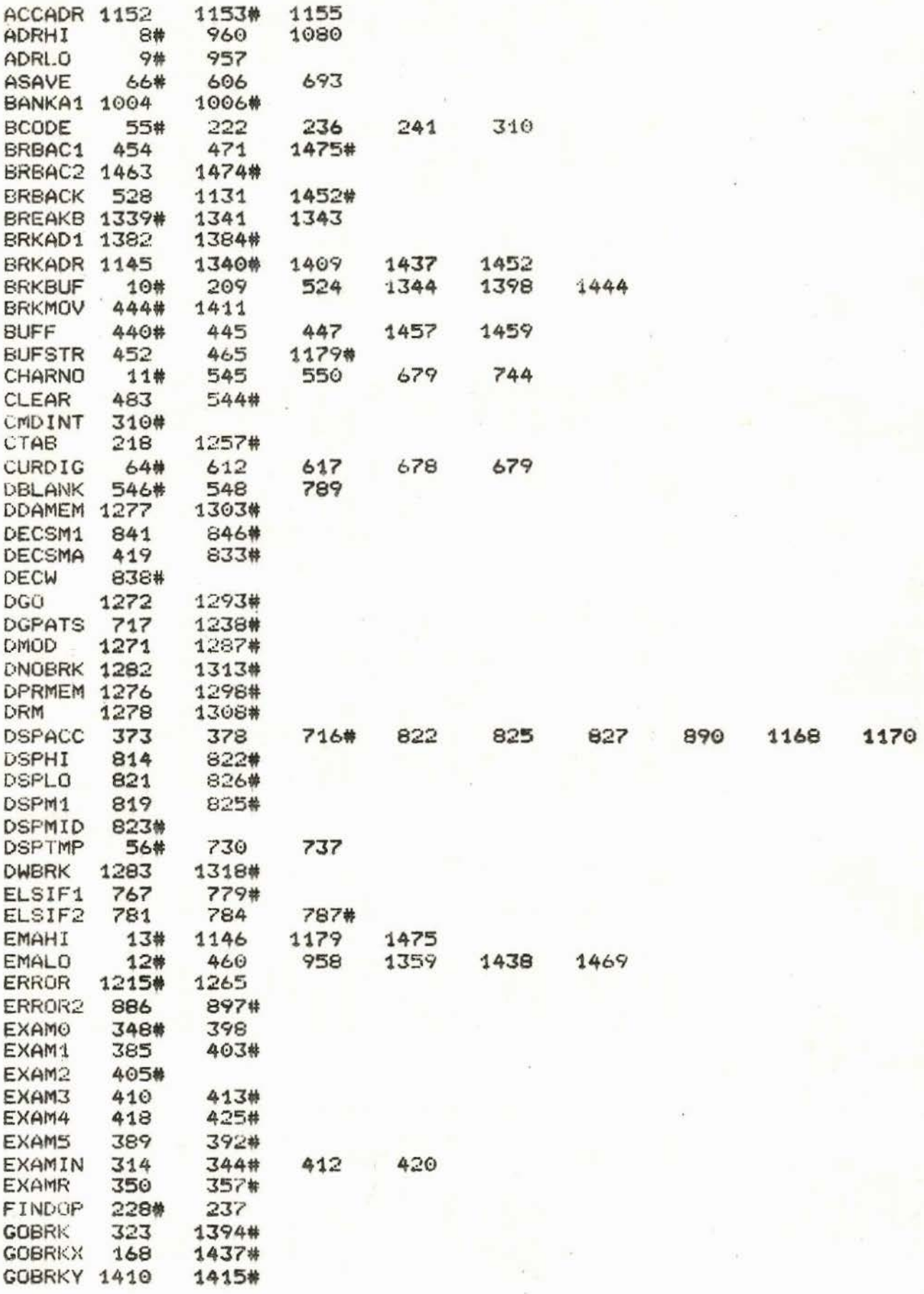

PAGE 1

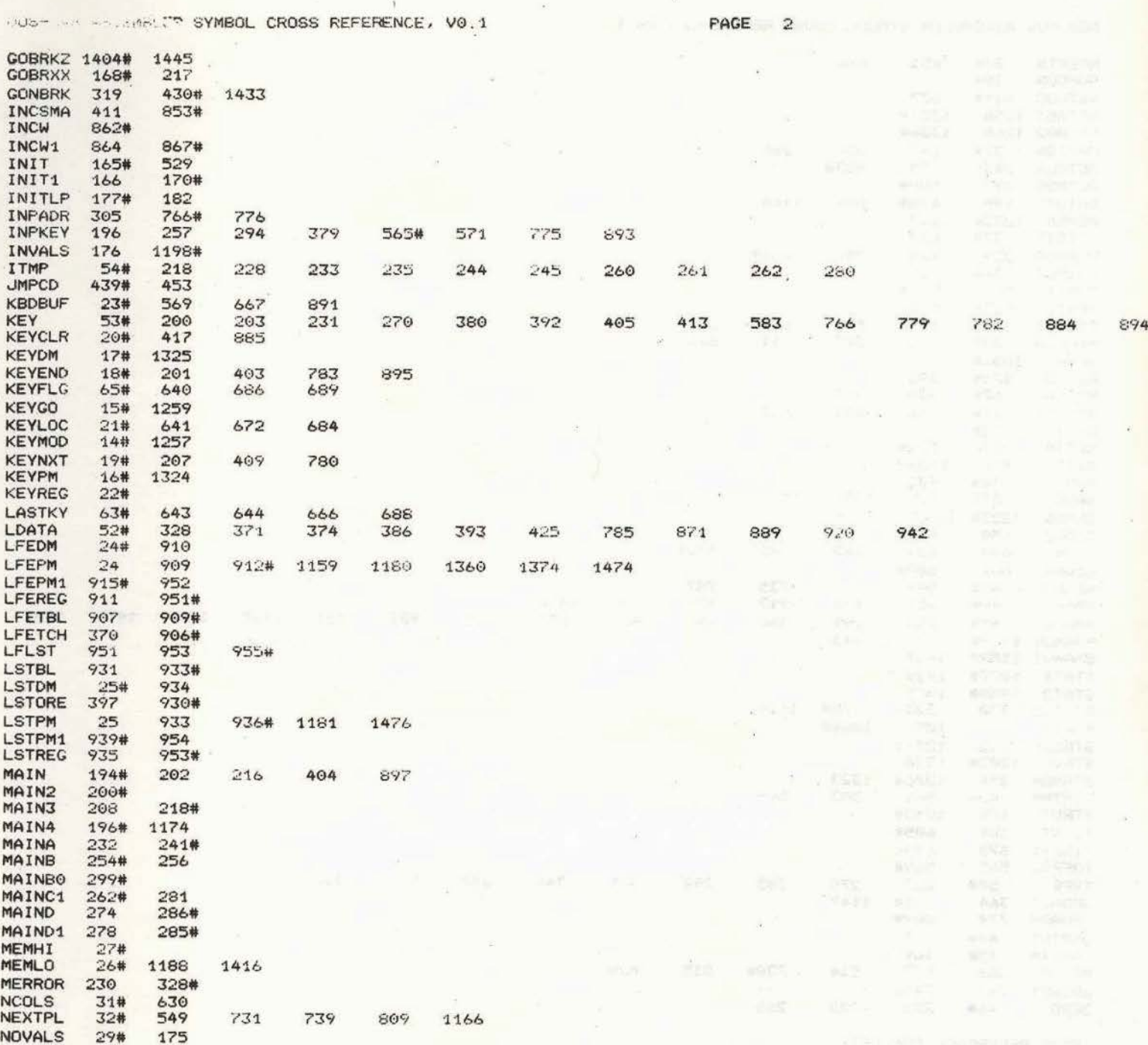

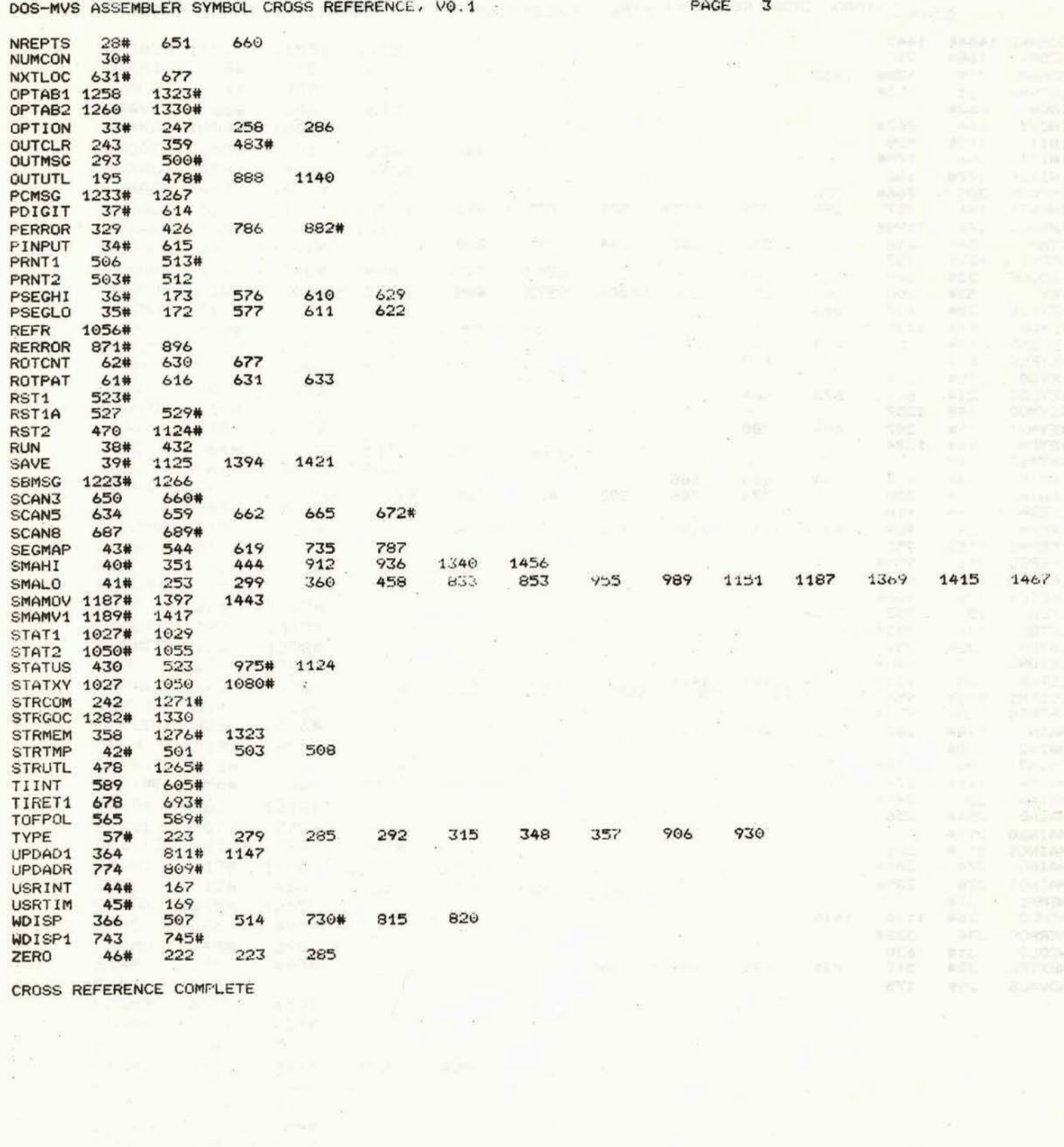

## Rozpiska súčiastok

8748/

Al in Thibreil

buo bhase 101

Integrované obvody :

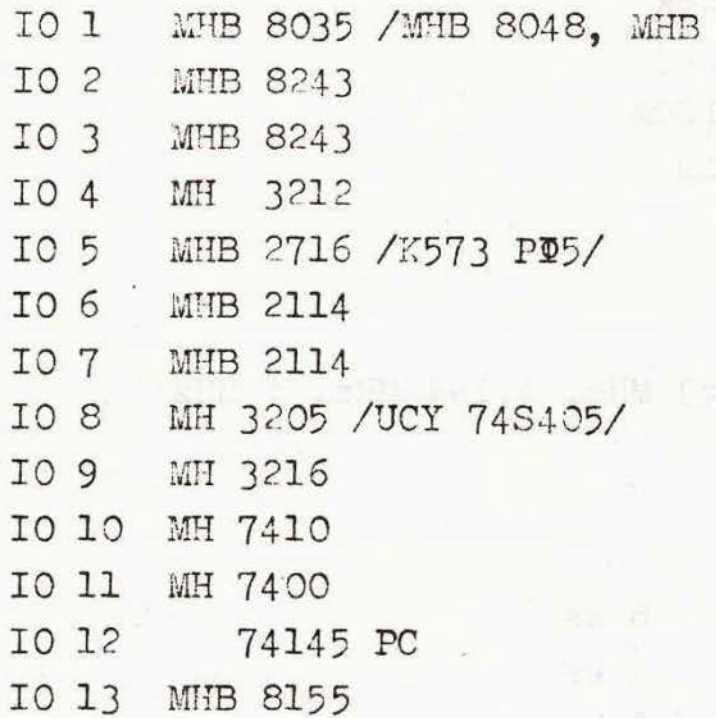

Tranzistory :

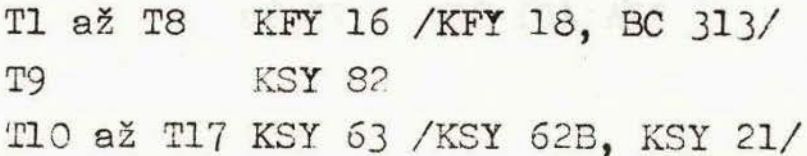

Diódy a sedemsegmentové zobrazovače :

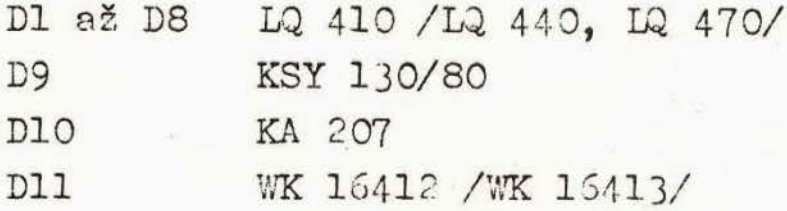

Odpory :

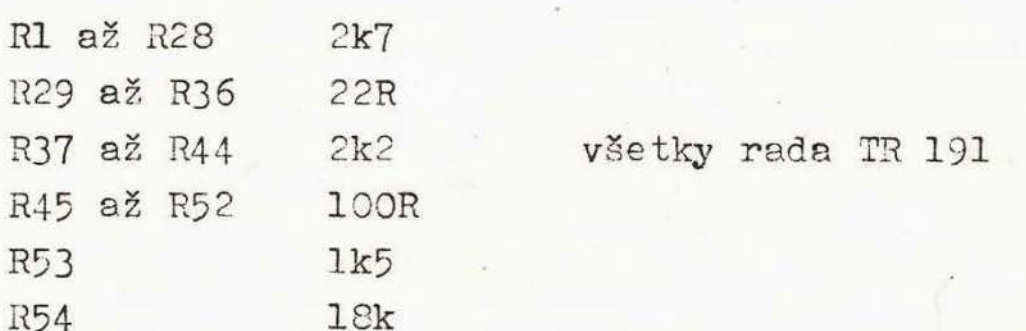

## Kondenzátory :

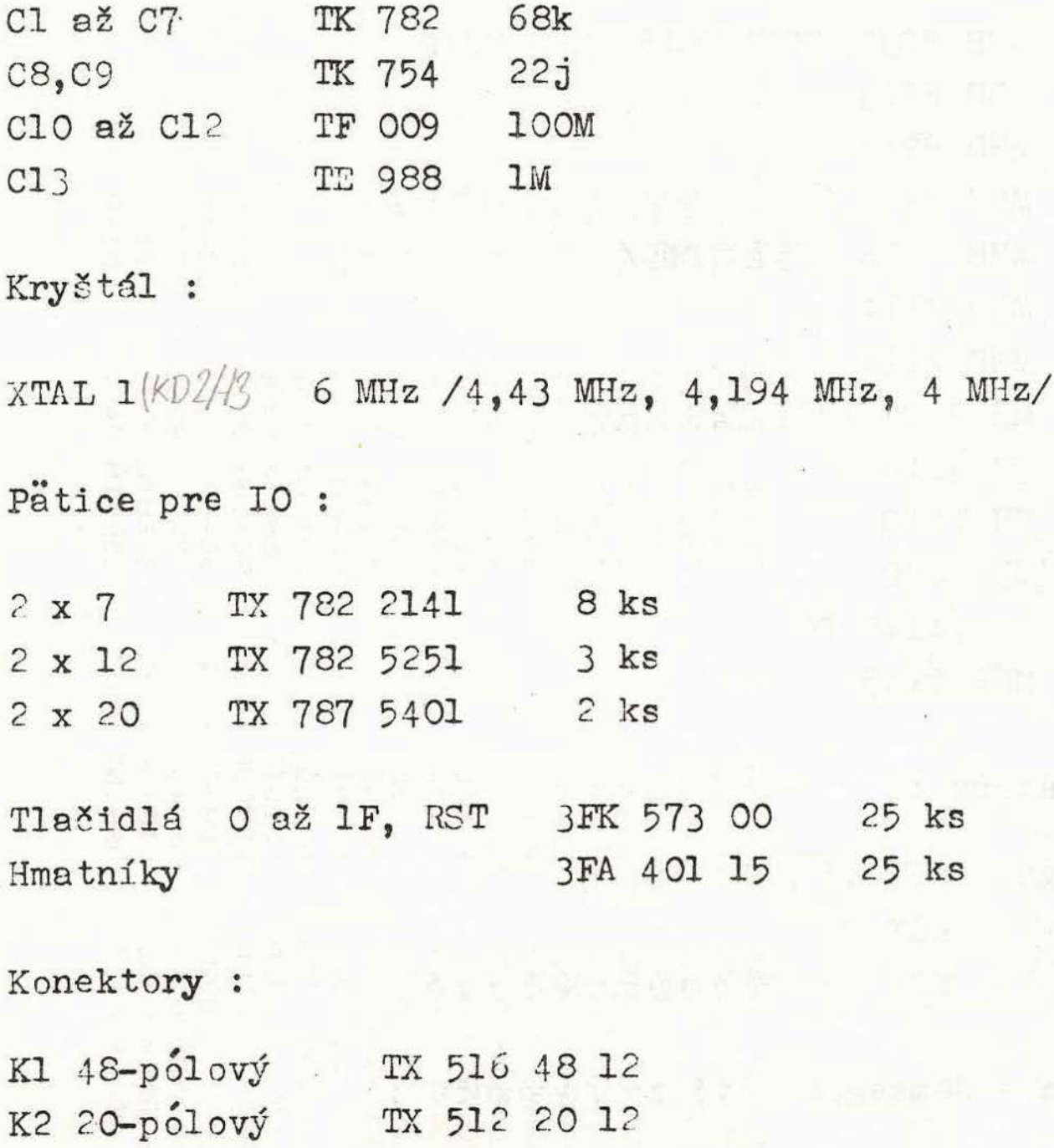

 $2 -$ 

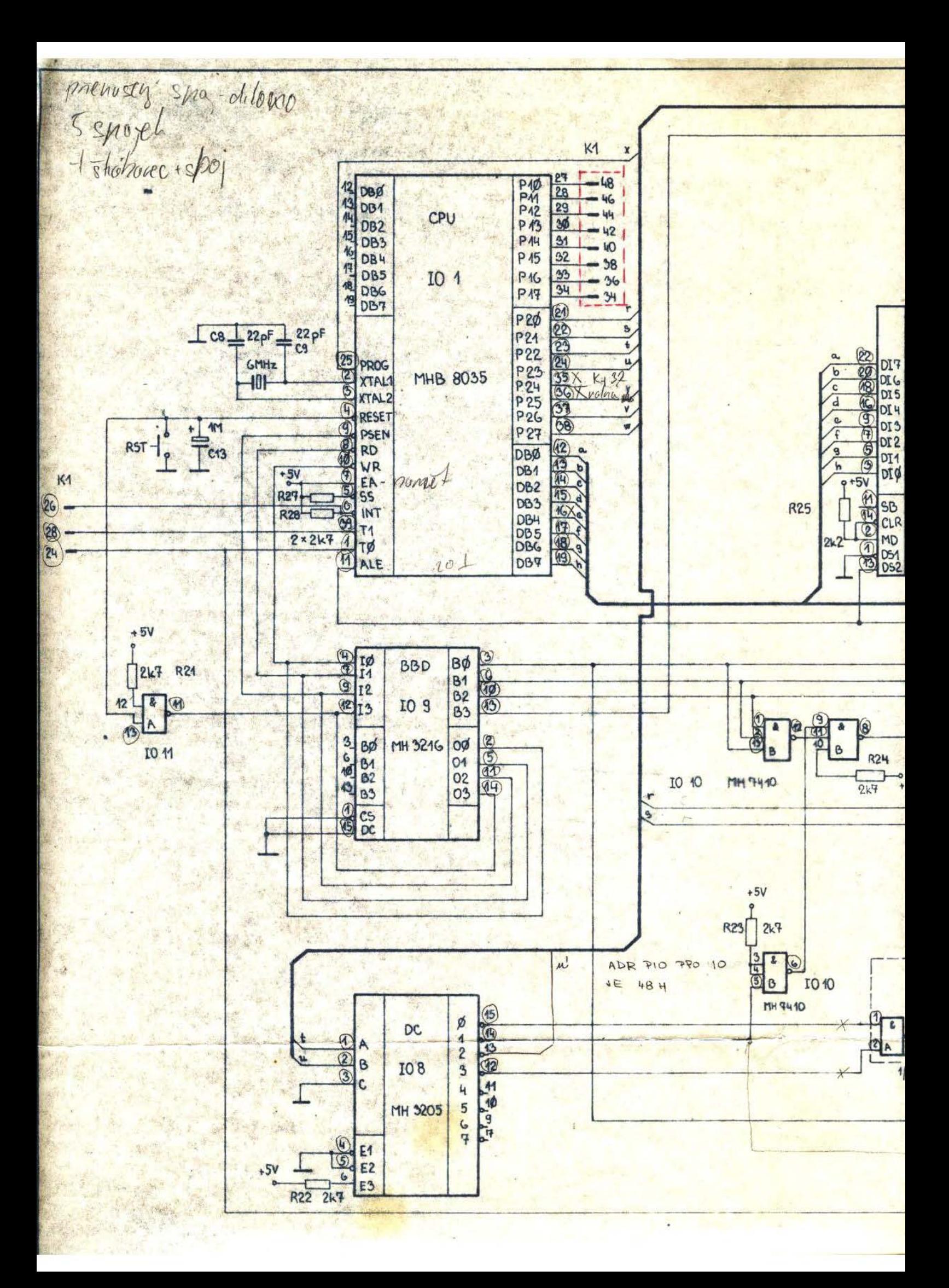

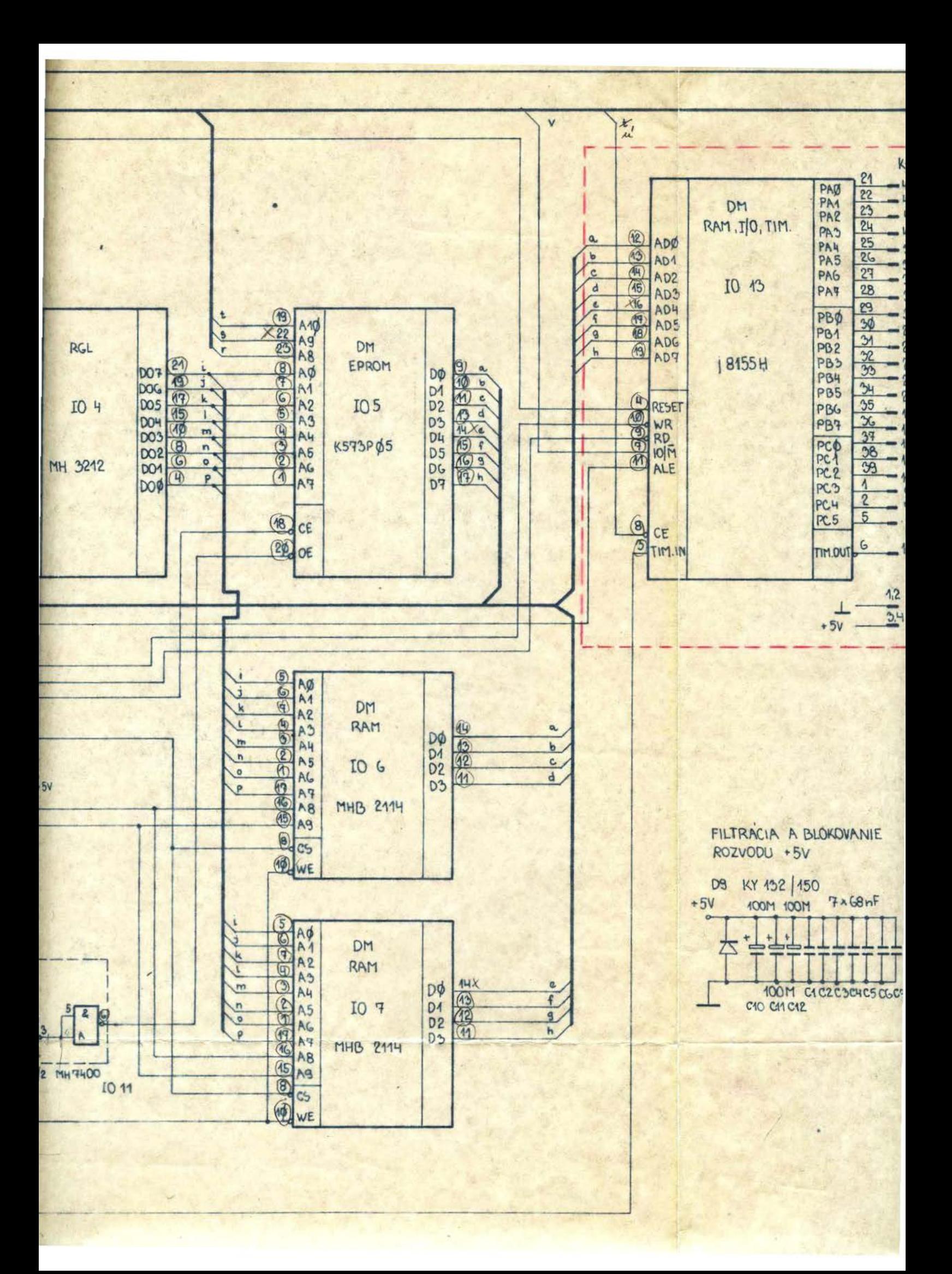

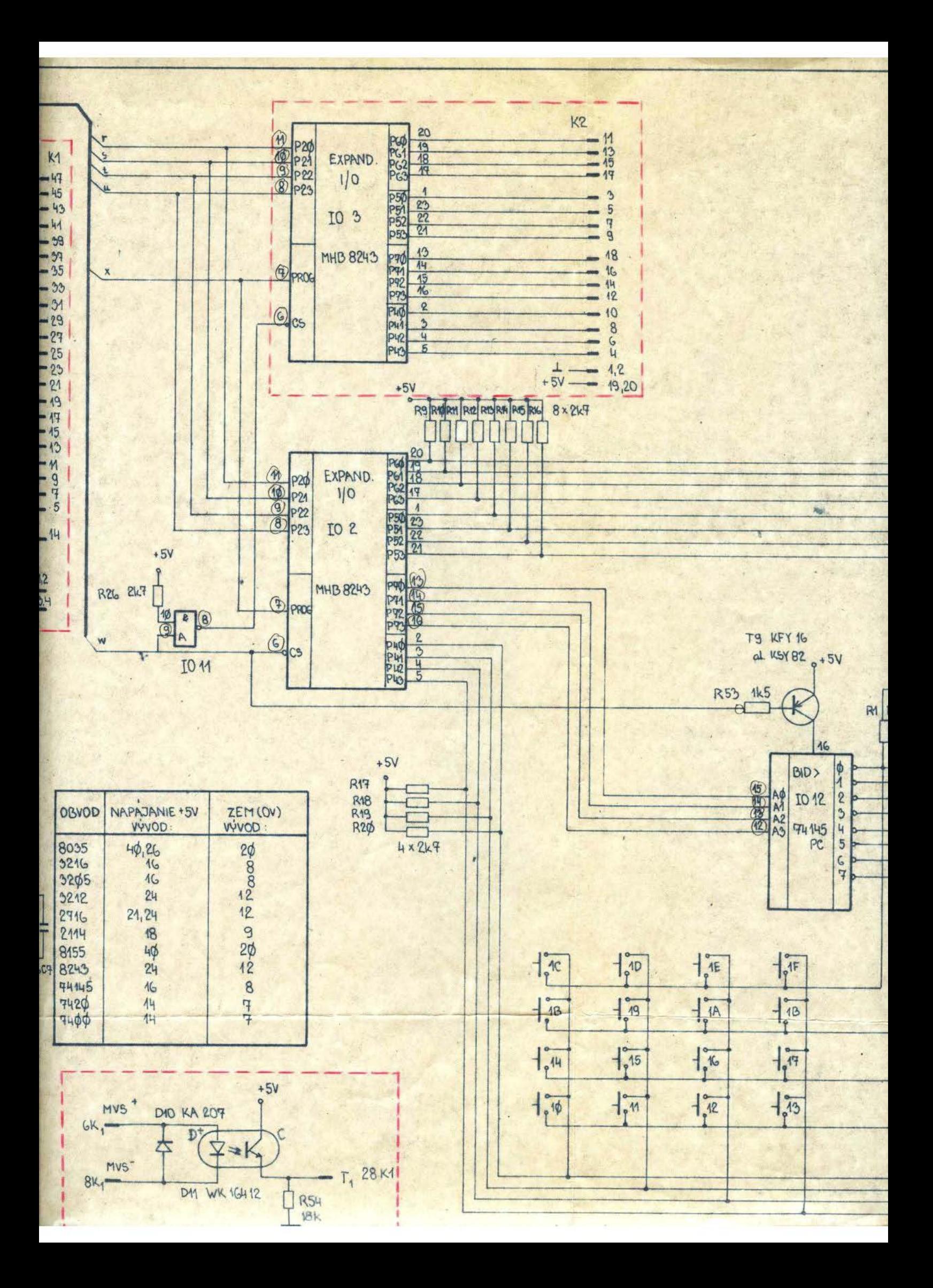

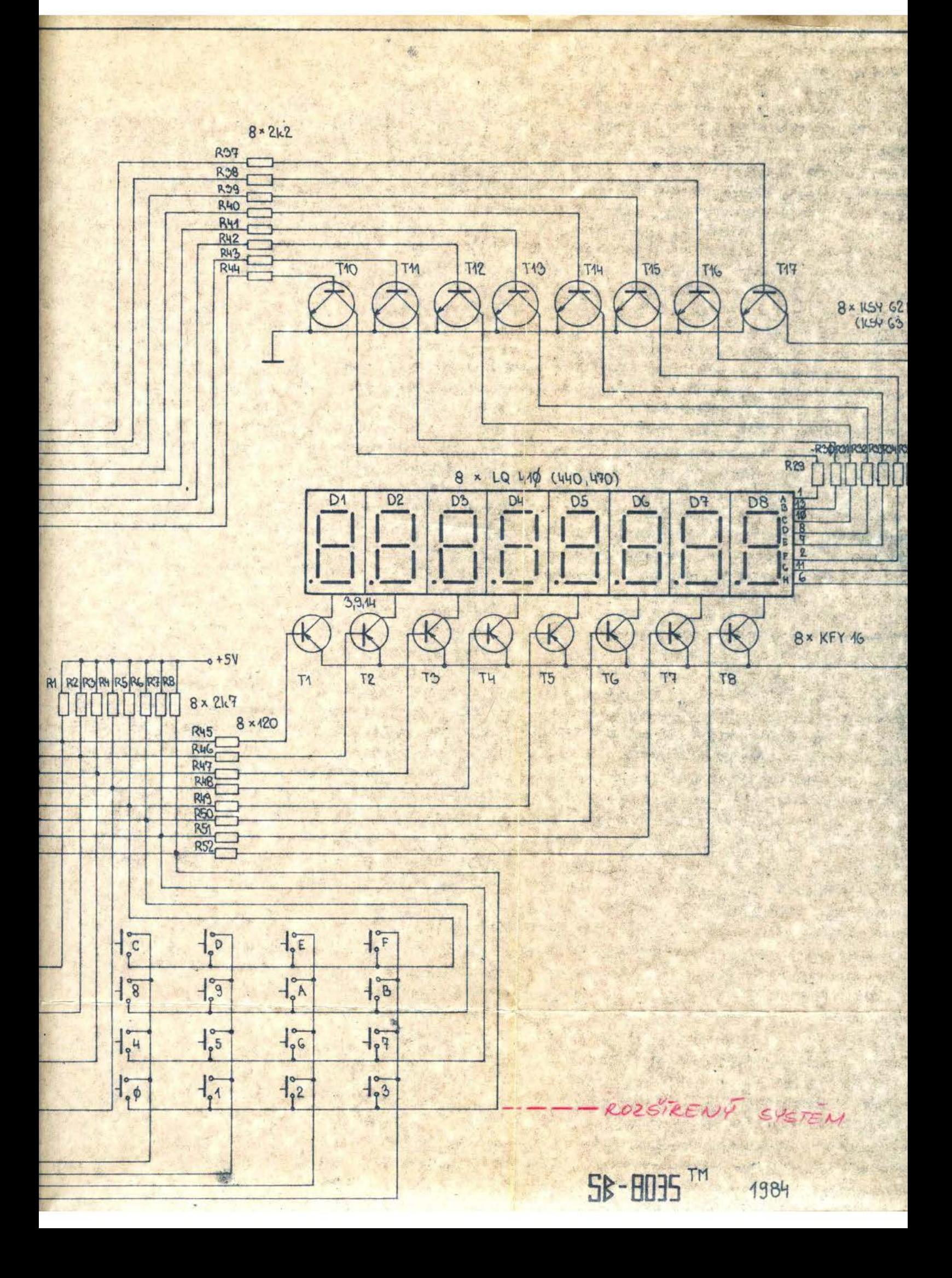

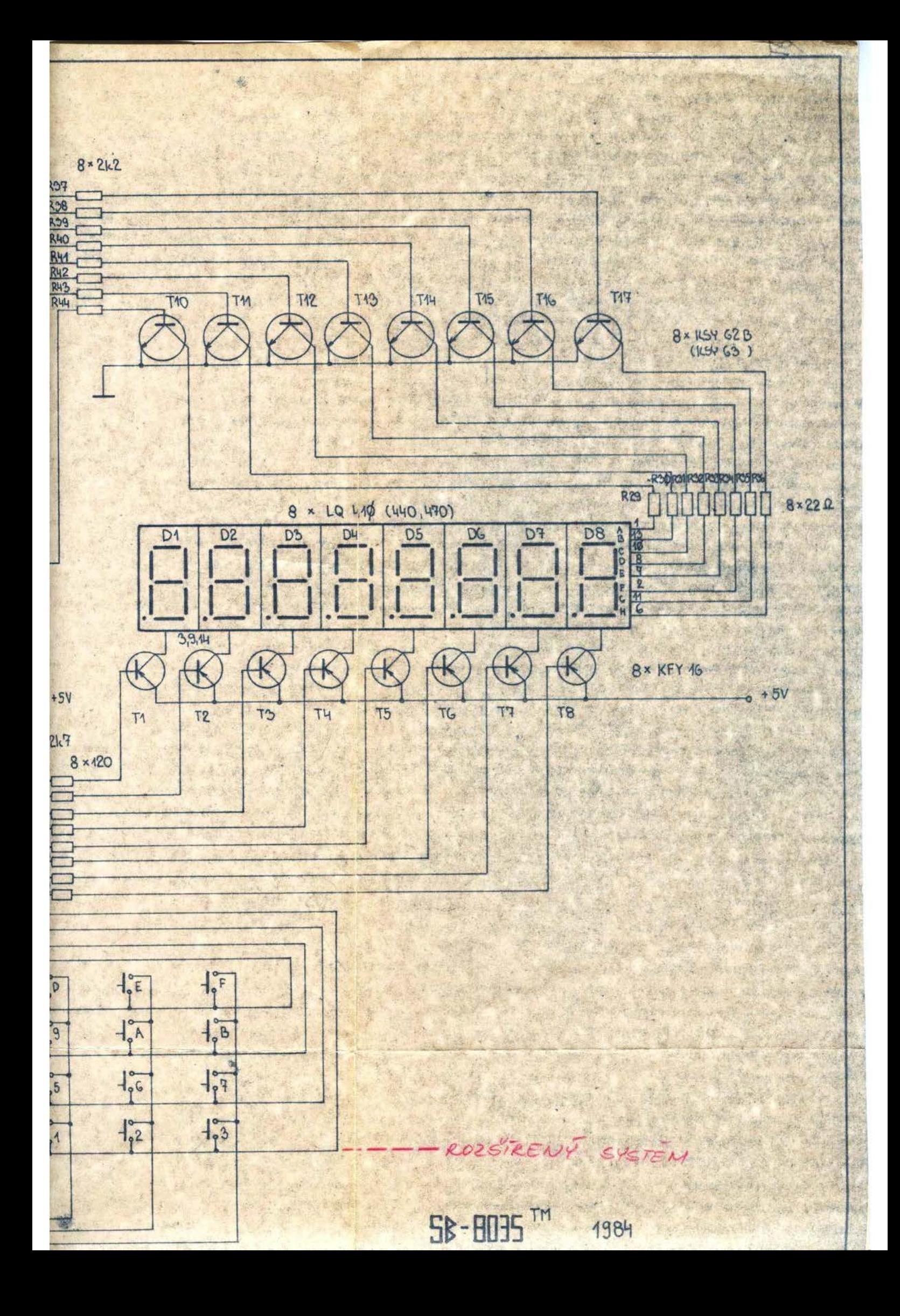

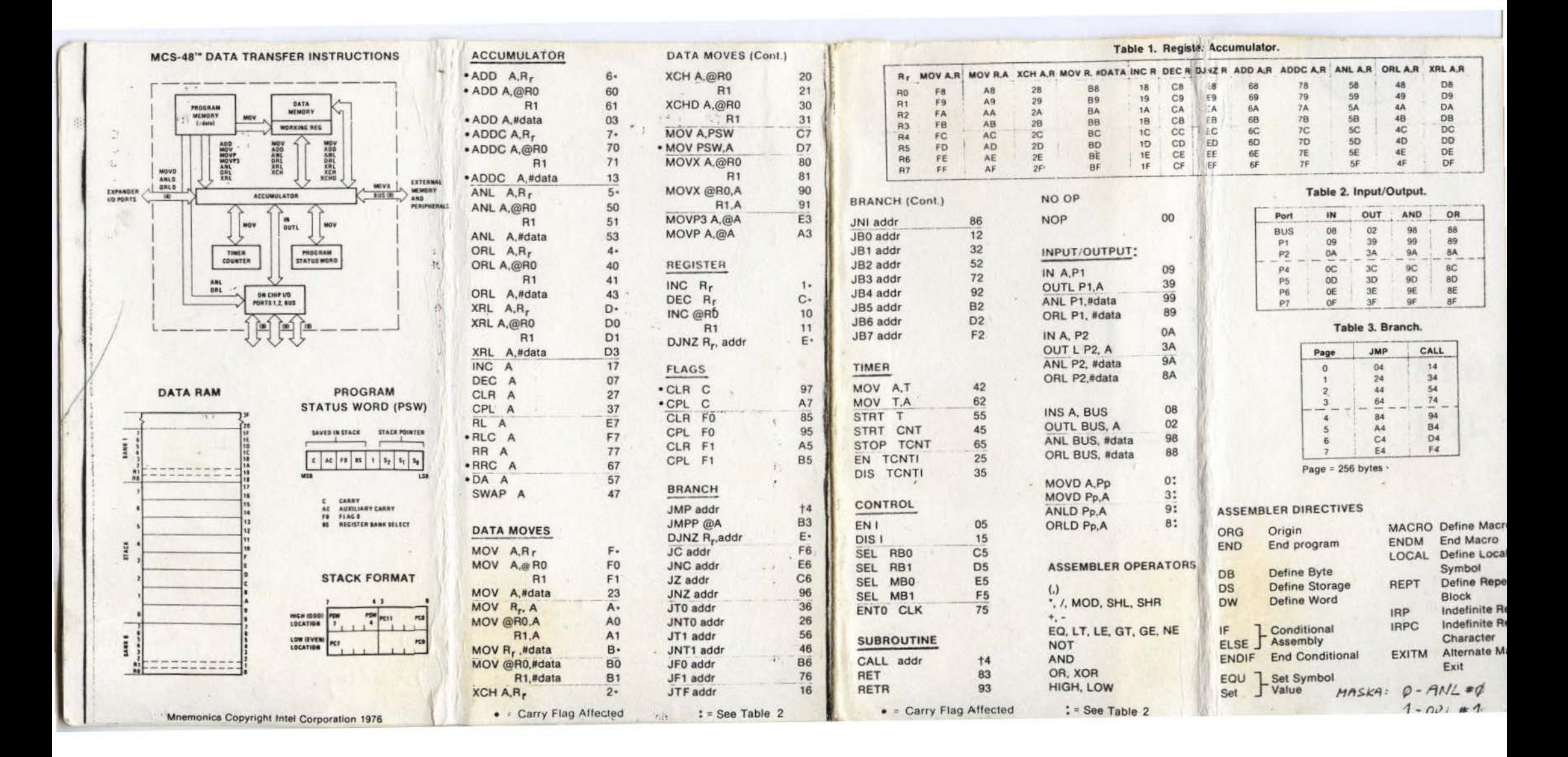

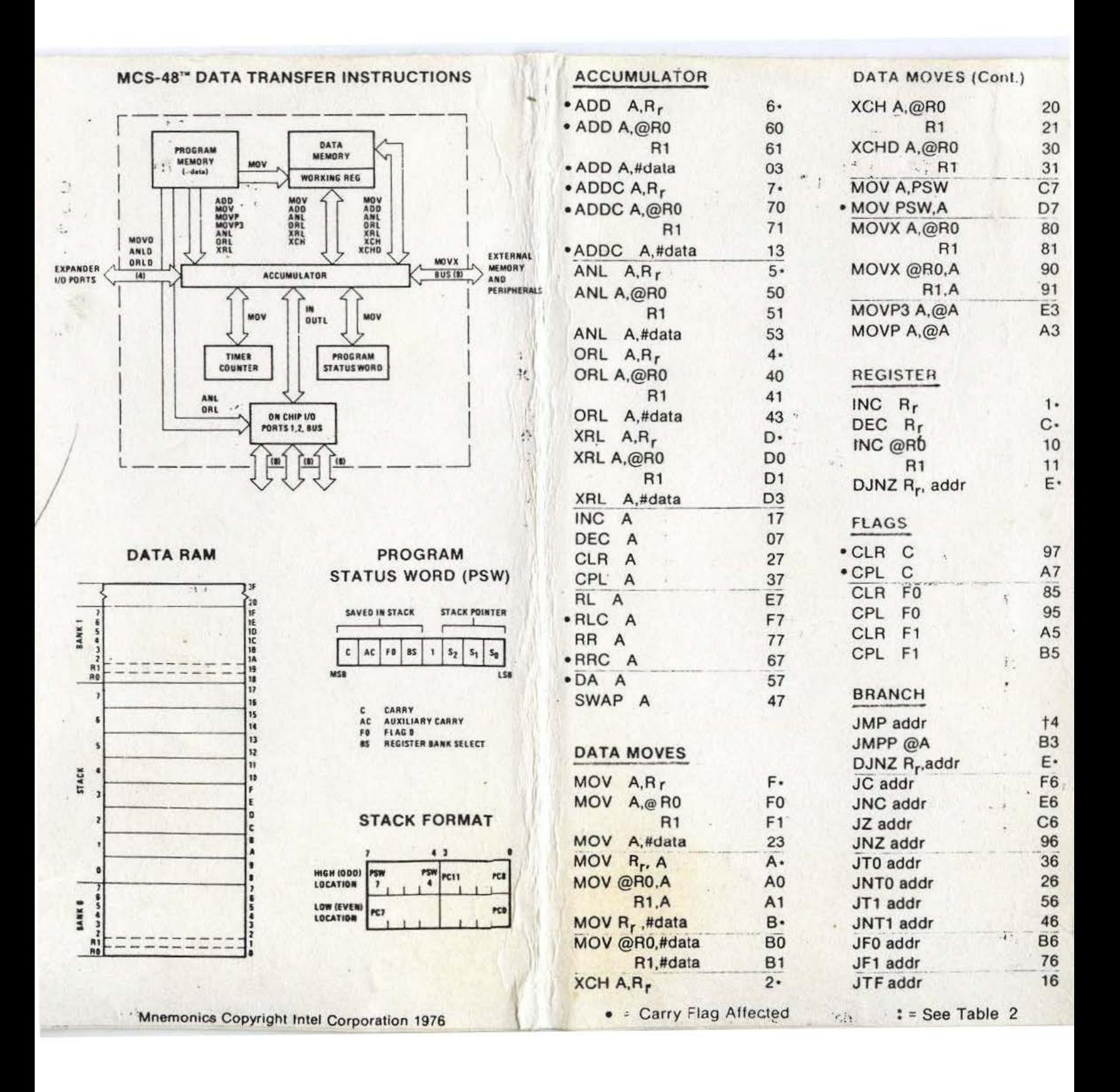

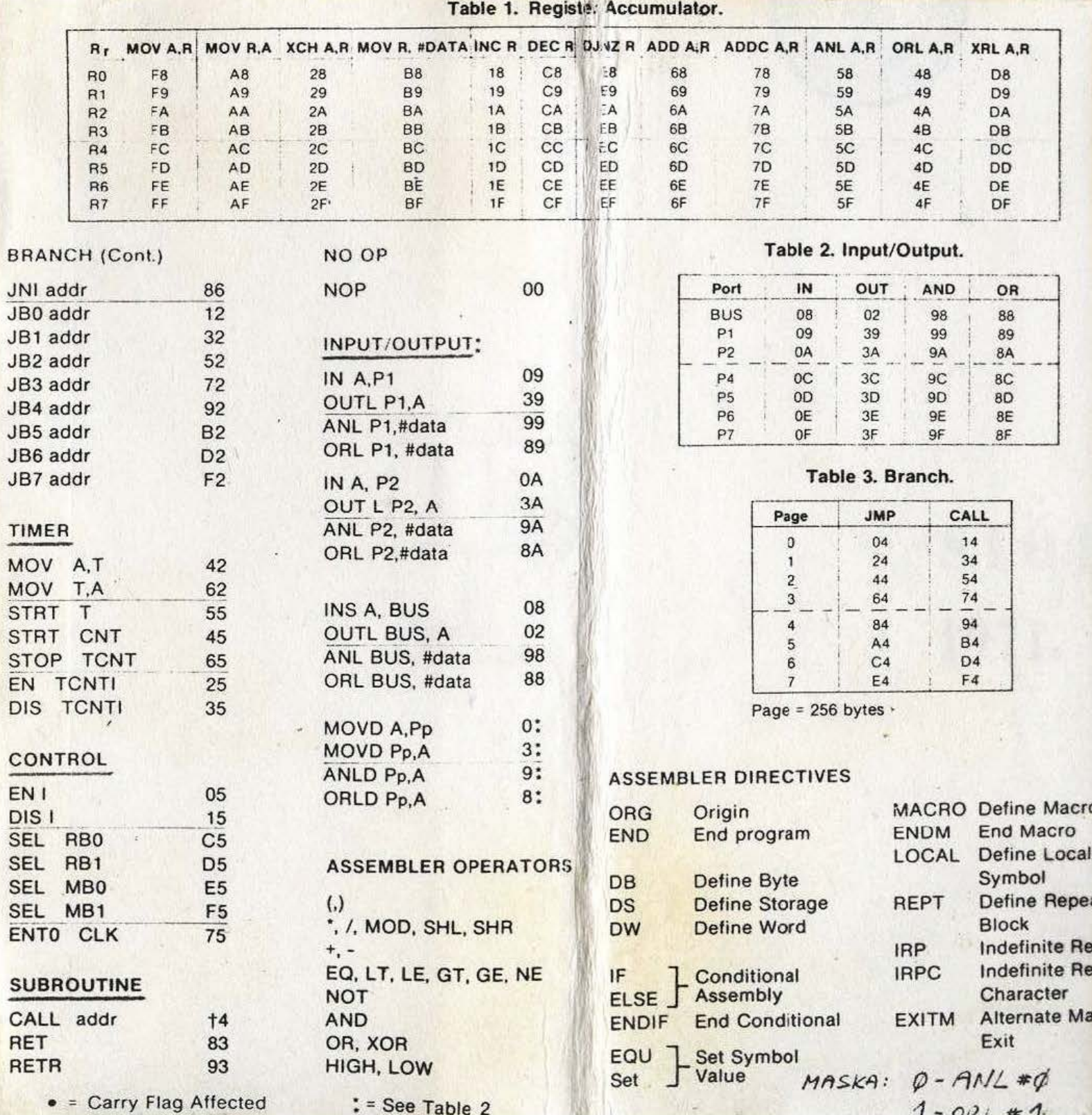

**SARA**